# **涂鸦 ble sdk 说明**

##

## **概述**

Tuya BLE SDK主要封装了和涂鸦智能手机 App 之间的通信协议以及实现了简易事件调度机制,使用该 SDK 的设备无须关心具体的通信协议实现细节, 通过调用 SDK 提供的 API 和 Call Back 即可与涂鸦智能 App 互联互通。

## **SDK下载地址**

## **SDK架构**

#### **系统架构**

如 下图 所示,系统架构包括几个主要的部分:

- Platform:所使用的芯片平台,芯片 + 协议栈 由芯片公司维护。
- Port: Tuya BLE SDK 所需要的接口抽象, 需要用户根据具体的芯片平台移植实现。
- Tuya BLE SDK: SDK 封装了涂鸦 BLE 通信协议, 提供构建涂鸦 BLE 应用所需的服务接口。
- Application:基于Tuya BLE SDK 构建的应用。
- Tuya BLE SDK API:

SDK 提供相关 API 用于设备实现 BLE 相关的管理、通信等, 如果使用 OS, API 的调用将采用基于 消息的异步机制,API 的执行结果将会以 Message 或者 Call Back 的方式通知给设备的 Application, 如果是非 OS, API 的返回值即为执行结果。

• SDK config:

SDK 可裁剪可配置, 通过 config 文件中的宏定义操作, 例如配置 SDK 适用于多协议设备的通用配 网模式,蓝牙单点设备、基于 ECDH 秘钥协商加密模式、是否使用 OS 等。

• Main process function:

为 SDK 的主引擎,设备 Application 需要一直调用,如果 Platform 基于 OS, SDK 会基于 Port 层 提供的 OS相关 API 自动创建一个任务用于执行 Main process function, 如果是非 OS 平台, 需要 设备 Application循环调用。

• Message or Call Back:

SDK 通过 Message 或者设备 App 注册的Call Back函数向设备 App 发送数据(状态、数据等)。

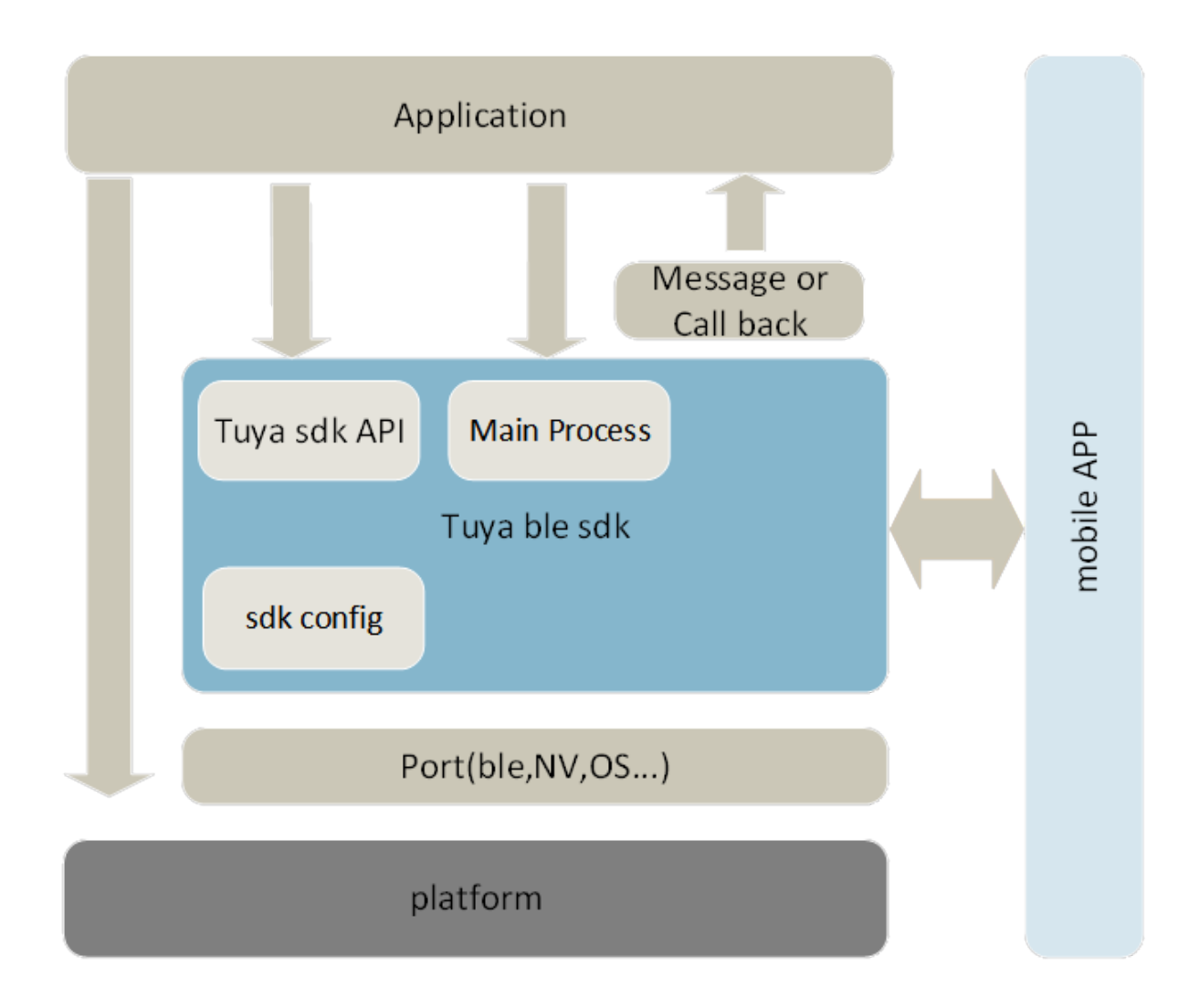

## **OS支持**

Tuya BLE SDK 可运行在基于 RTOS 的芯片平台下。如果使用 OS, API 的调用将采用基于消息的异步机 制,初始化 SDK 时, SDK 将会根据 tuya\_ble\_config.h 文件的相关配置自动创建一个任务用于处理 SDK 的核心逻辑,同时自动创建一个消息队列用于接收 API 的执行请求,API 的执行结果也将会以 Message 的方式通知给设备的 Application, 所以用户 Application 需要创建一个消息队列并在调用 tuya\_ble\_sdk \_init() 后调用tuya\_ble\_callback\_queue\_register() 将消息队列注册至 SDK 中。

## **事件队列**

先进先出,用于缓存设备 Application 以及 Platform 层发送来消息事件(API 调用、BLE 底层数据接收 等), Main process function 模块循环查询消息队列并取出处理。

## **SDK目录**

- |- app
- |- doc
- |- extern\_components

```
|- port
|- sdk
| |- include
| |- lib
| |- src
|- tuya_ble_config.h
|- tuya_ble_sdk_version.h
|- tuya_ble_sdk_version.txt
|- README.md
```
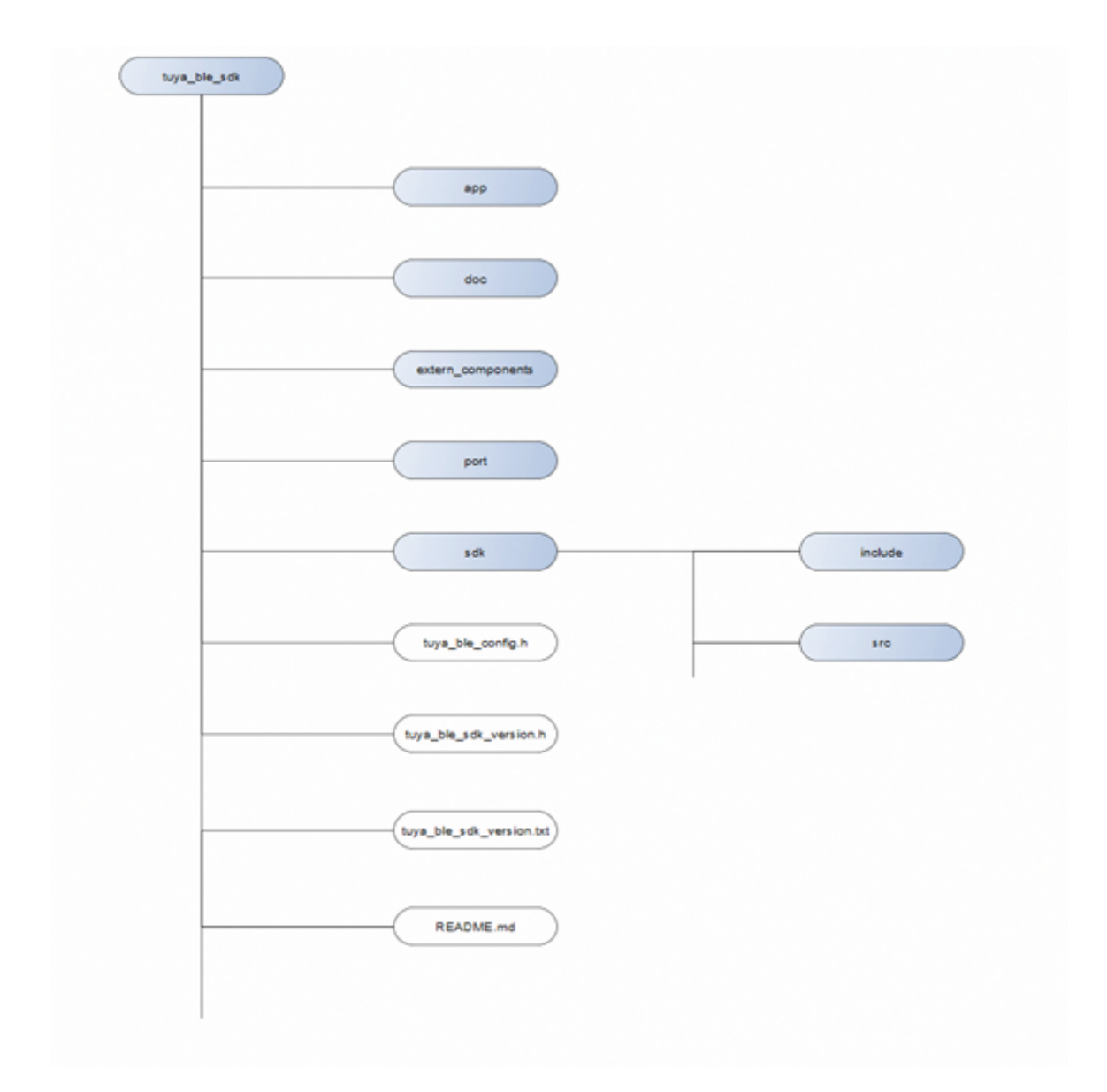

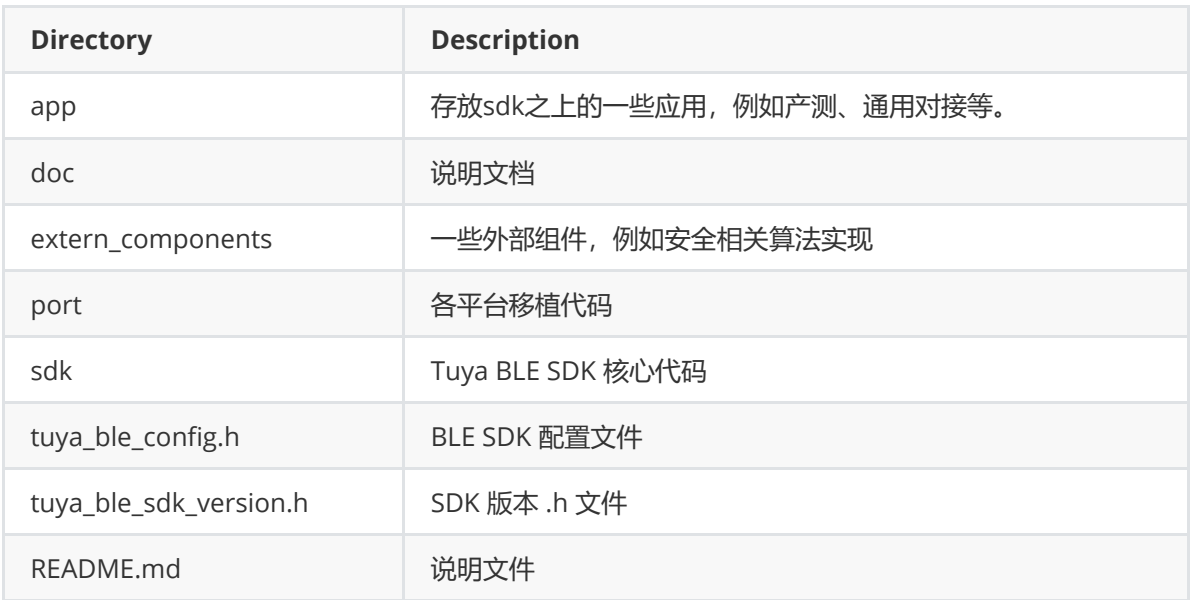

## **TUYA BLE SERVICE**

#### **概述**

Tuya BLE SDK 不提供初始化 Service 相关接口, Application 需要在初始化 SDK 前实现 SERVICE 章节 所定义的 Sevice Characteristics, 当然, Application除了定义Tuya BLE SDK 所需的 Service 外, 也可 以定义其他 Service。蓝牙广播数据的初始话内容见广播内容章节,否则 SDK 将不能正常工作。

#### **SERVICE**

Tuya BLE SDK 使用的 Service UUID 和 Characteristic UUID 如下表所示:

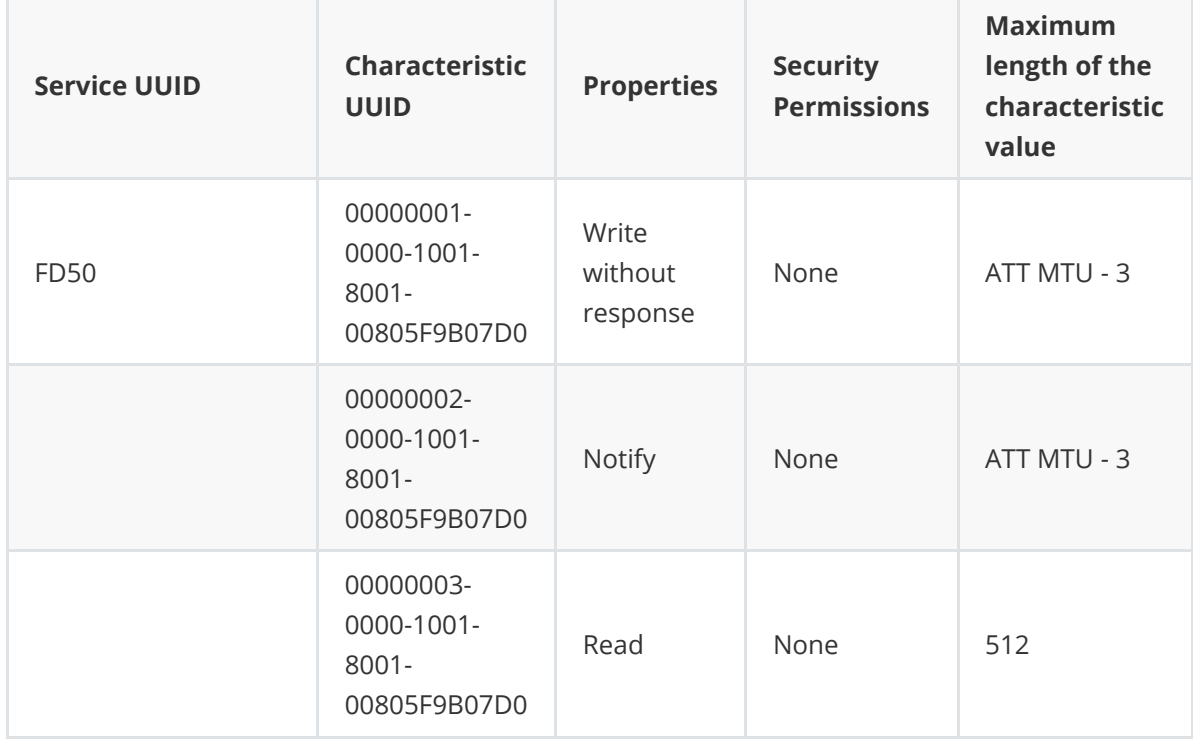

Read Characteristic uuid 只有在使能 LINK 层加密时才需要 (TUYA\_BLE\_LINK\_LAYER\_ENCRYPTION\_SUPPORT\_ENABLE 配置为 1 时),否则不需要定义。

MTU: 最大传输单元 (MAXIMUM TRANSMISSION UNIT) , 指在一个 PDU (Protocol Data Unit: 协议数据单元)能够传输的最大数据量。

蓝牙4.0定义了 ATT 的默认 MTU 为 23 个 bytes, 除去 ATT 的 opcode 一个字节以及 ATT 的 handle 2 个字节之后,剩下的 20 个字节便是留给 GATT 的, 这就是我们单包数据最大长度为 20 字节的原因。

从蓝牙4.2开始支持 MTU 交换,MTU 交换是为了在主从双方设置一个 PDU 中最大能够交换的数据量, 通过 MTU的交换和双方确认,主从双方约定每次在做数据传输时不超过这个最大数据单元。

B  $\overline{A}$ Exchange MTU Req (150)  $\bigcirc$  $^{\circledR}$ ATT Req (using MTL ATT Req (using MASS)  $\breve{\circ}$  $\circledS$  $MTU=100$  $\circled{4}$  $<sup>6</sup>$ </sup> ATT Rsp (using MTU=23)  $\circled7$  $MTU=100$  $(8)$ 

MTU交换通常发生在主从双方建立连接关系后,如下图所示:

通过 MTU 交换, 主从双方选择一个较低的值作为本次连接 MTU。

手机端蓝牙MTU交换在蓝牙建立连接后会自动进行,无需上层应用干预,但是上层应用需要拿到交换的 结果ATT MTU 值,然后通过获取设备信息指令将(ATT MTU - 3)发送给设备,之后的通信就采用该值 作为每次写操作的最大值。

设备端定义的 ATT MTU 当前不能超过 247 。

#### **广播数据**

#### **BLE广播包数据结构**

BLE 广播包数据结构如下图所示:

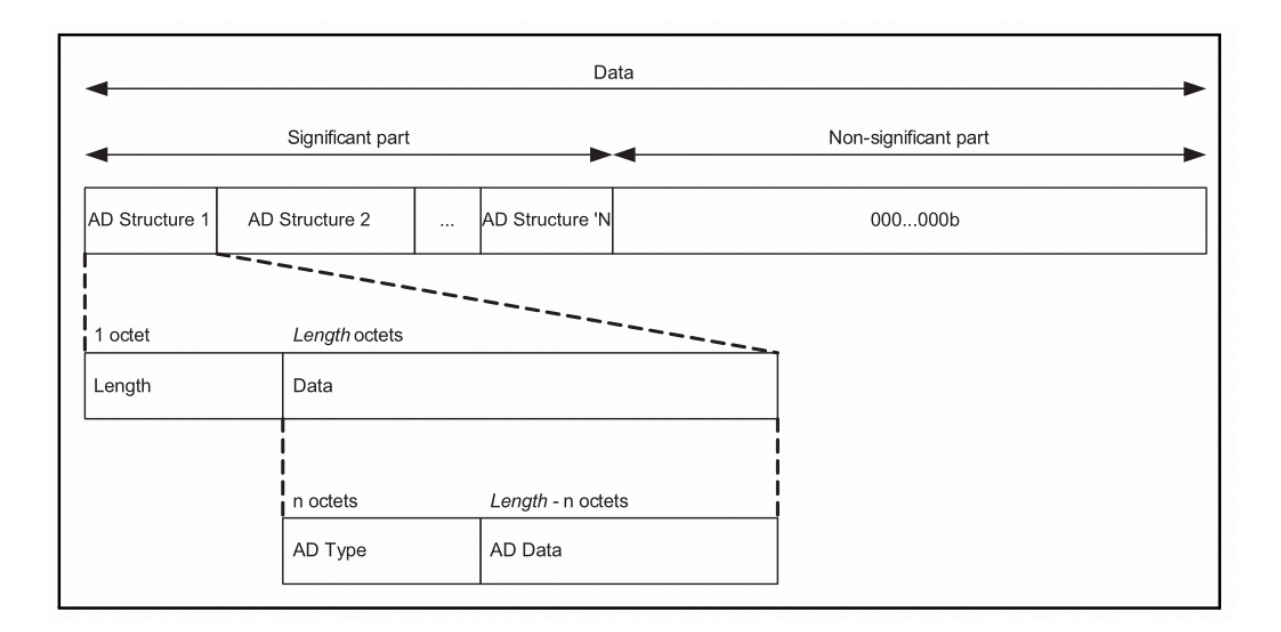

 Tuya BLE SDK 在初始化完成后会自动更新蓝牙广播内容,但是设备应用程序在初始化蓝牙广播时需要 将广播内容初始化为如下所示的数据。

#### **Tuya ble adv data**

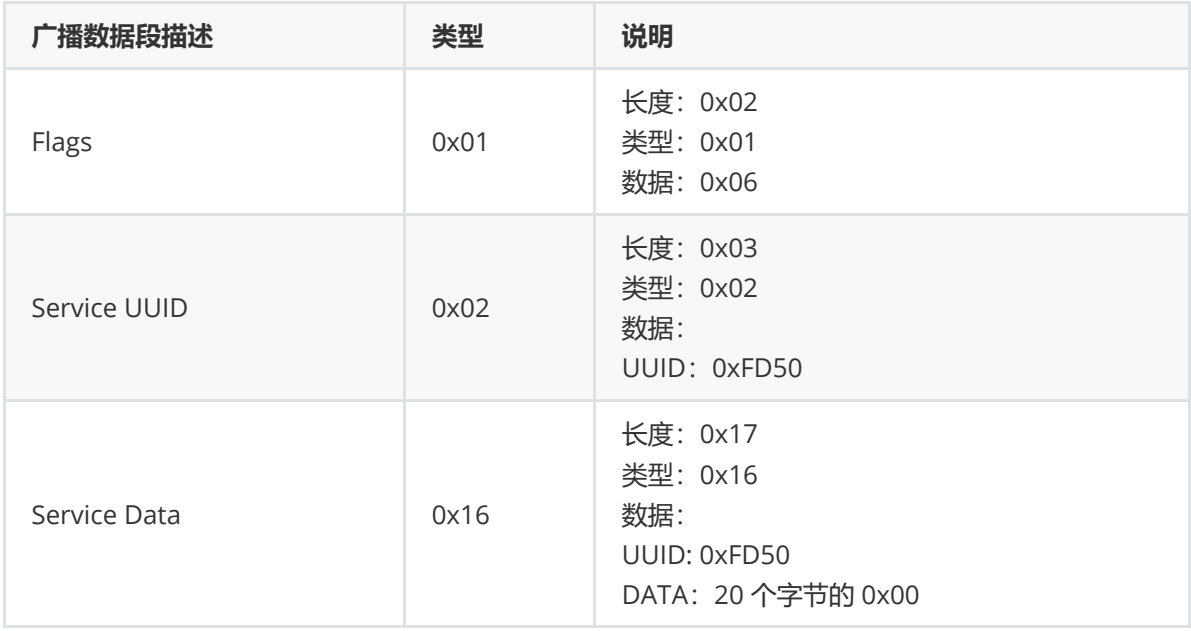

#### **Tuya ble scan response data**

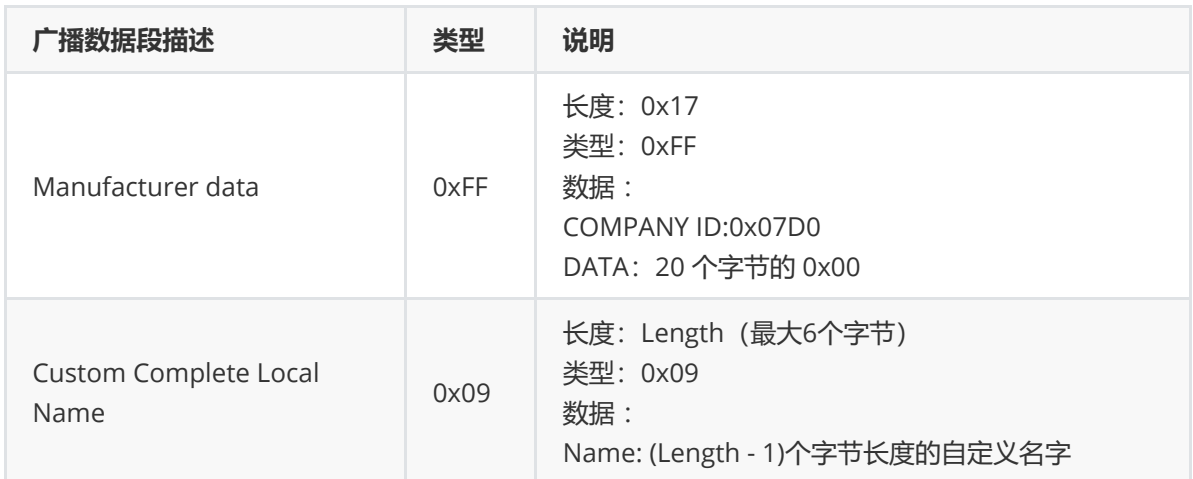

## **PORT和CONFIG介绍**

## **Port说明**

如下图所示, tuya\_ble\_port.h 和 tuya\_ble\_port\_peripheral.h 里定义的所有接口都需要用户根据具体的 芯片平台移植实现,如果用户平台是非 OS 的, OS 相关接口不需要实现。tuya\_ble\_port.c 和 tuya\_ble\_port\_peripheral.c 是对 tuya\_ble\_port.h 和 tuya\_ble\_port\_peripheral.h 所定义接口的弱实 现,用户不能在该文件里实现具体的平台接口,应该新建一个 .c文件,例如新建一个 tuya\_ble\_port\_nrf52832.c 文件。

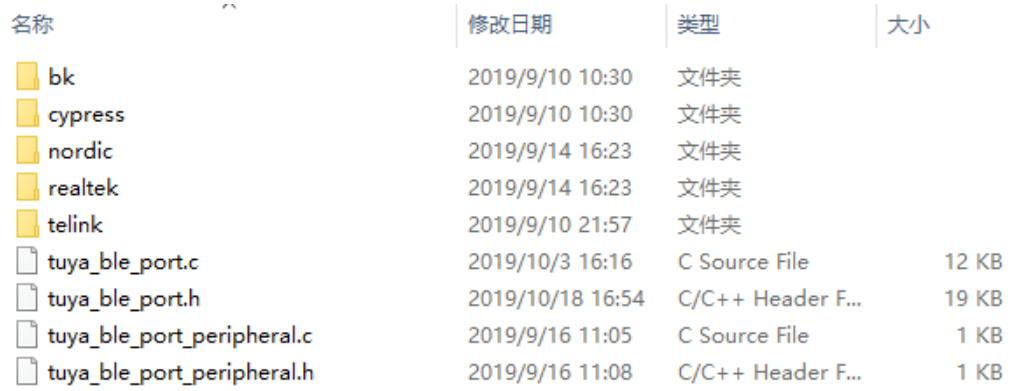

## **Port 接口介绍**

**TUYA\_BLE\_PRINTF**

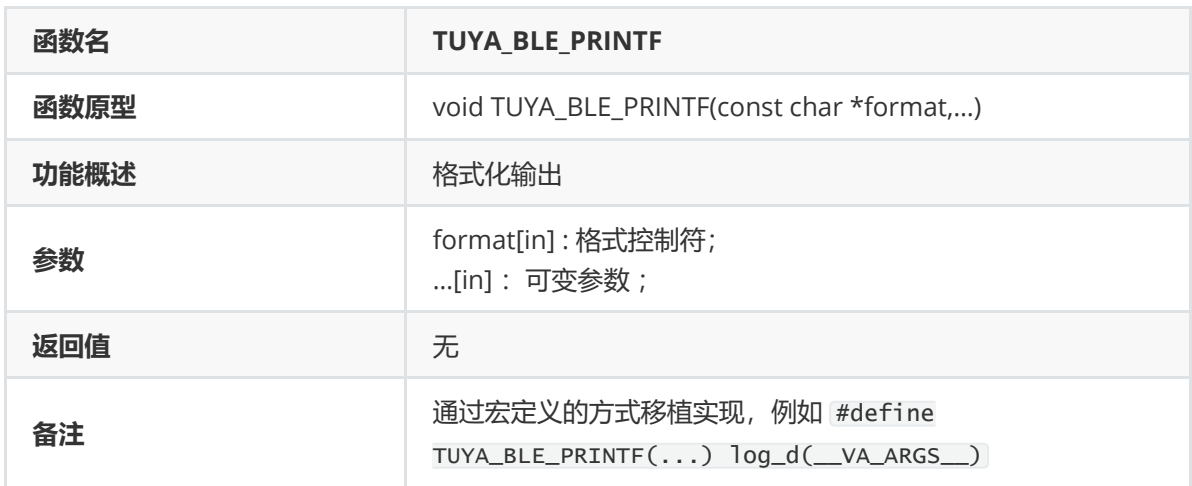

## **TUYA\_BLE\_HEXDUMP**

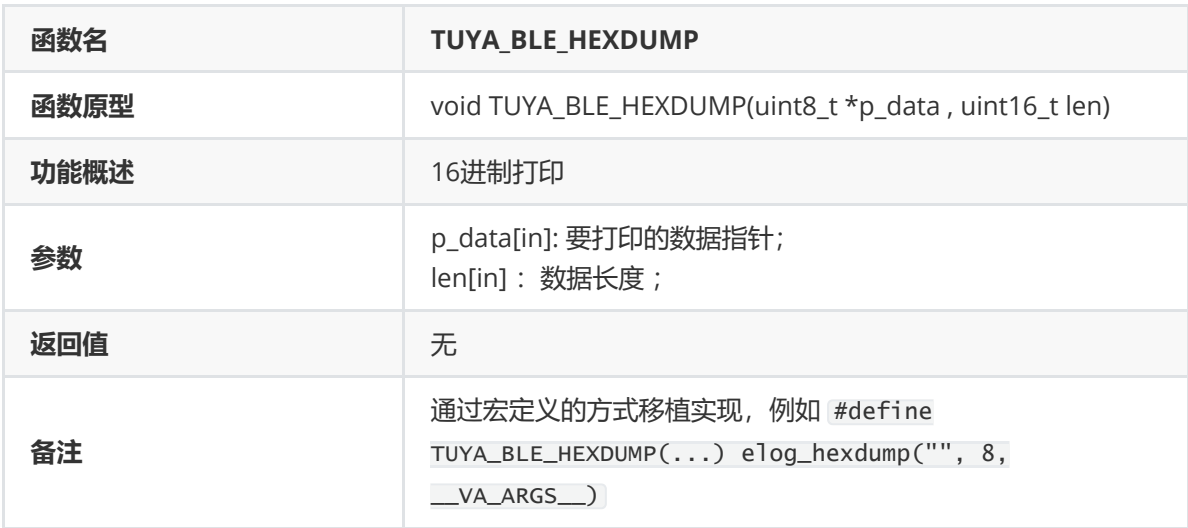

## **tuya\_ble\_gap\_advertising\_adv\_data\_update**

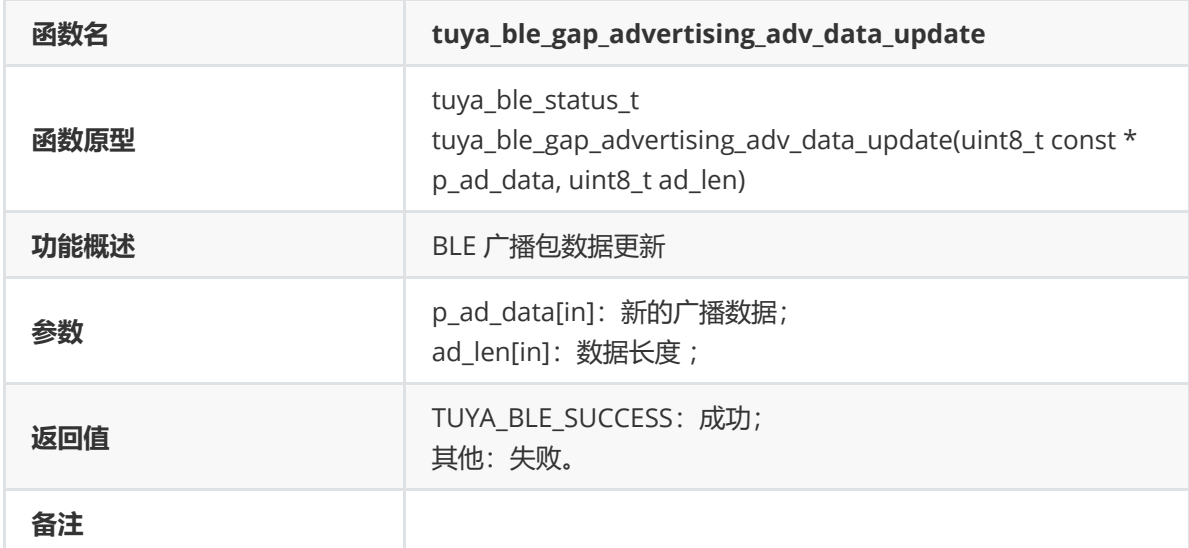

## **tuya\_ble\_gap\_advertising\_scan\_rsp\_data\_update**

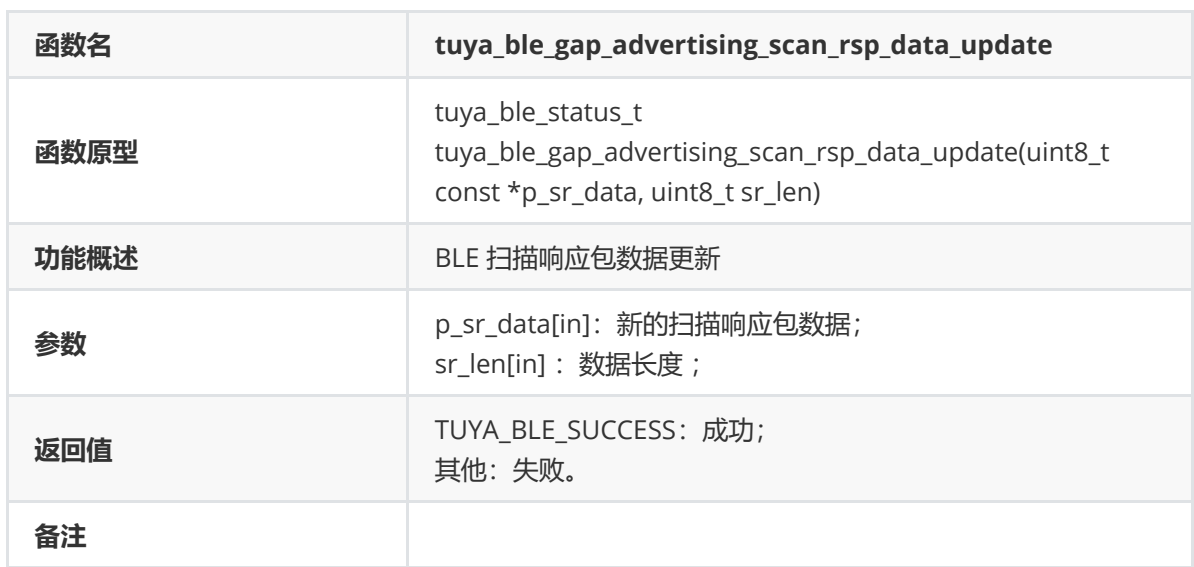

## **tuya\_ble\_gap\_disconnect**

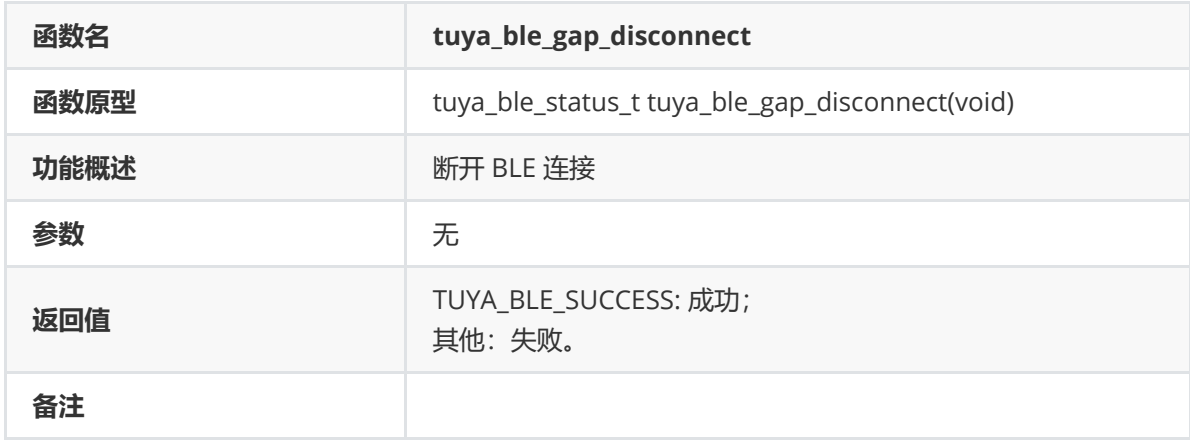

#### **tuya\_ble\_gatt\_send\_data**

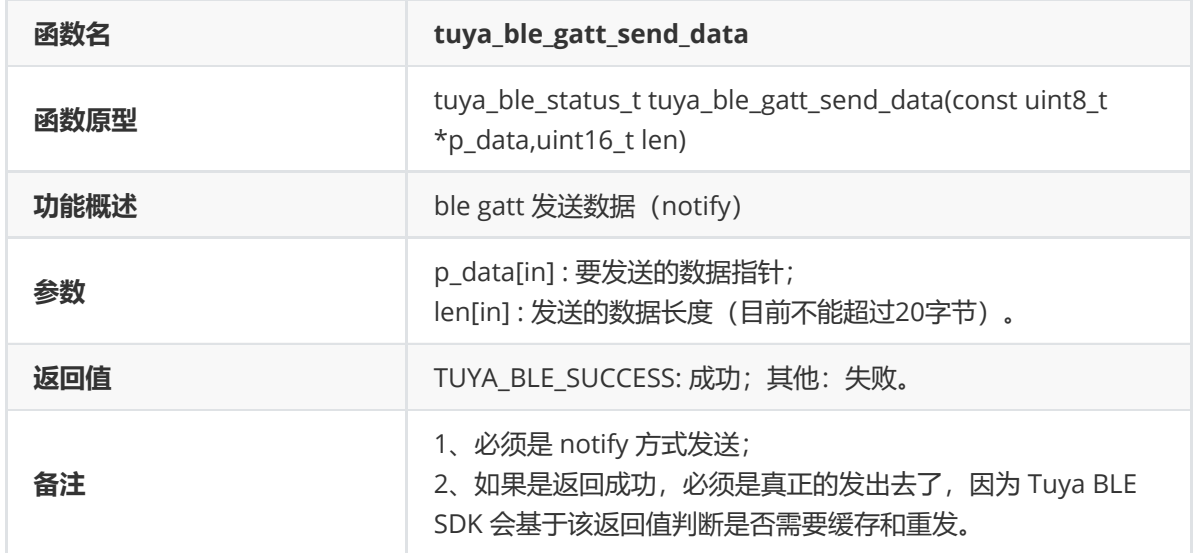

## **tuya\_ble\_device\_info\_characteristic\_value\_update**

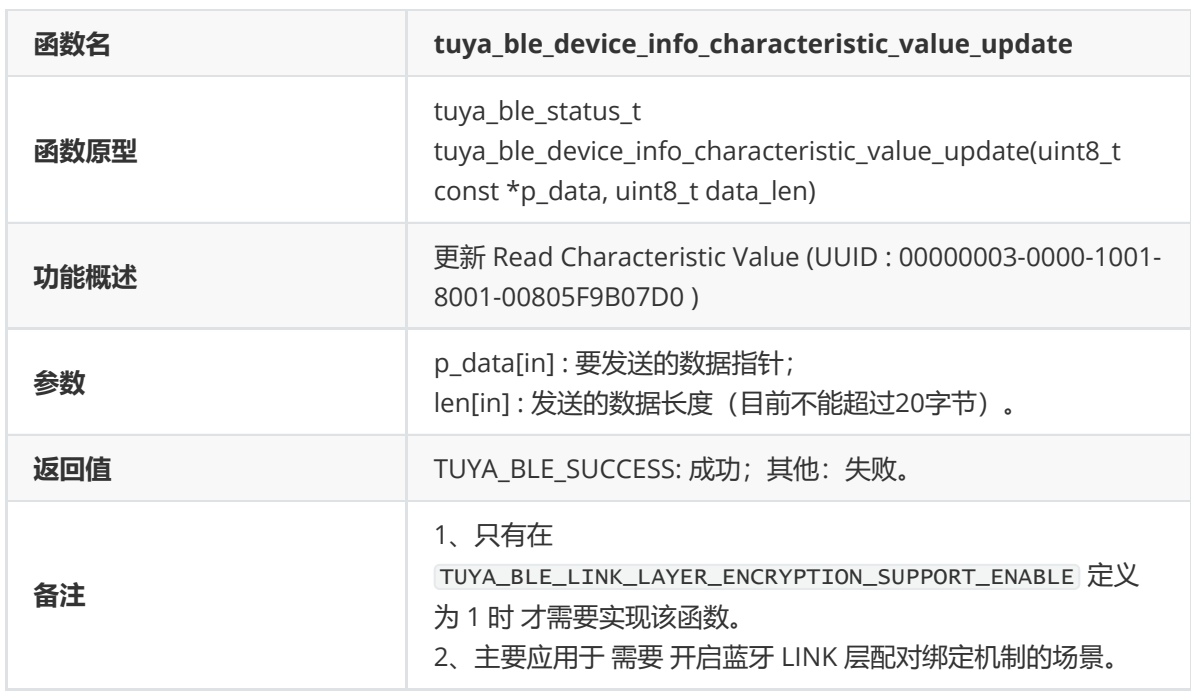

## **tuya\_ble\_timer\_create**

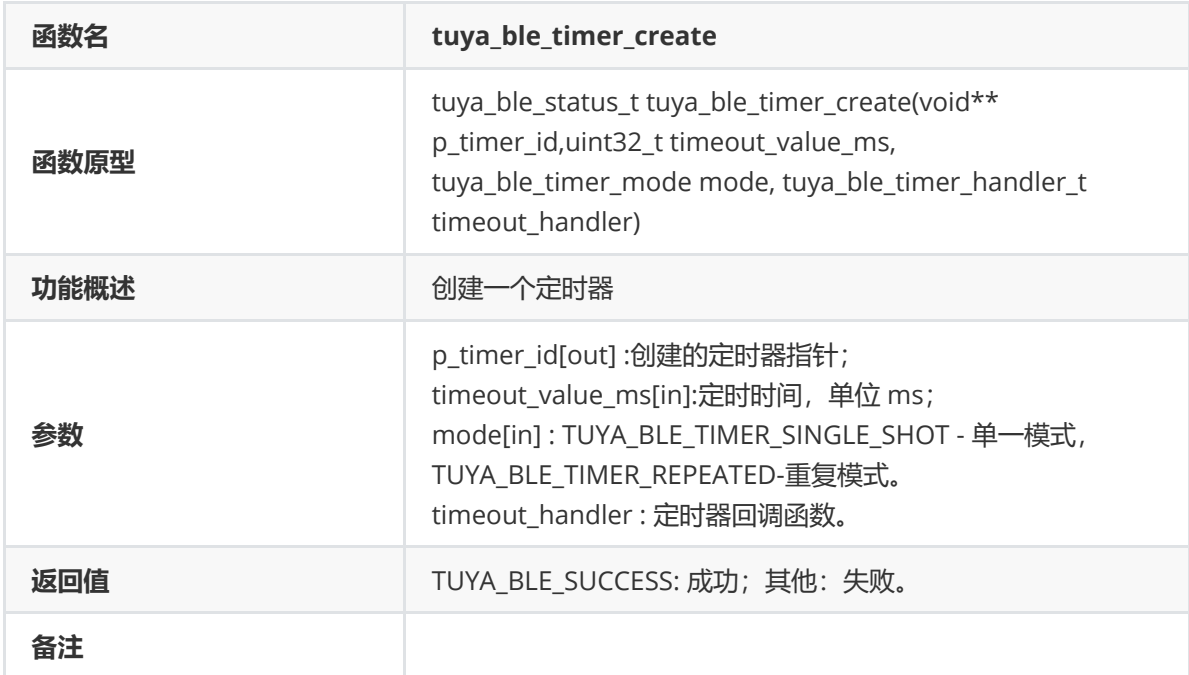

## **tuya\_ble\_timer\_delete**

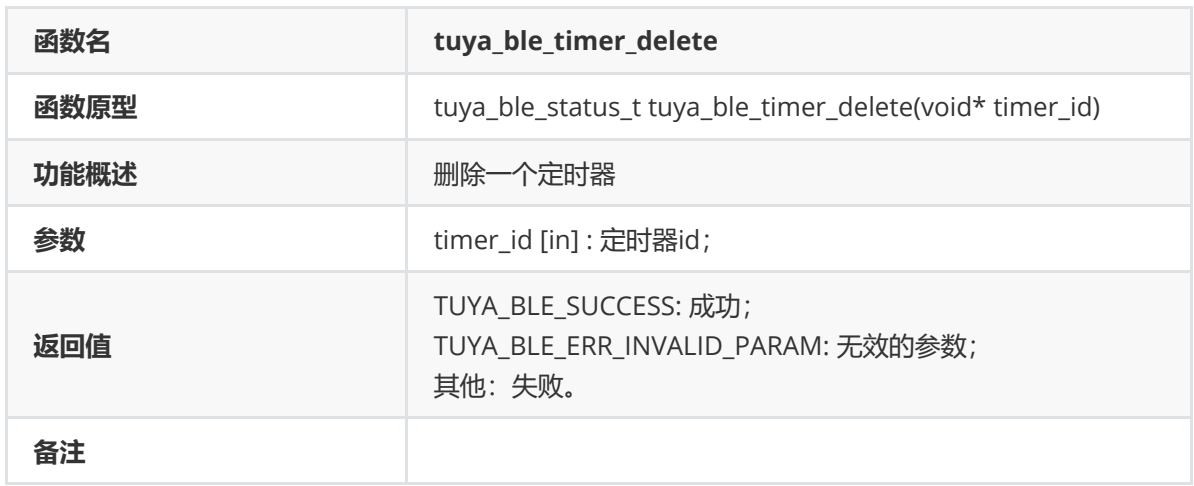

## **tuya\_ble\_timer\_start**

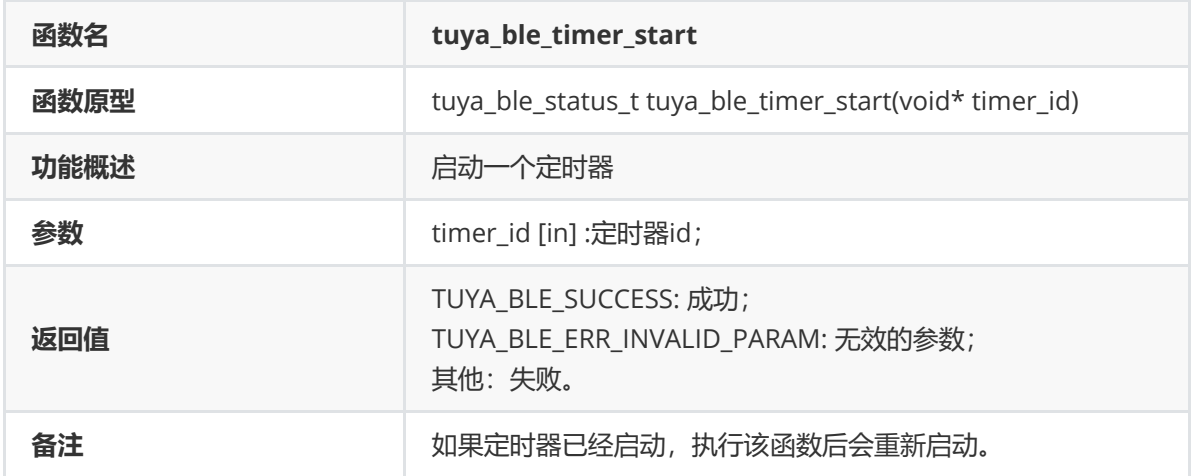

## **tuya\_ble\_timer\_restart**

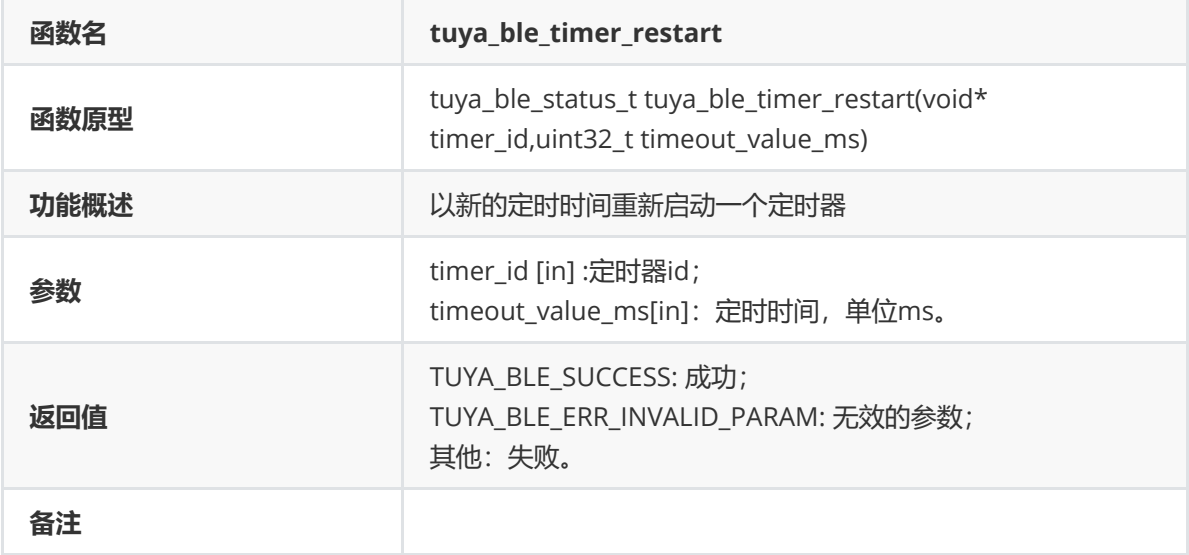

#### **tuya\_ble\_timer\_stop**

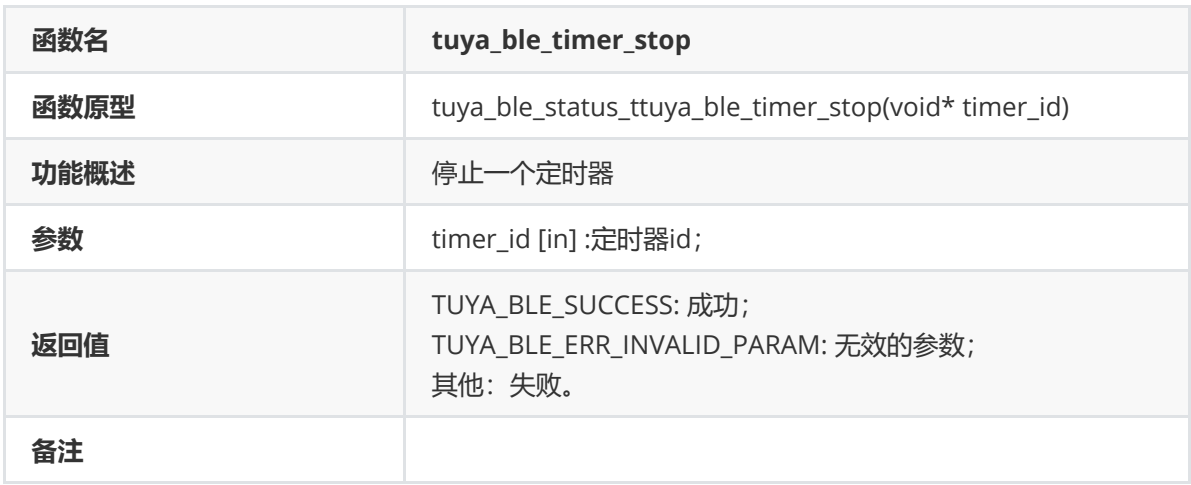

## **tuya\_ble\_device\_delay\_ms**

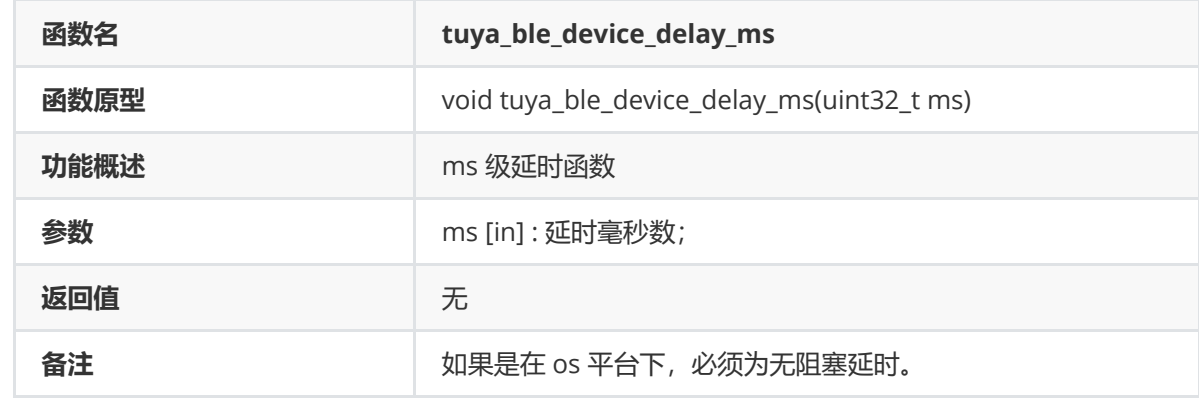

#### **tuya\_ble\_device\_delay\_us**

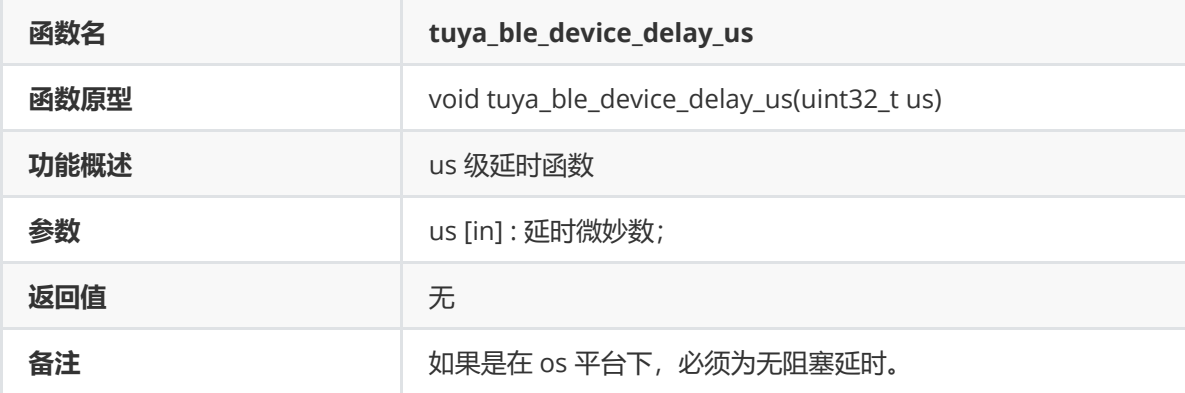

#### **tuya\_ble\_device\_reset**

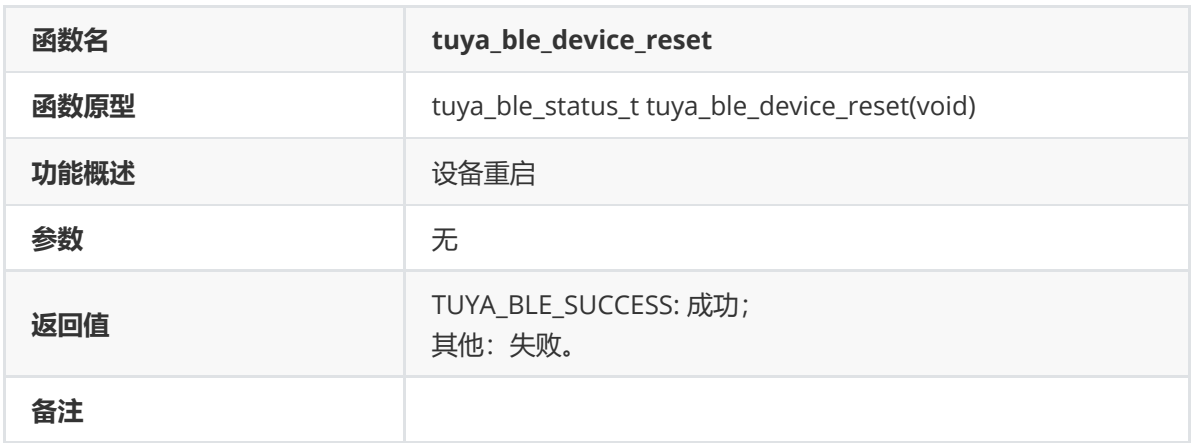

#### **tuya\_ble\_gap\_addr\_get**

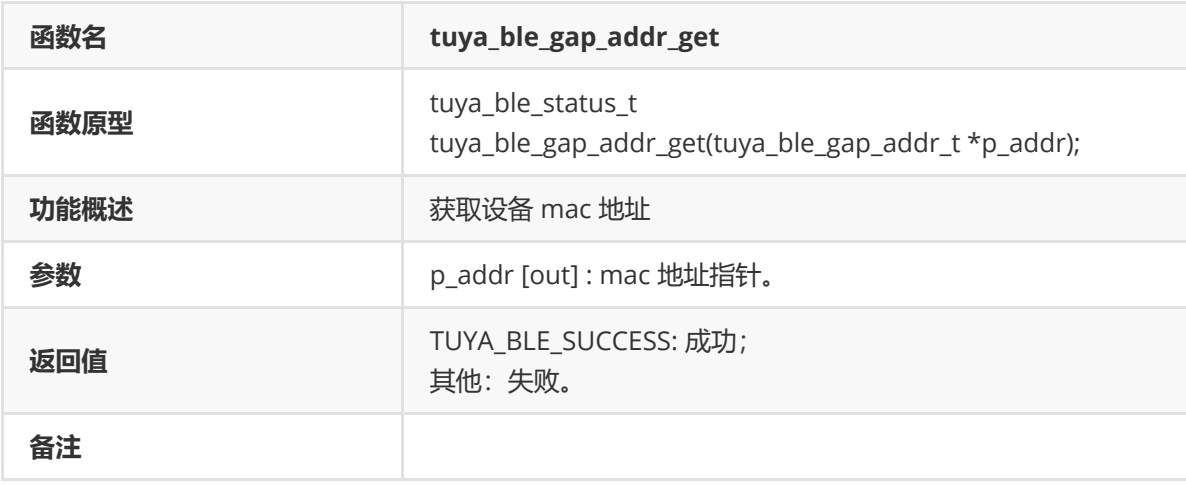

```
typedef enum
{
TUYA_BLE_ADDRESS_TYPE_PUBLIC, // public address
TUYA_BLE_ADDRESS_TYPE_RANDOM, // random address
} tuya_ble_addr_type_t;
typedef struct
{
tuya_ble_addr_type_t addr_type;
uint8_t addr[6];
}tuya_ble_gap_addr_t;
```
#### **tuya\_ble\_gap\_addr\_set**

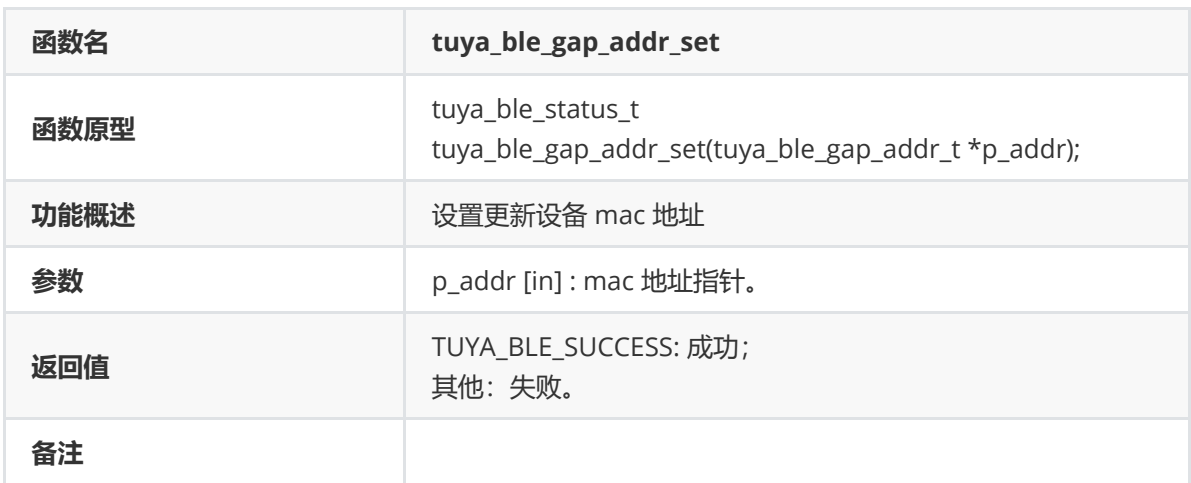

#### **tuya\_ble\_device\_enter\_critical**

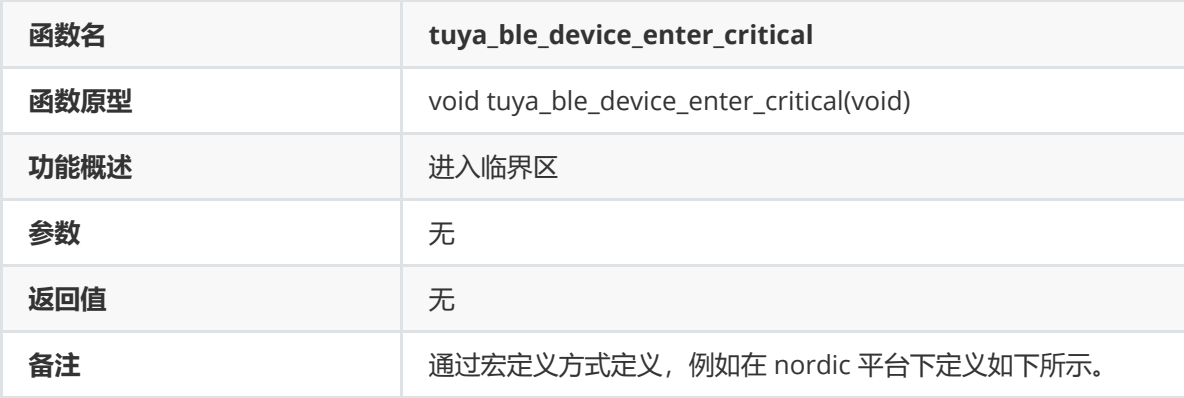

```
#define tuya_ble_device_enter_critical() \
\{ \}uint8_t _CCR_NESTED = 0;
   app_util_critical_region_enter(&__CR_NESTED);
#define tuya_ble_device_exit_critical() \
   app_util_critical_region_exit(__CR_NESTED); \
}
```
#### **tuya\_ble\_device\_exit\_critical**

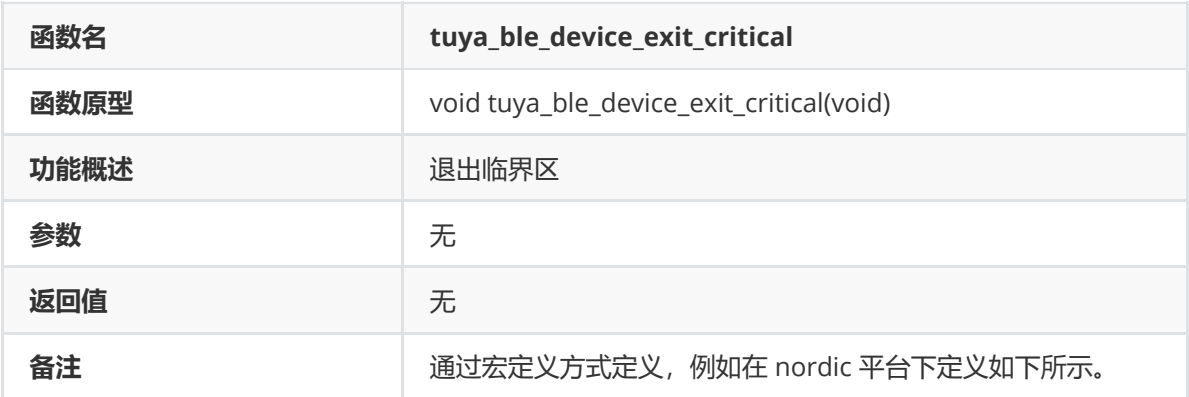

```
#define tuya_ble_device_enter_critical() \
\{ \}uint8_t \_CR\_NESTED = 0; \qquad \qquad \backslashapp_util_critical_region_enter(&__CR_NESTED);
#define tuya_ble_device_exit_critical() \
  app_util_critical_region_exit(__CR_NESTED); \
}
```
#### **tuya\_ble\_rand\_generator**

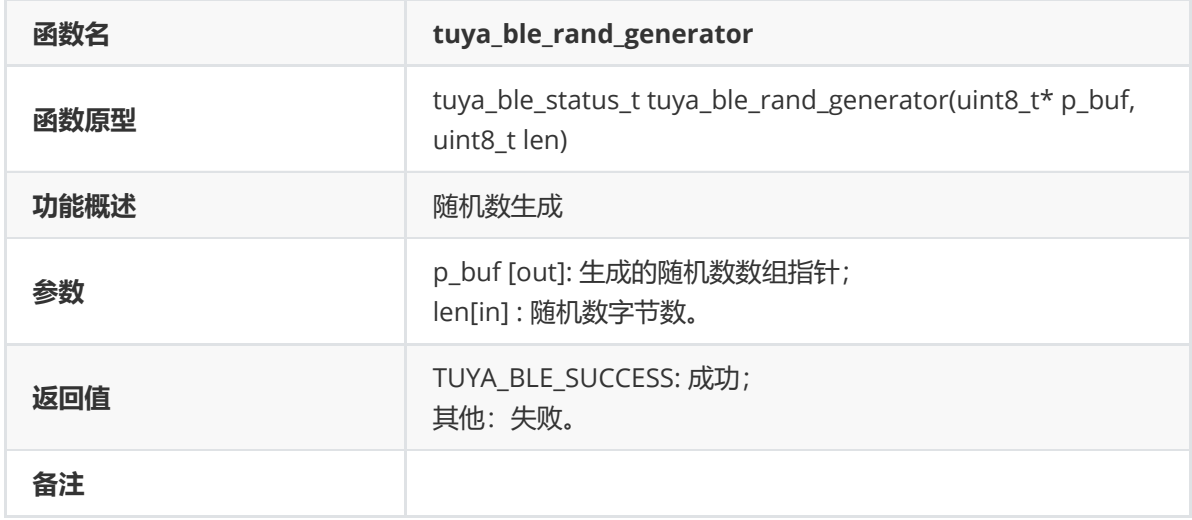

#### **tuya\_ble\_rtc\_get\_timestamp**

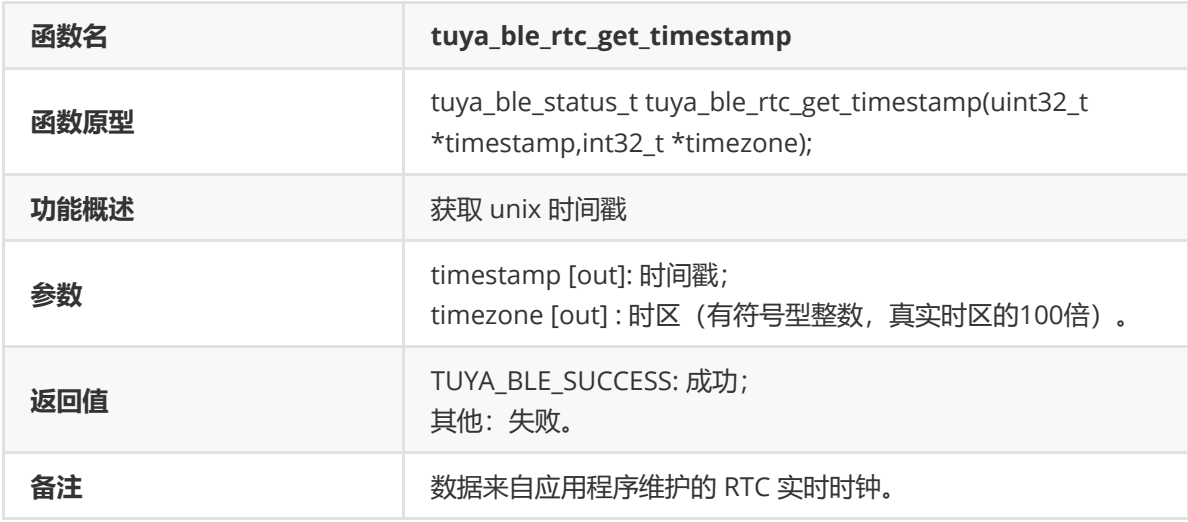

**tuya\_ble\_rtc\_set\_timestamp**

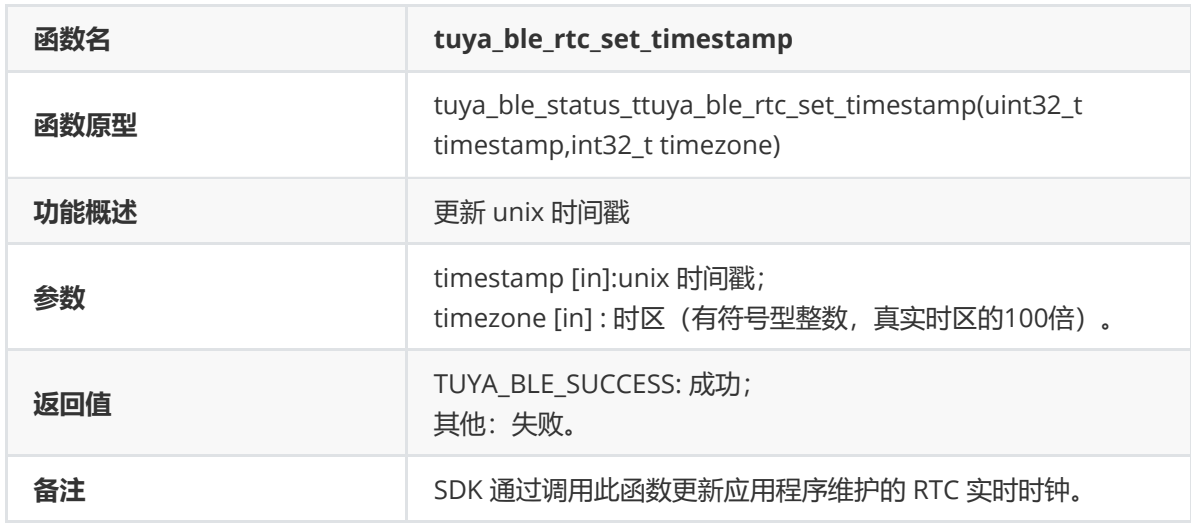

## **tuya\_ble\_nv\_init**

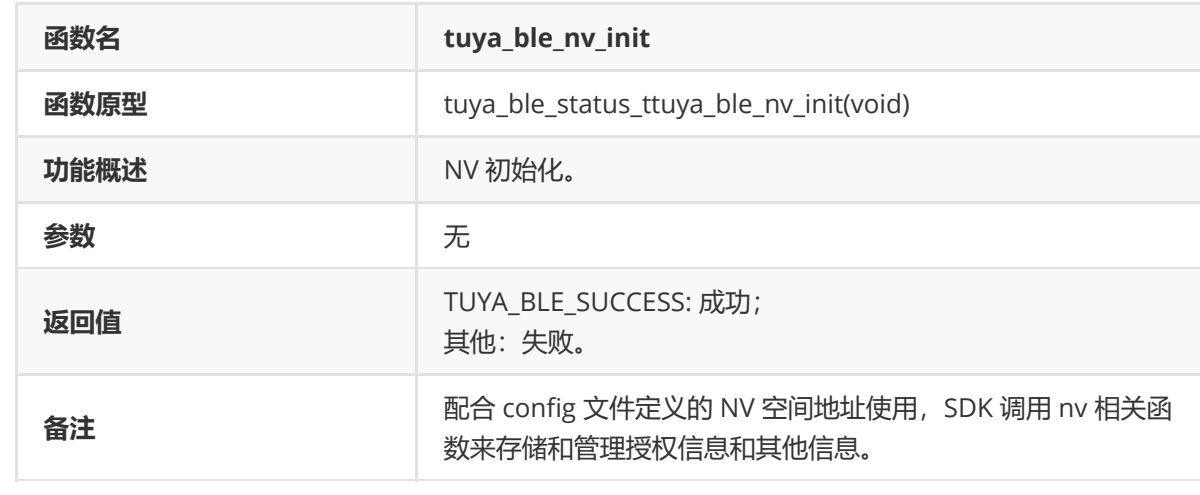

## **tuya\_ble\_nv\_erase**

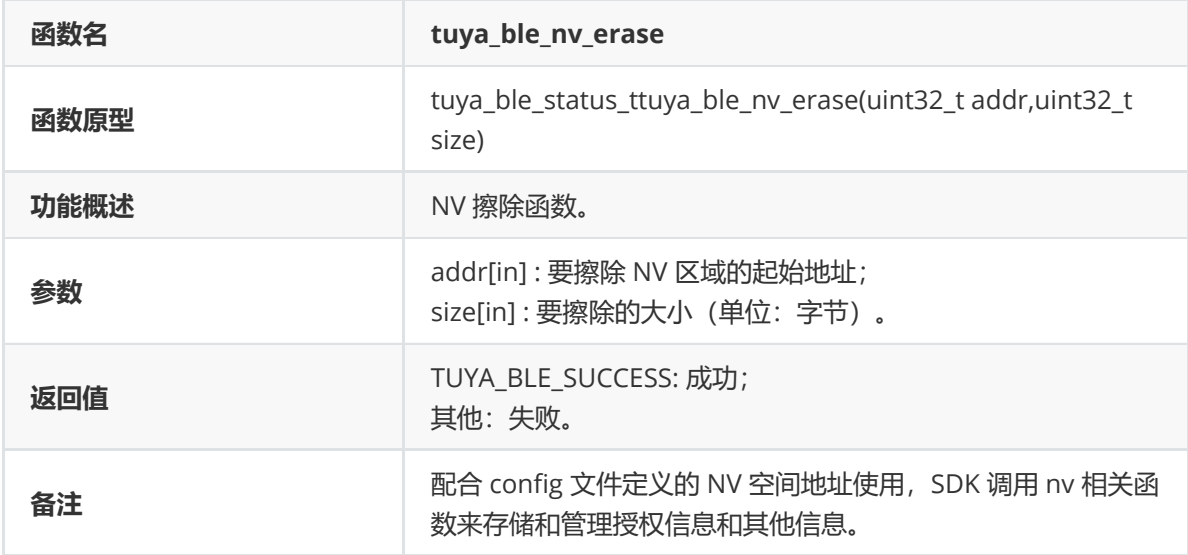

## **tuya\_ble\_nv\_write**

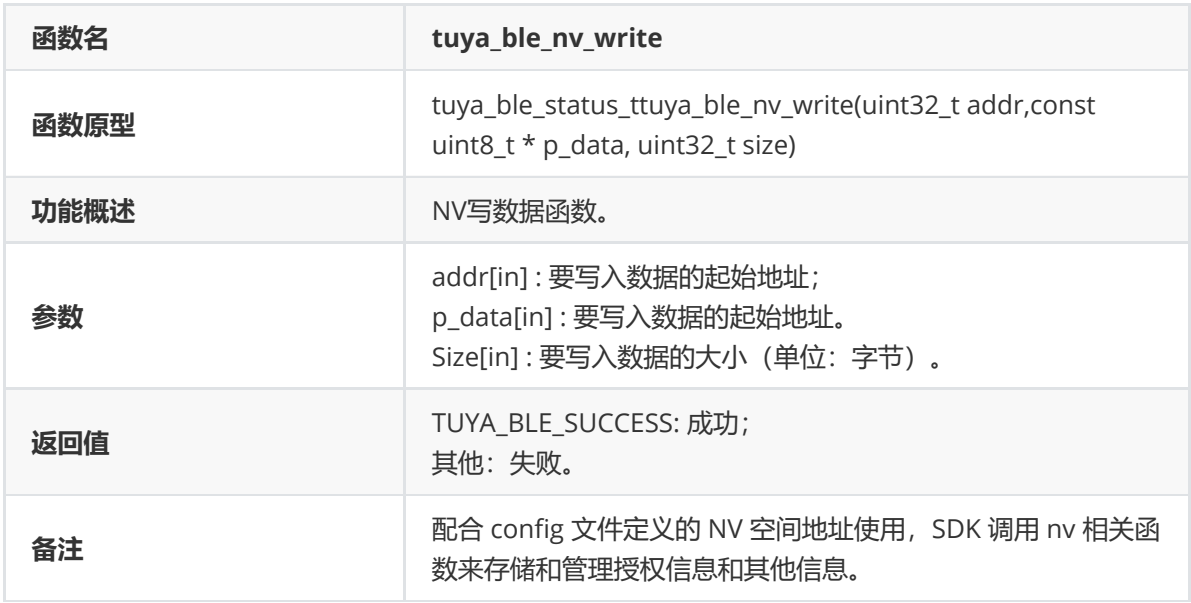

## **tuya\_ble\_nv\_read**

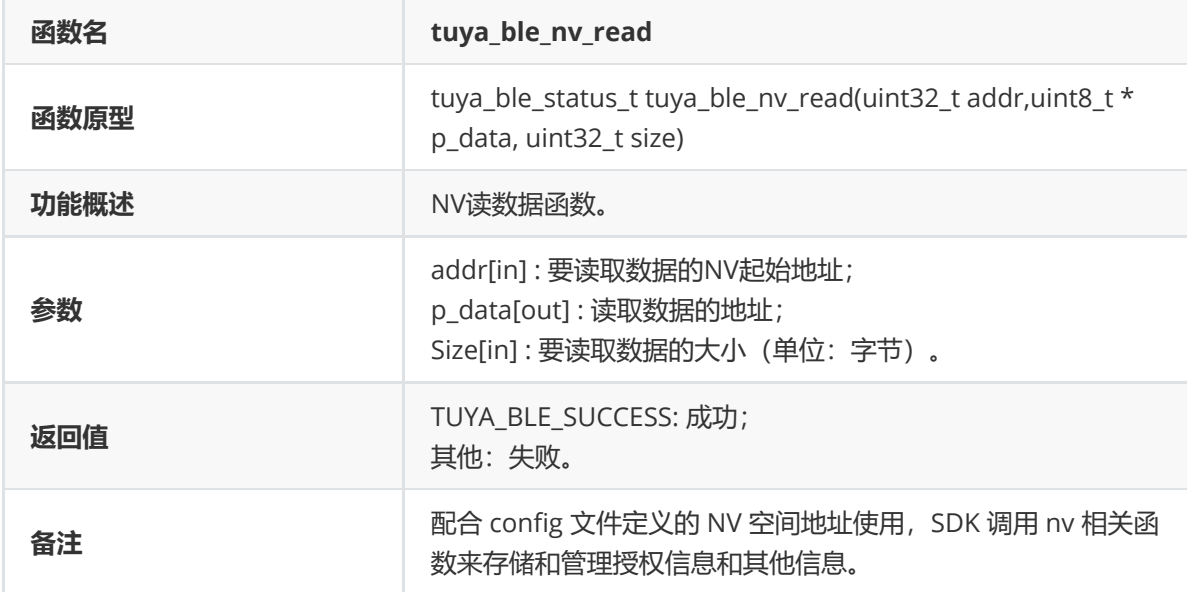

## **tuya\_ble\_common\_uart\_init**

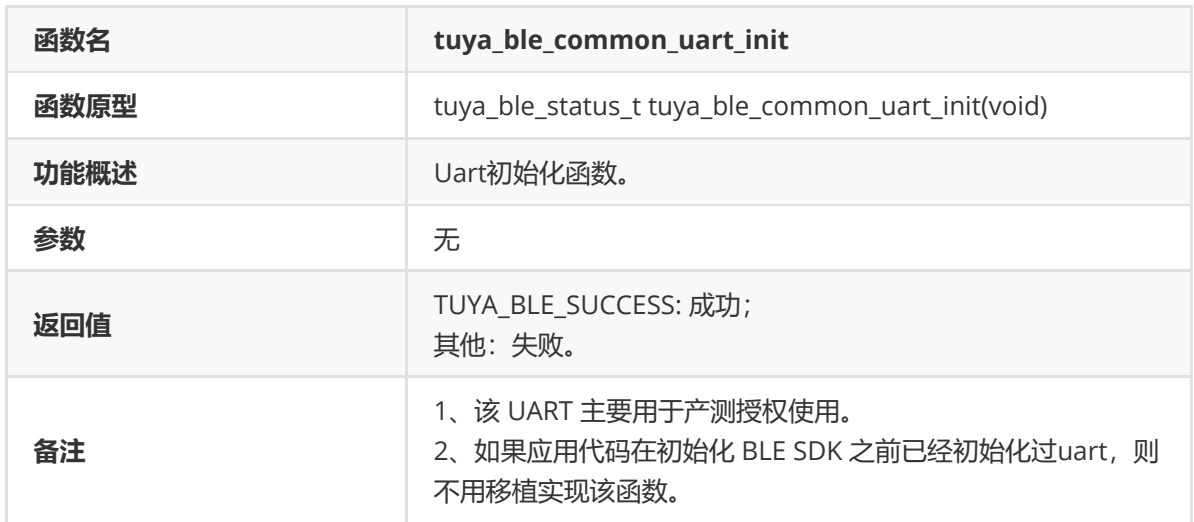

## **tuya\_ble\_common\_uart\_send\_data**

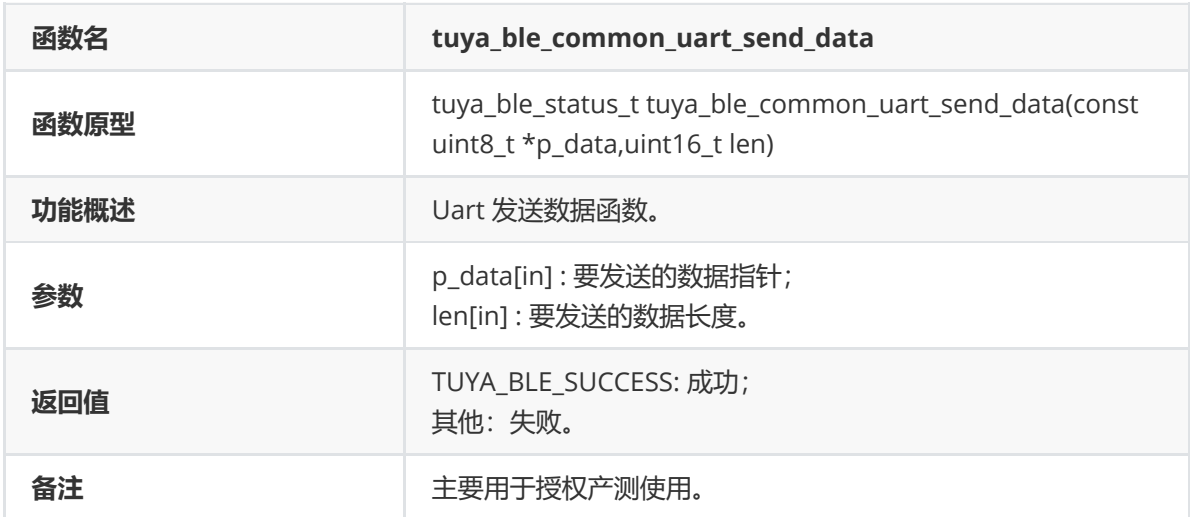

**tuya\_ble\_os\_task\_create**

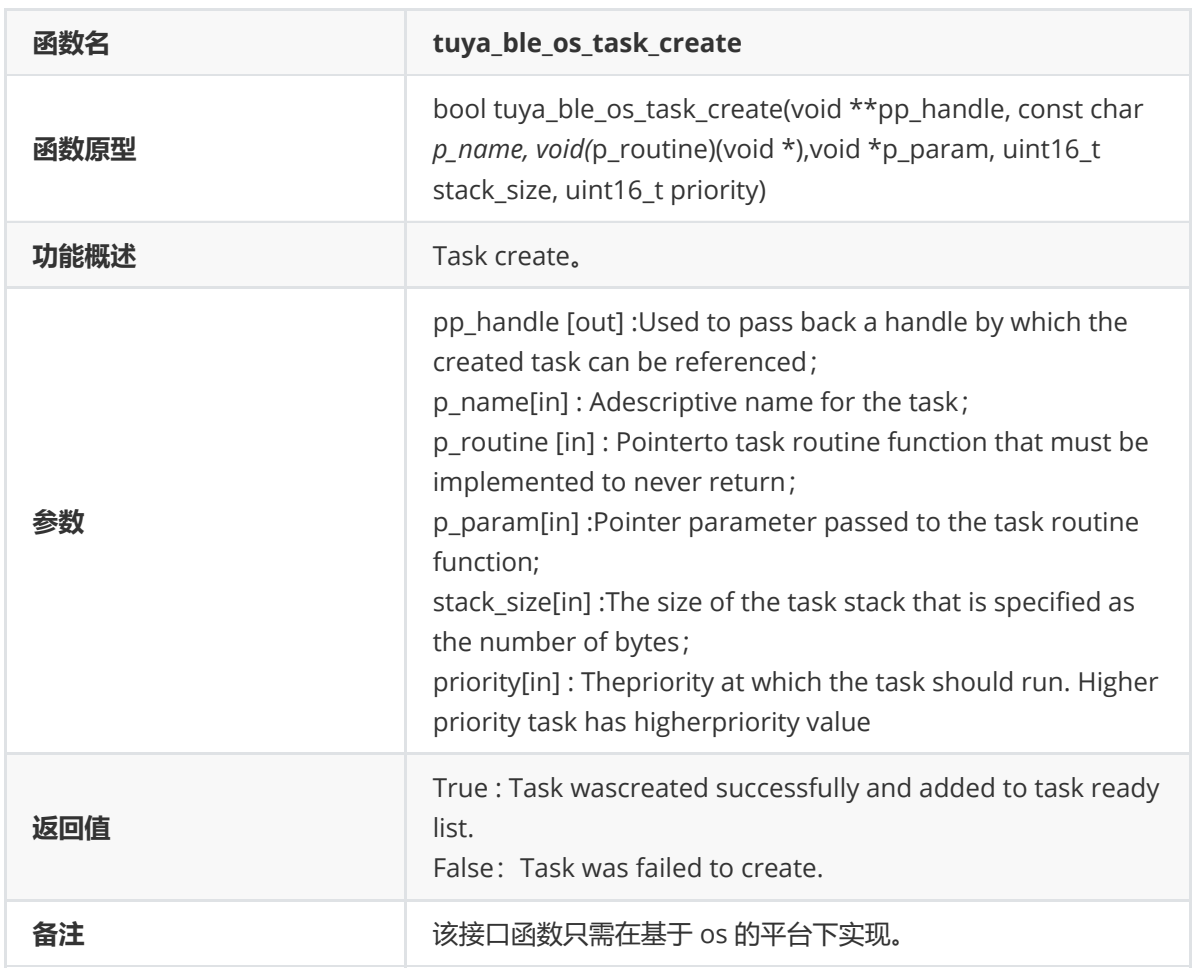

## **tuya\_ble\_os\_task\_delete**

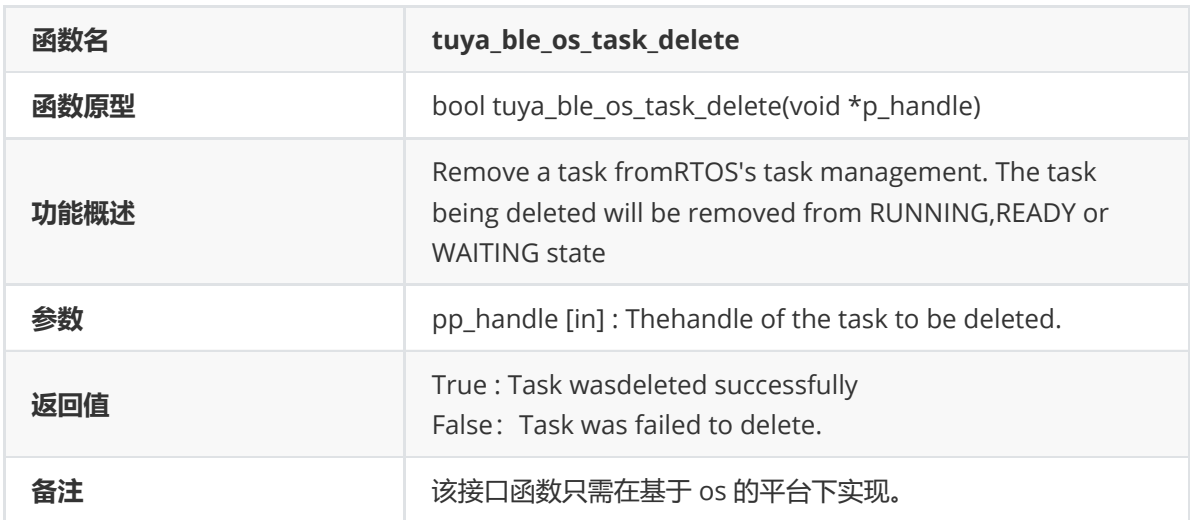

## **tuya\_ble\_os\_task\_suspend**

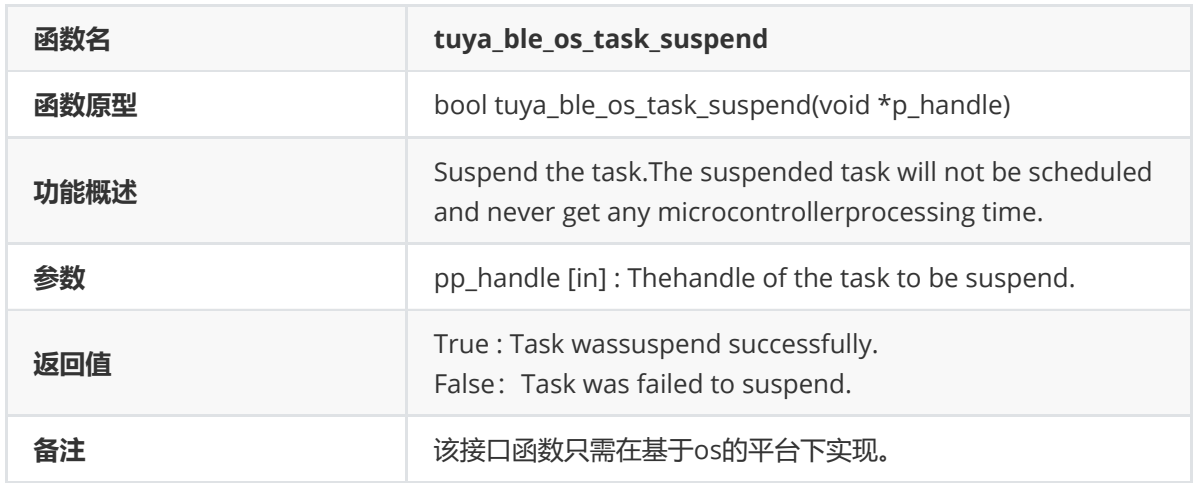

## **tuya\_ble\_os\_task\_resume**

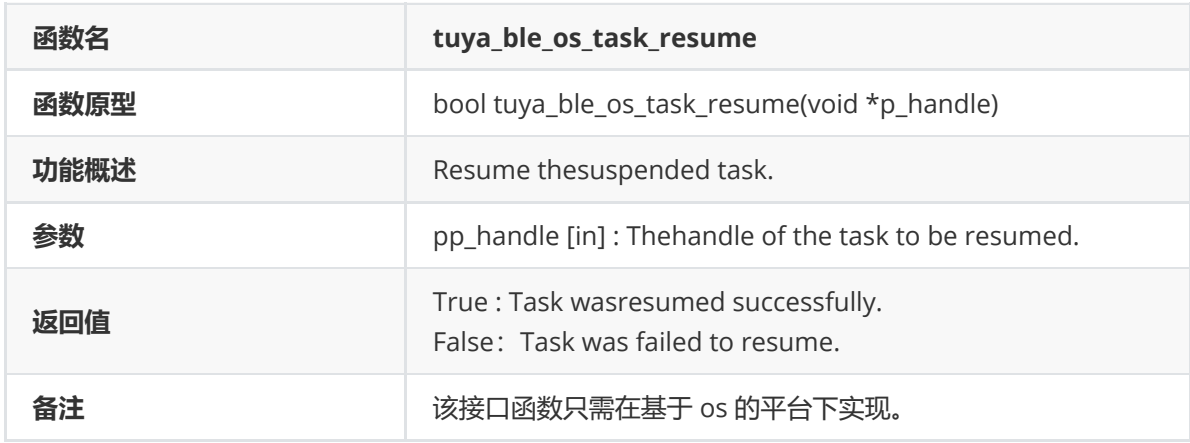

## **tuya\_ble\_os\_msg\_queue\_create**

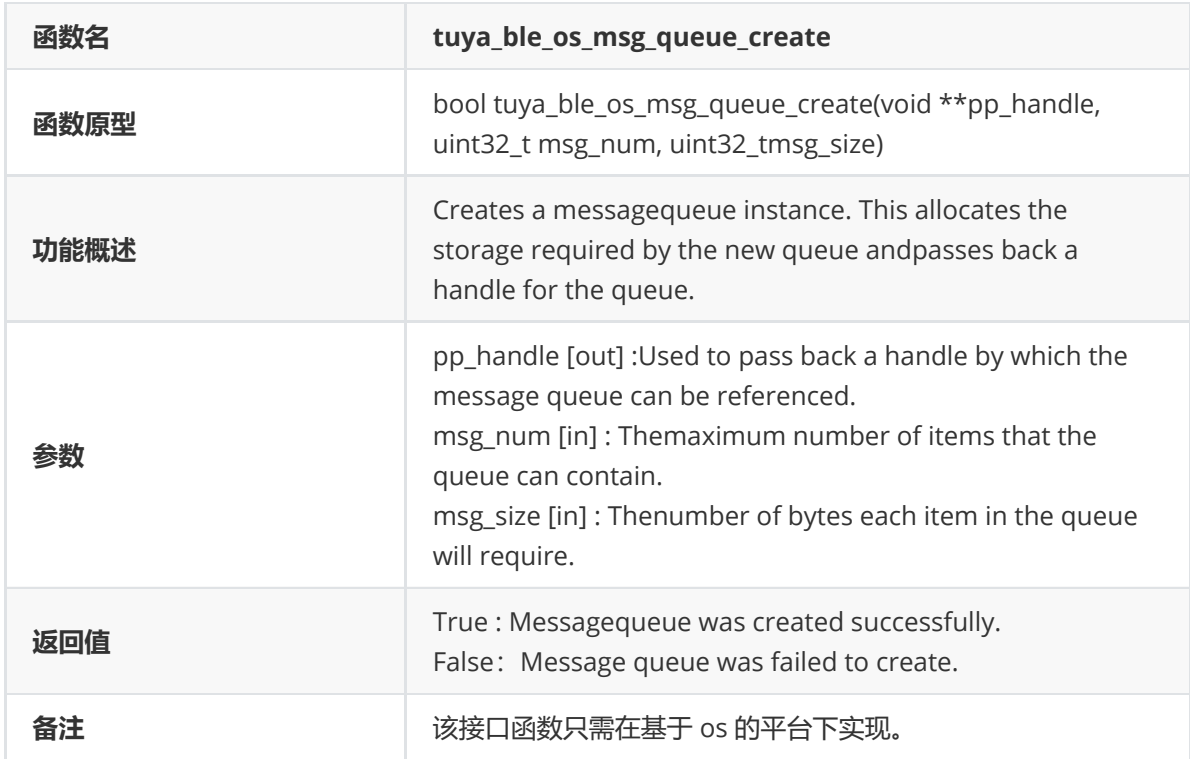

#### **tuya\_ble\_os\_msg\_queue\_delete**

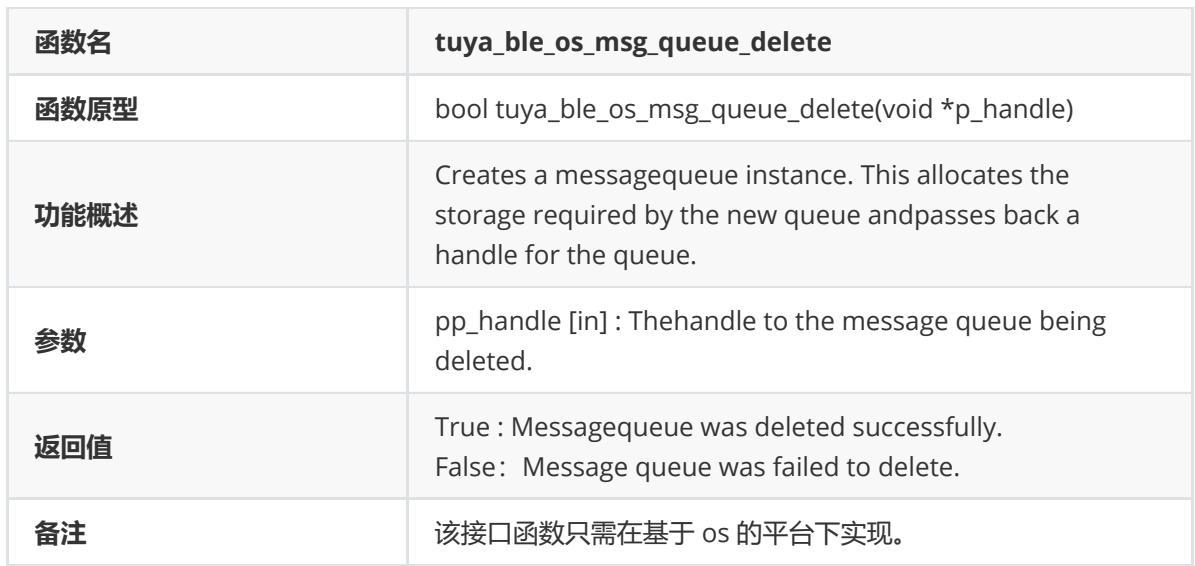

#### **tuya\_ble\_os\_msg\_queue\_peek**

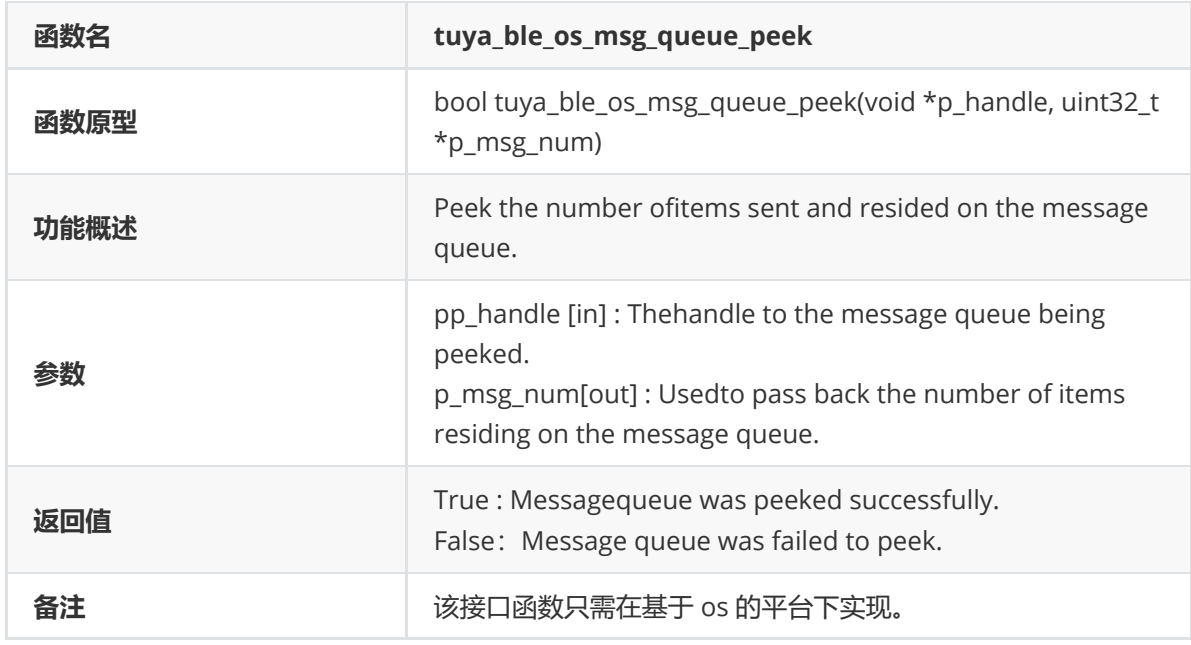

## **tuya\_ble\_os\_msg\_queue\_send**

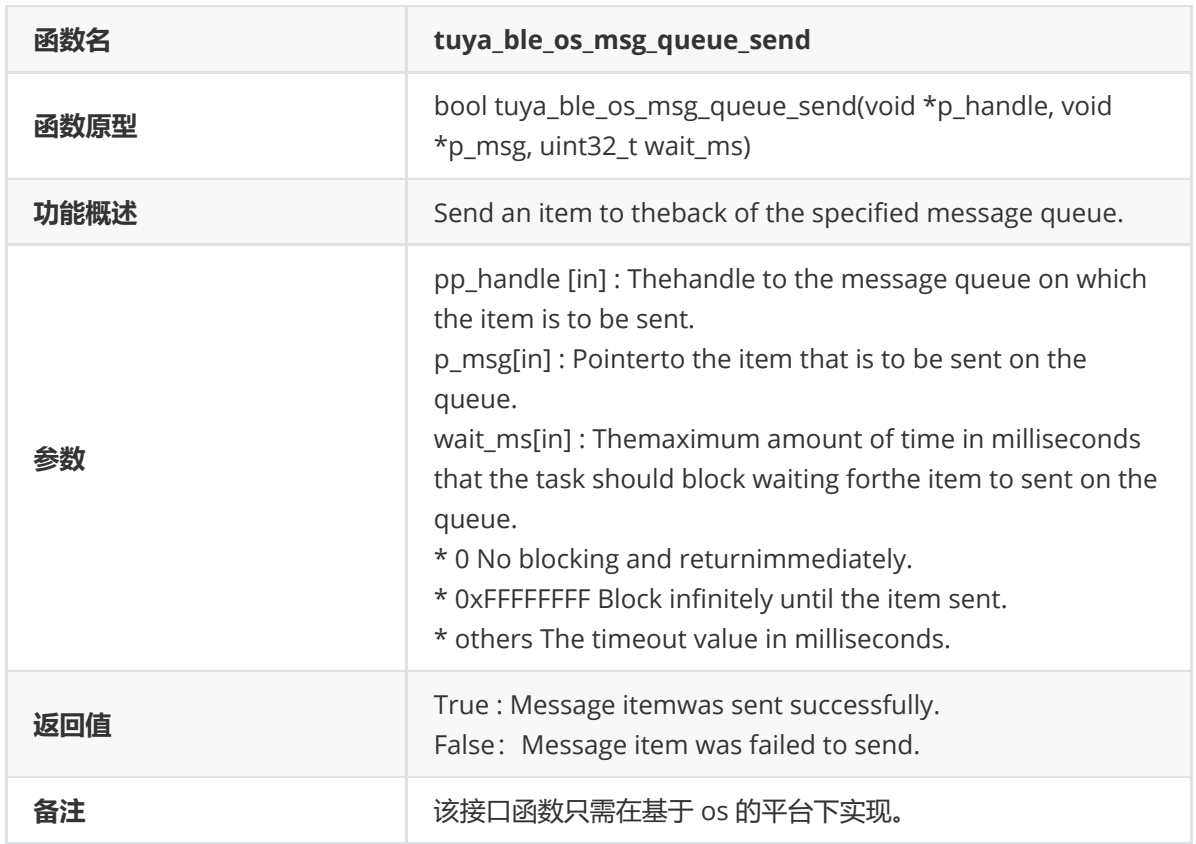

## **tuya\_ble\_os\_msg\_queue\_recv**

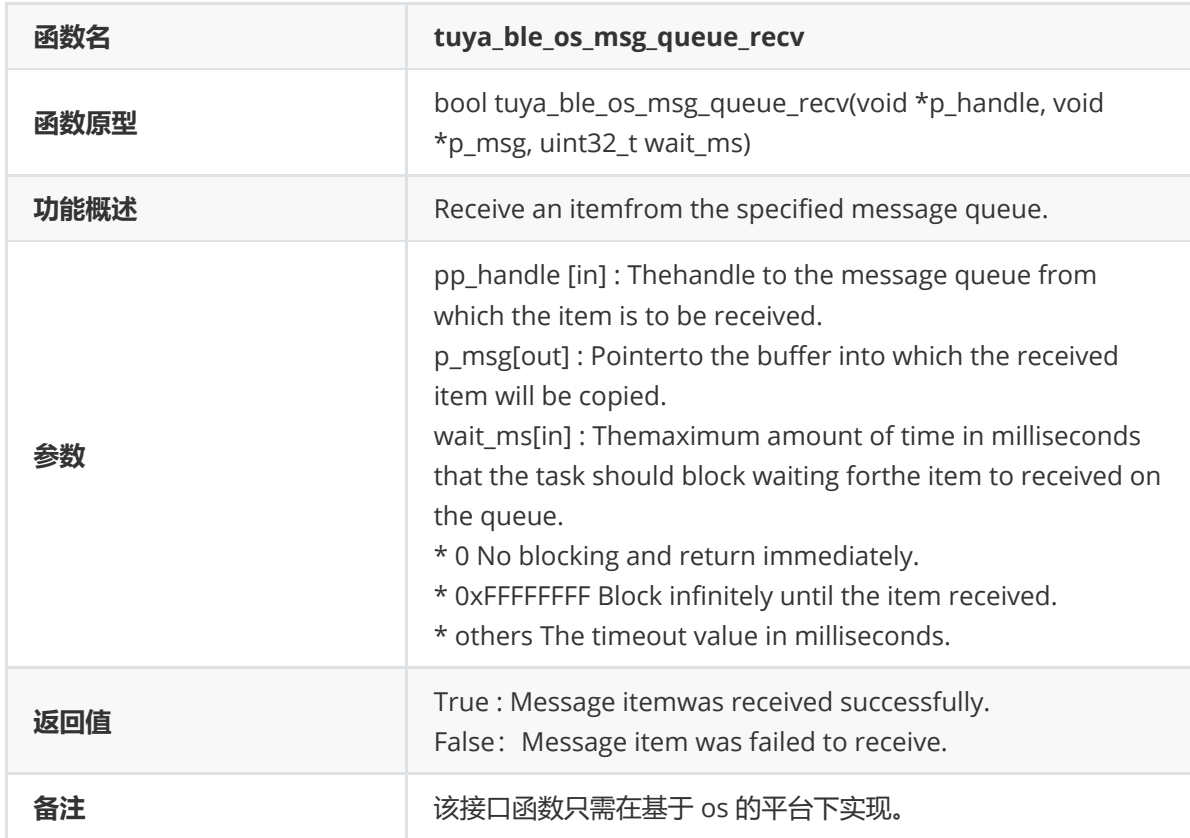

## **tuya\_ble\_event\_queue\_send\_port**

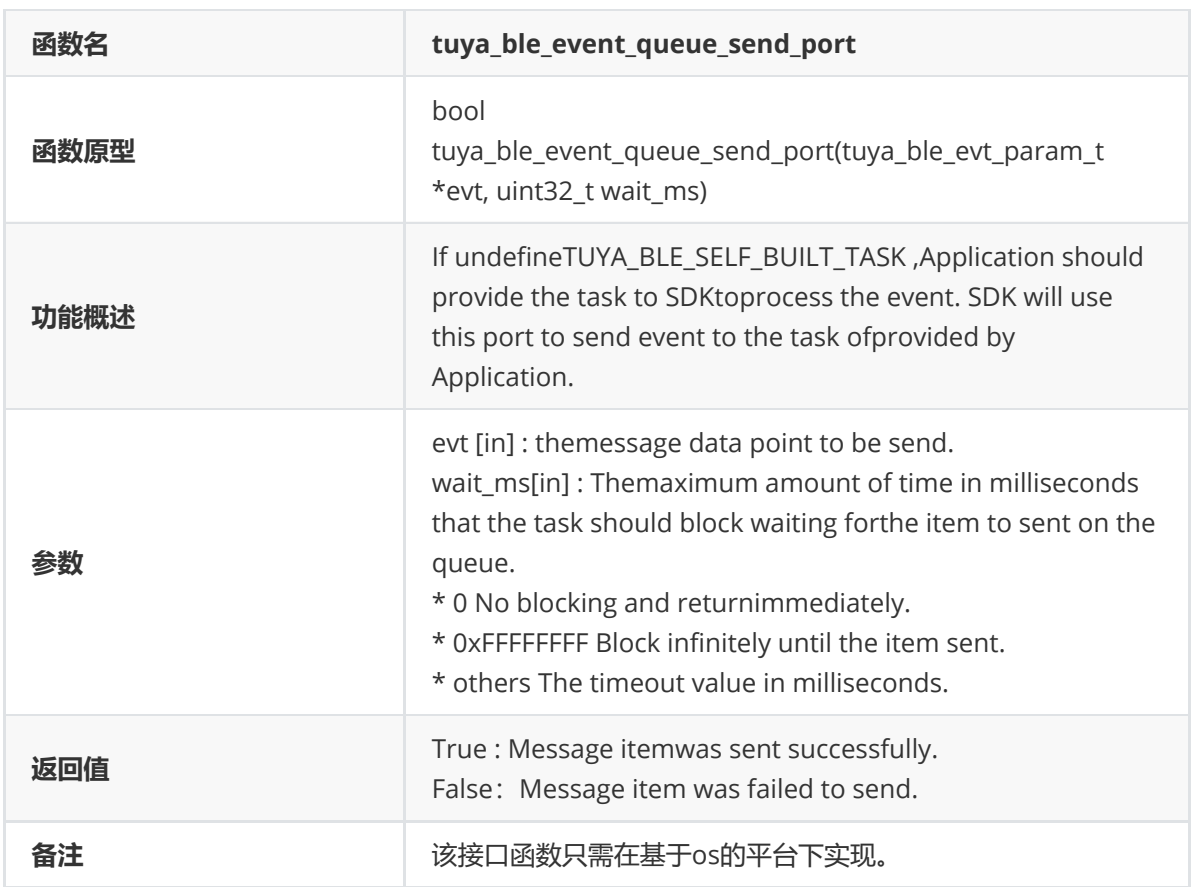

## **tuya\_ble\_aes128\_ecb\_encrypt**

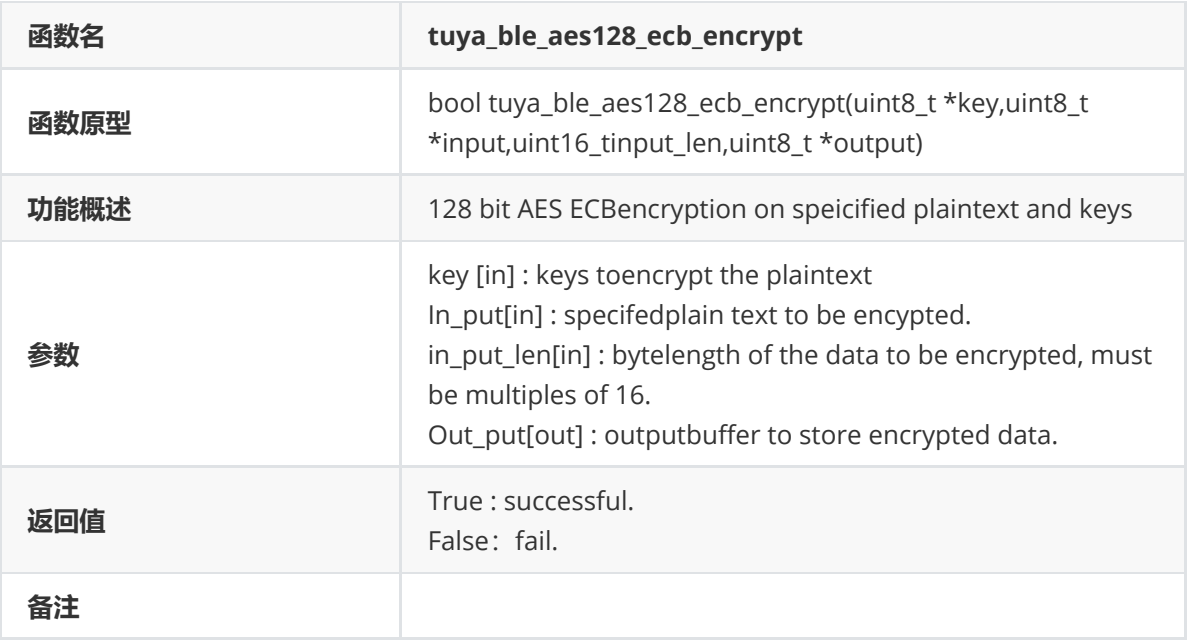

#### **tuya\_ble\_aes128\_ecb\_decrypt**

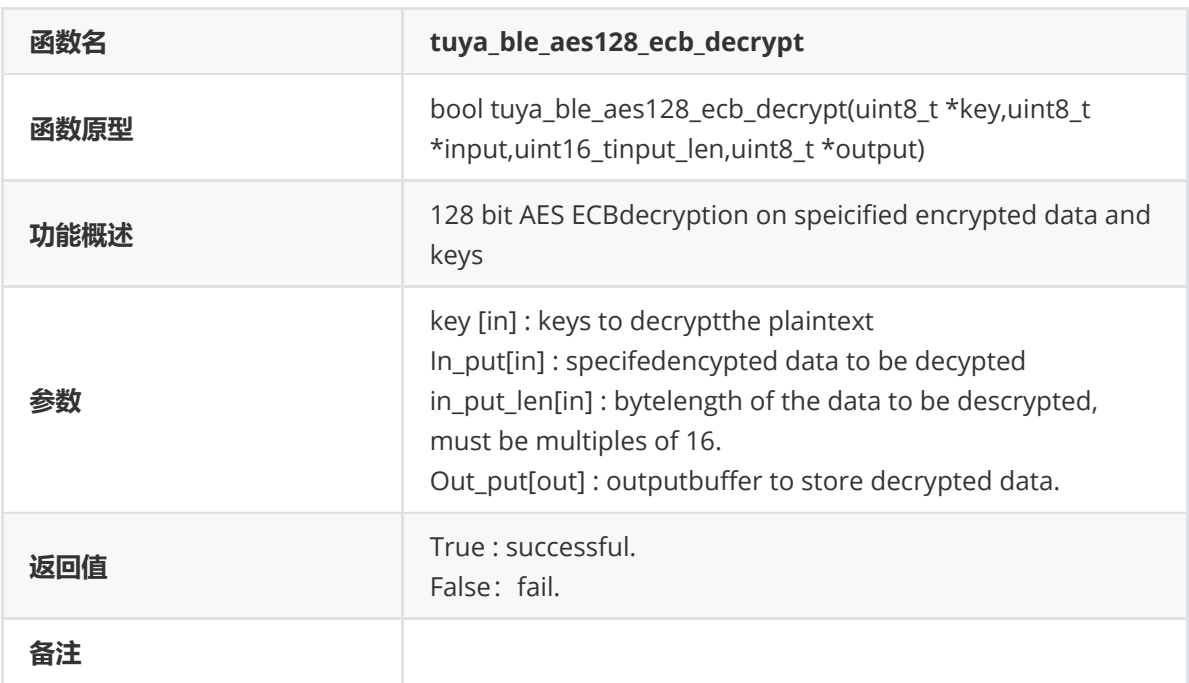

#### **tuya\_ble\_aes128\_cbc\_encrypt**

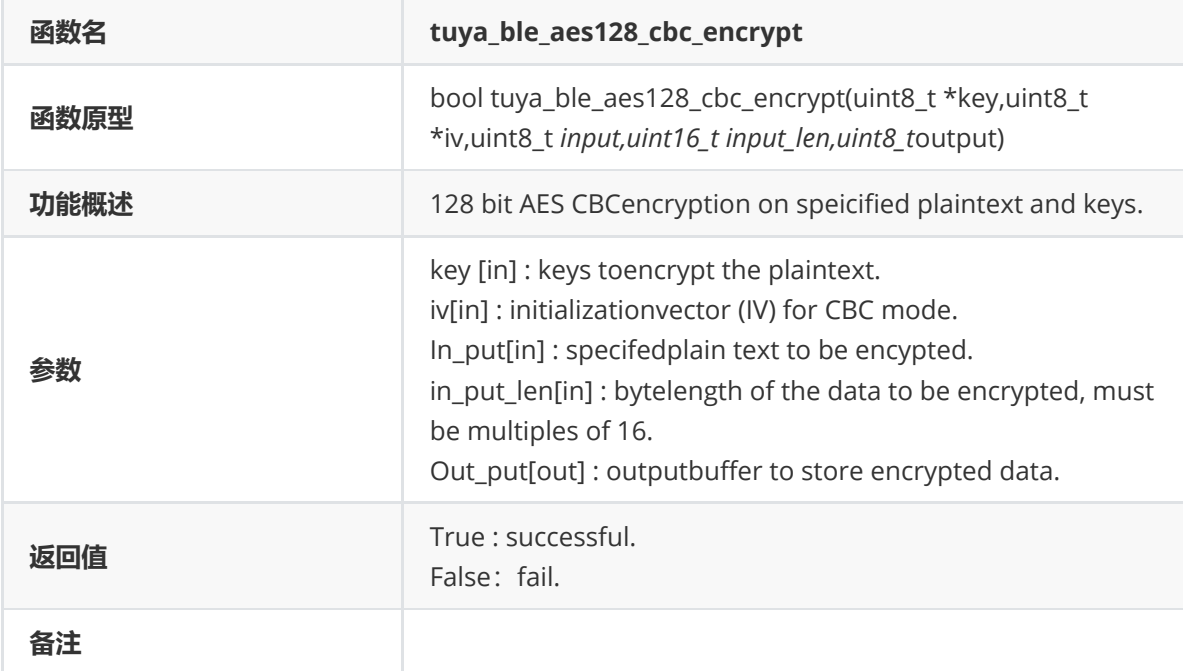

## **tuya\_ble\_aes128\_cbc\_decrypt**

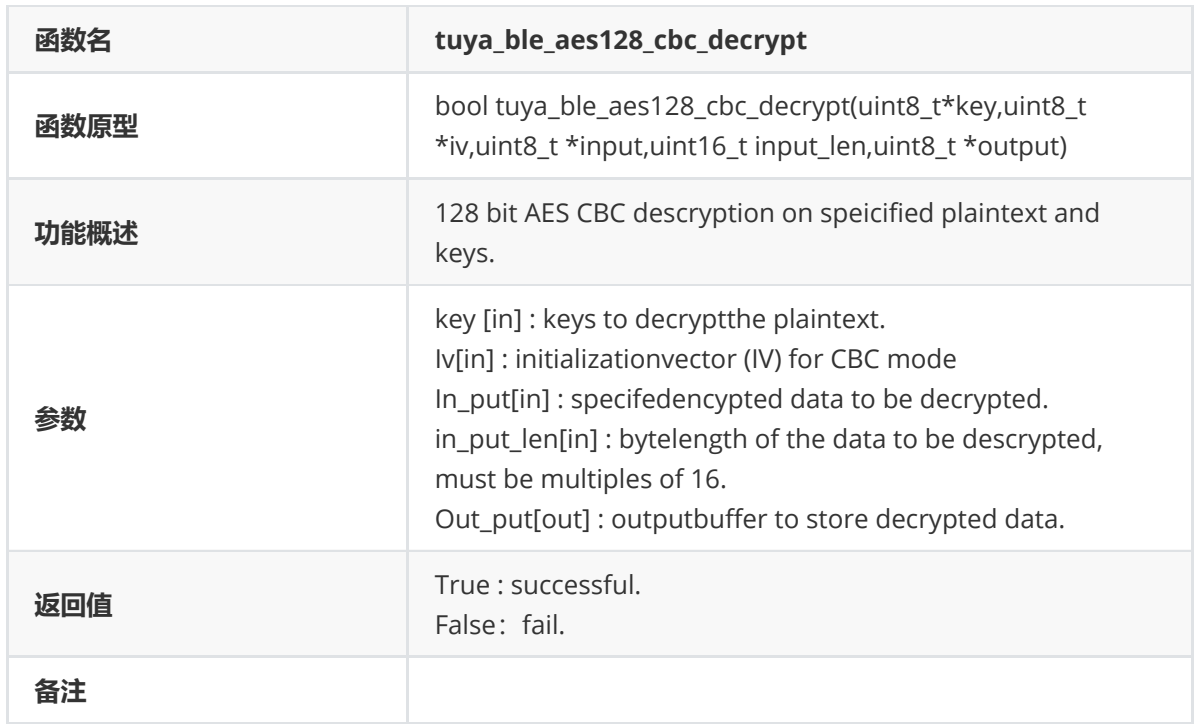

## **tuya\_ble\_md5\_crypt**

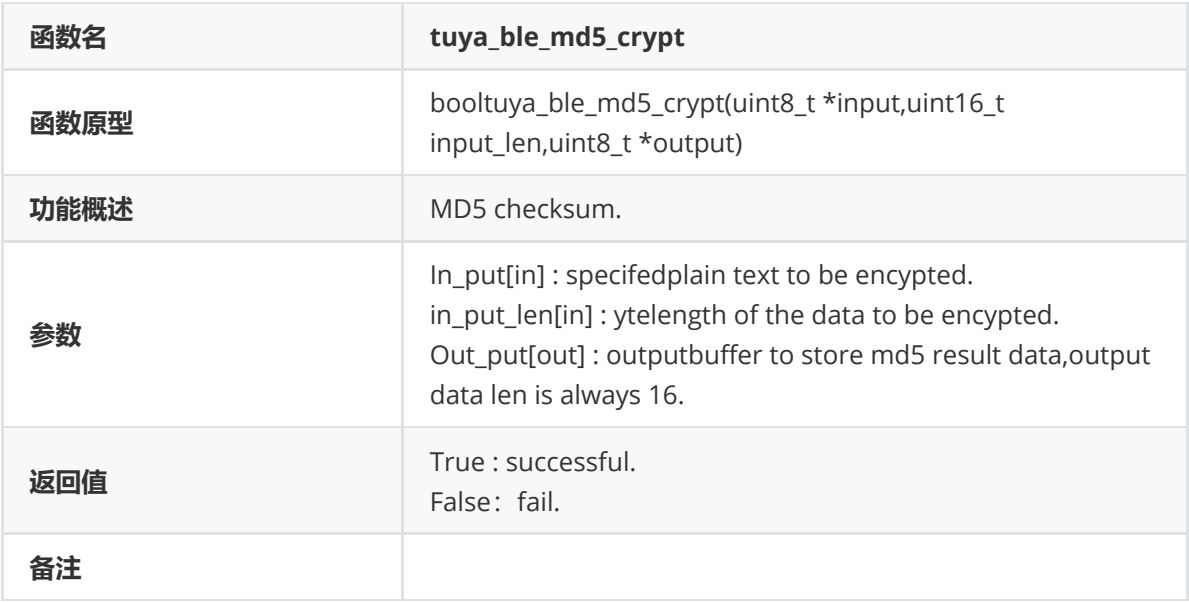

## **tuya\_ble\_hmac\_sha1\_crypt**

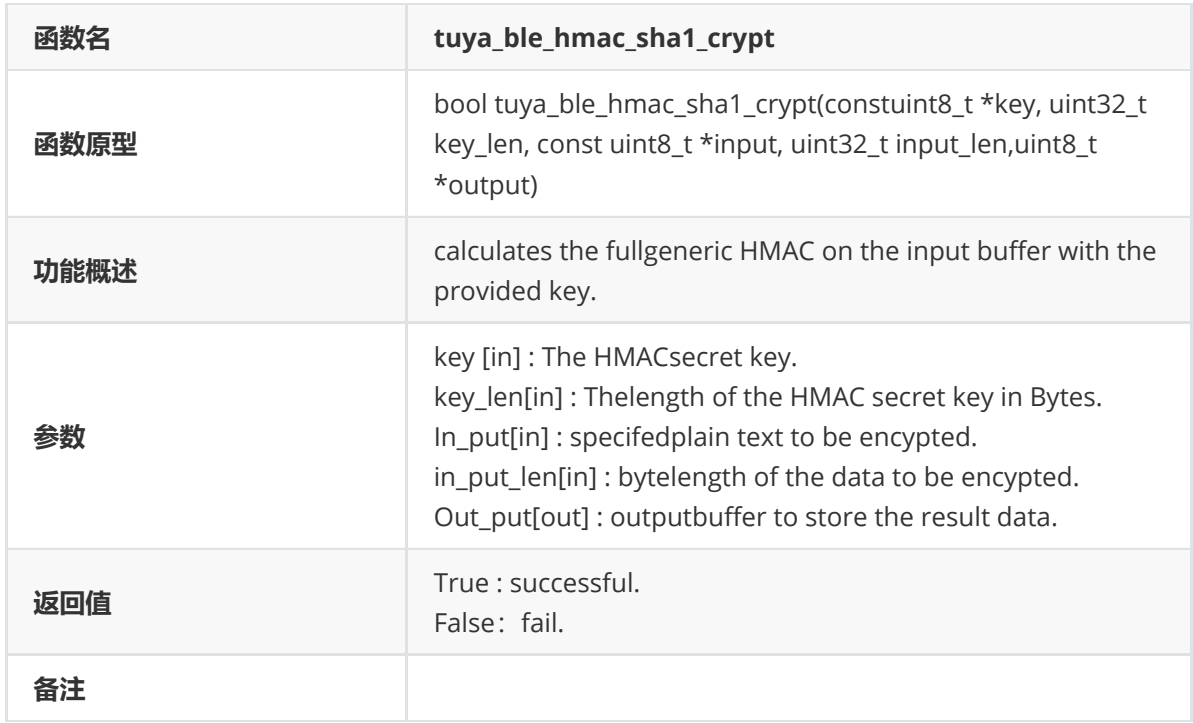

## **tuya\_ble\_hmac\_sha256\_crypt**

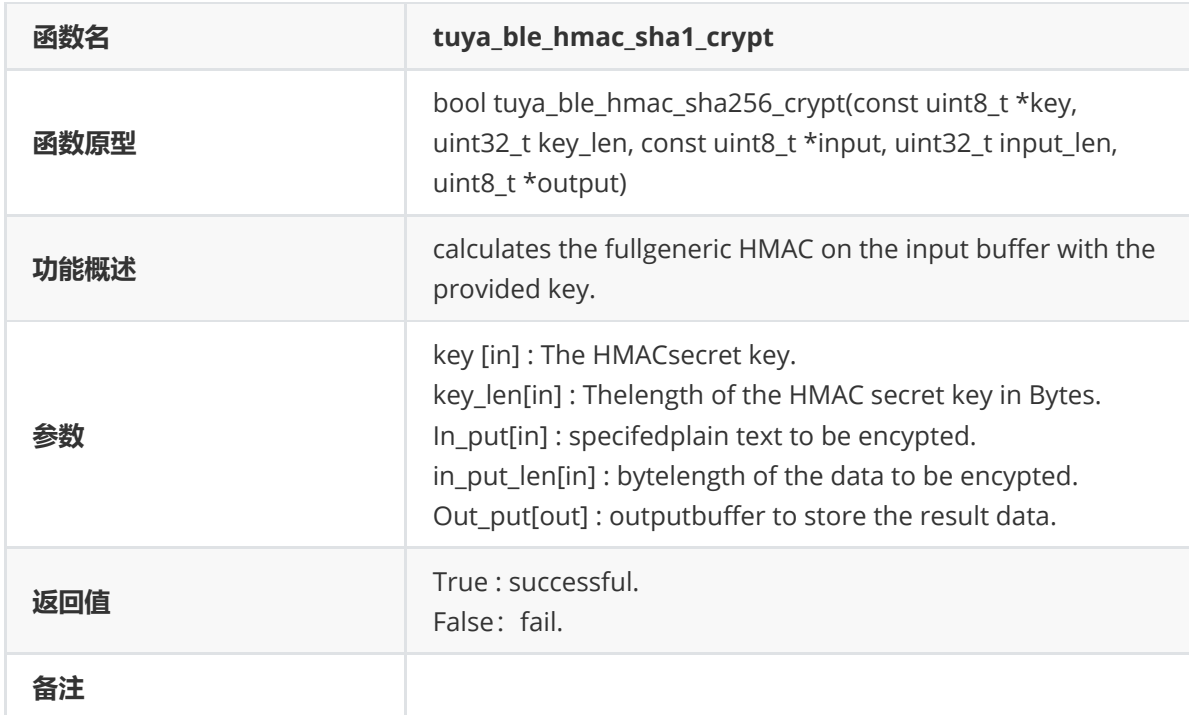

## **tuya\_ble\_storage\_private\_data**

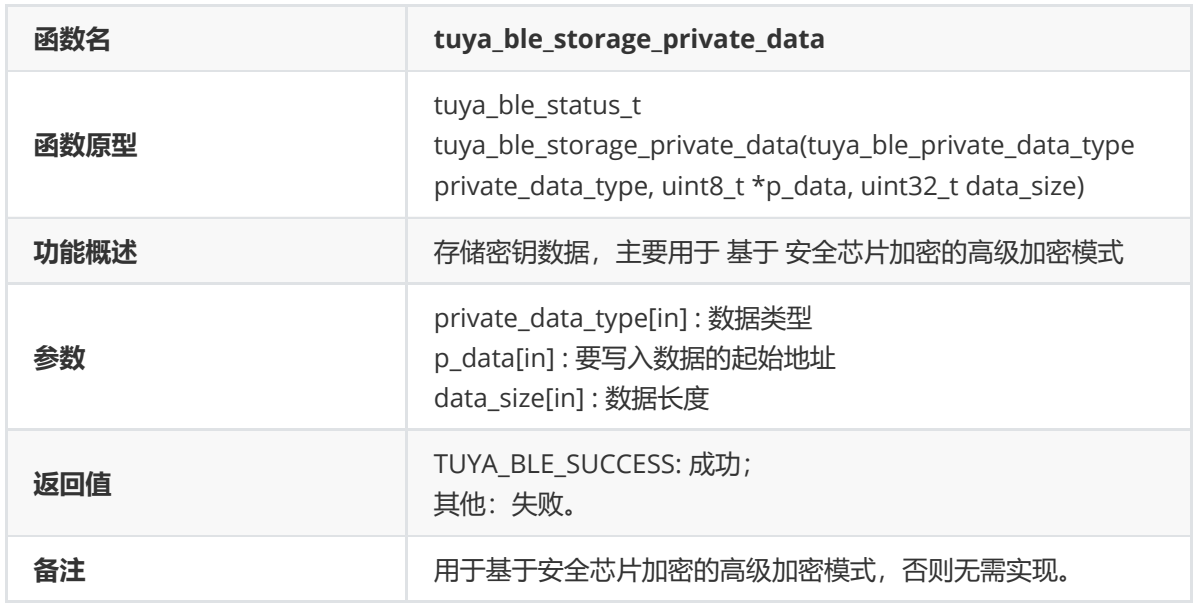

#### **tuya\_ble\_get\_dev\_crt\_len**

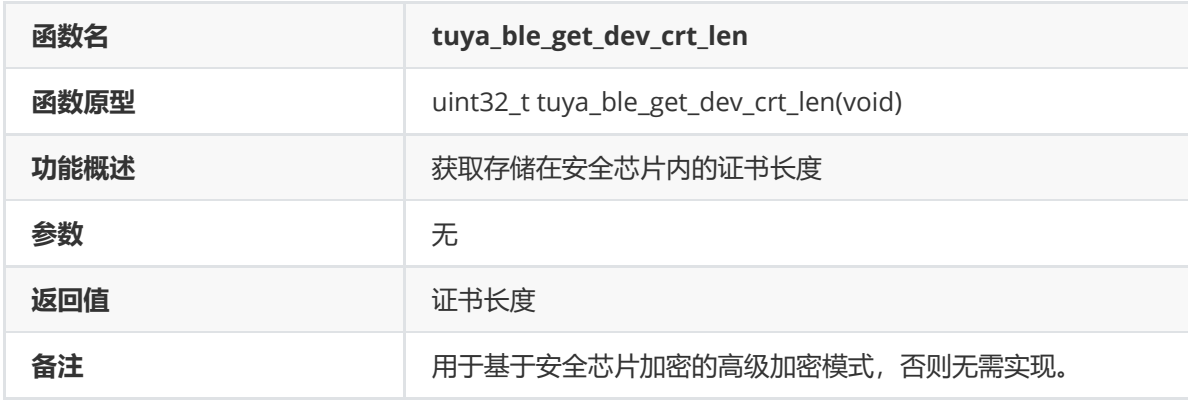

## **tuya\_ble\_get\_dev\_crt\_der**

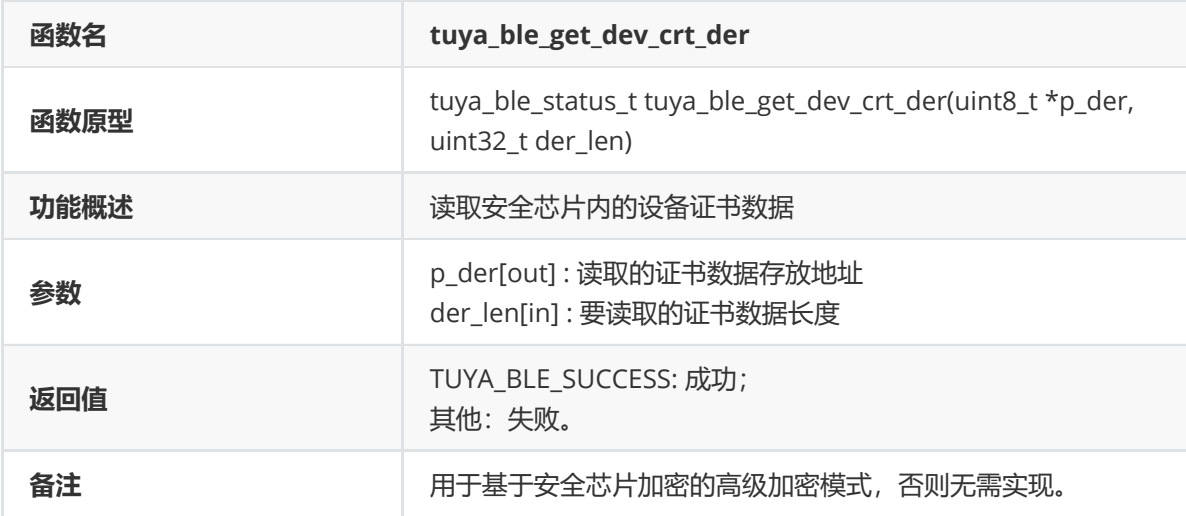

#### **tuya\_ble\_ecc\_keypair\_gen\_secp256r1**

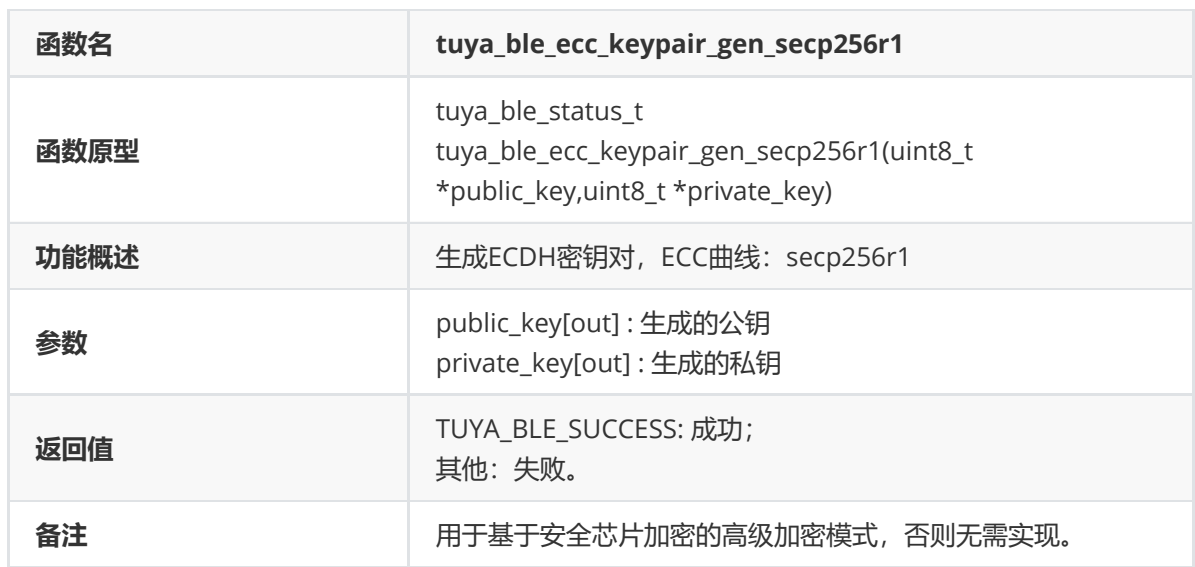

#### **tuya\_ble\_ecc\_shared\_secret\_compute\_secp256r1**

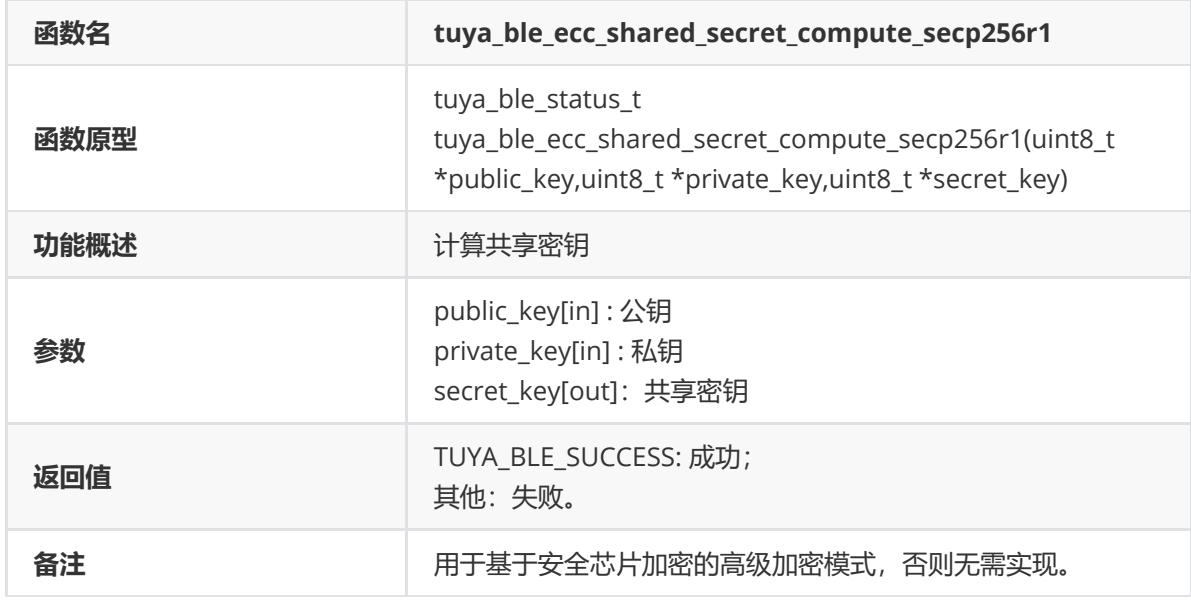

**tuya\_ble\_ecc\_sign\_secp256r1**

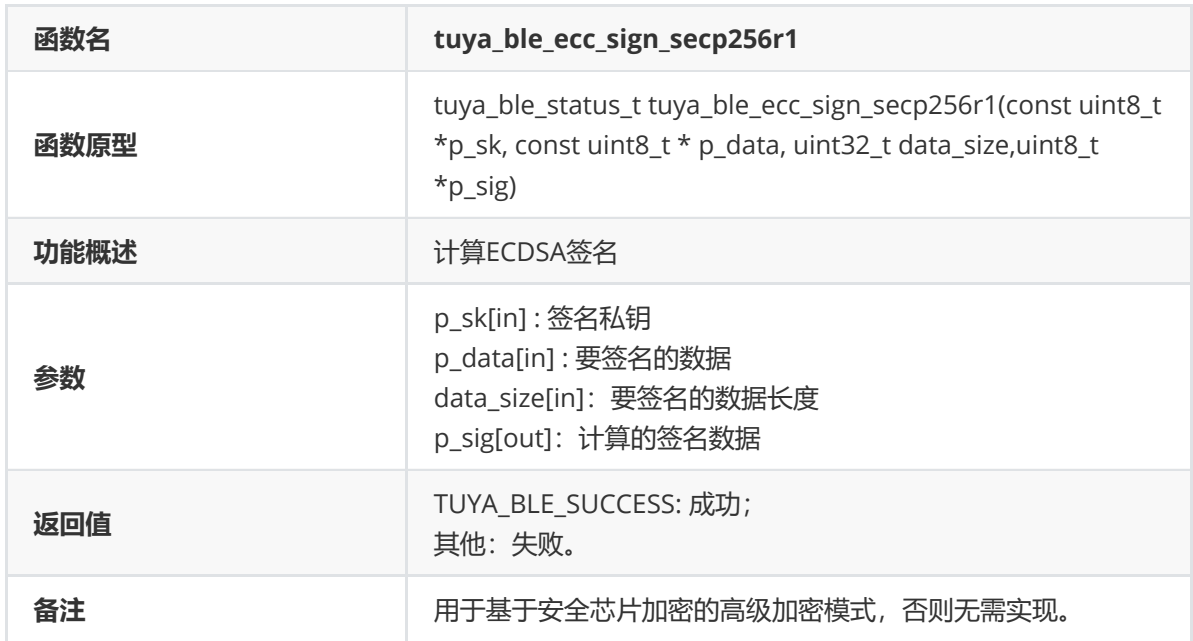

## **tuya\_ble\_ecc\_verify\_secp256r1**

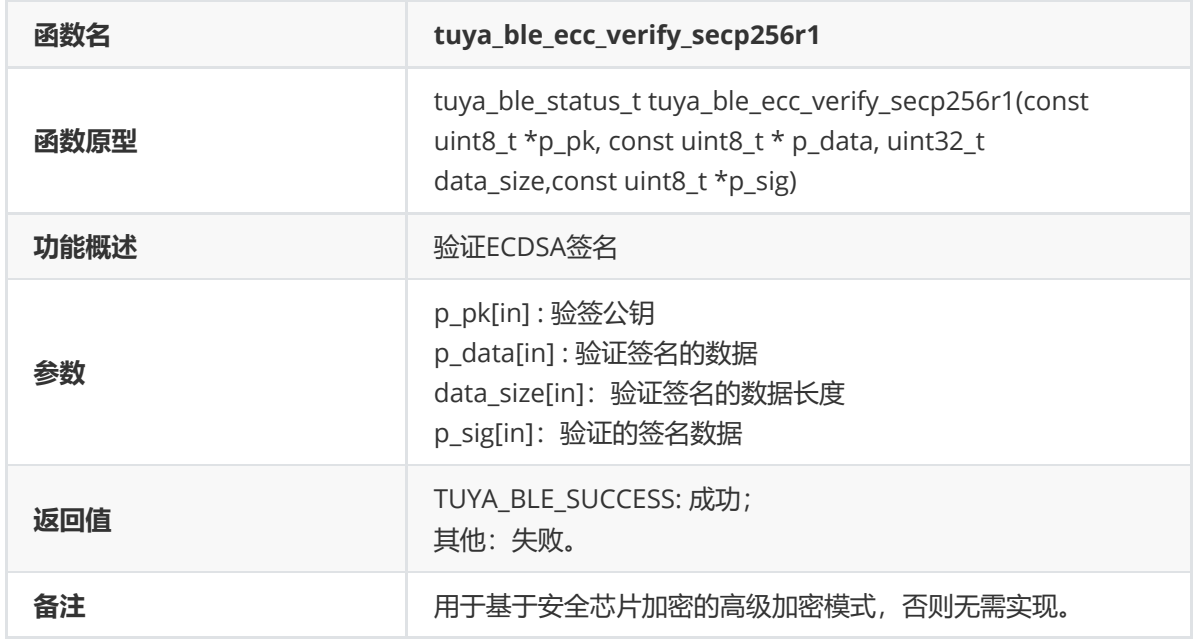

## **tuya\_ble\_port\_malloc**

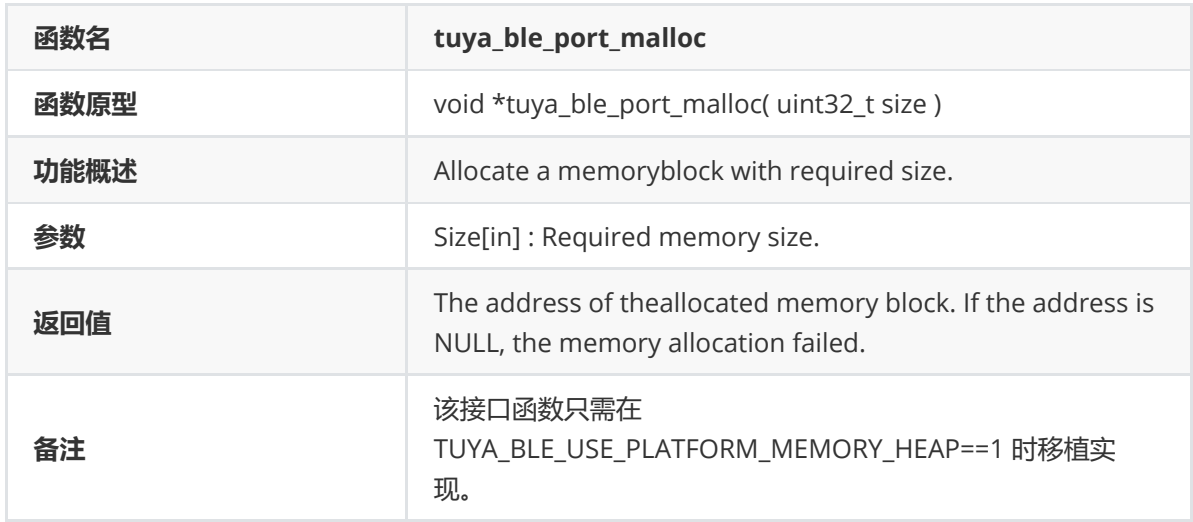

#### **tuya\_ble\_port\_free**

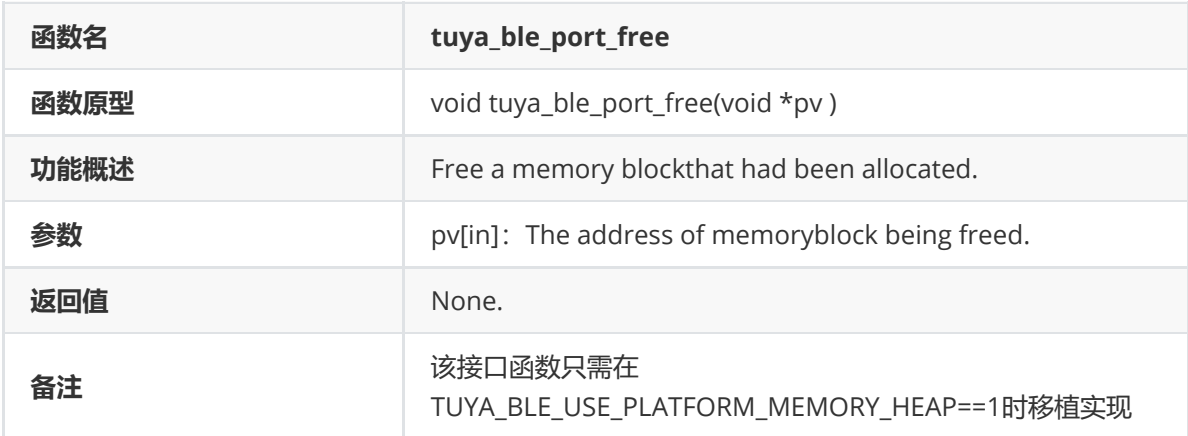

## **Config说明**

通过 tuya\_ble\_config.h 里的相关配置项,可将SDK 配置成不同的应用场景,例如多协议设备的通用 配网、平台是否使用OS,设备通信能力,SDK 是否自管理授权信息等,必须新建一个 custom\_tuya\_ble\_config.h 文件定义 SDK 需要的各种参数,然后在 tuya\_ble\_config.h 文件包含 新建的 custom\_tuya\_ble\_config.h 。

各配置项说明如下所示:

**CUSTOMIZED\_TUYA\_BLE\_CONFIG\_FILE**

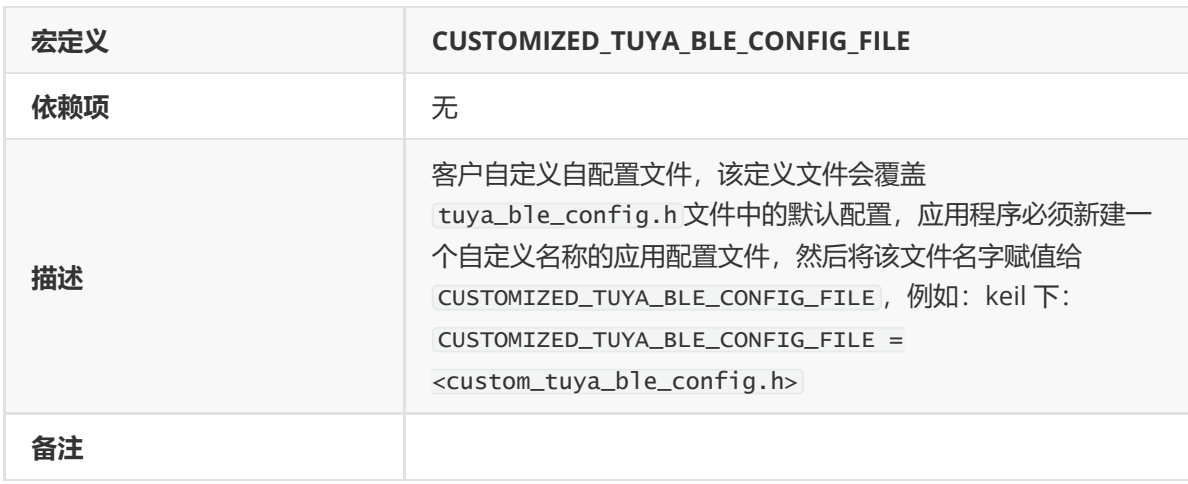

#### **CUSTOMIZED\_TUYA\_BLE\_APP\_PRODUCT\_TEST\_HEADER\_FILE**

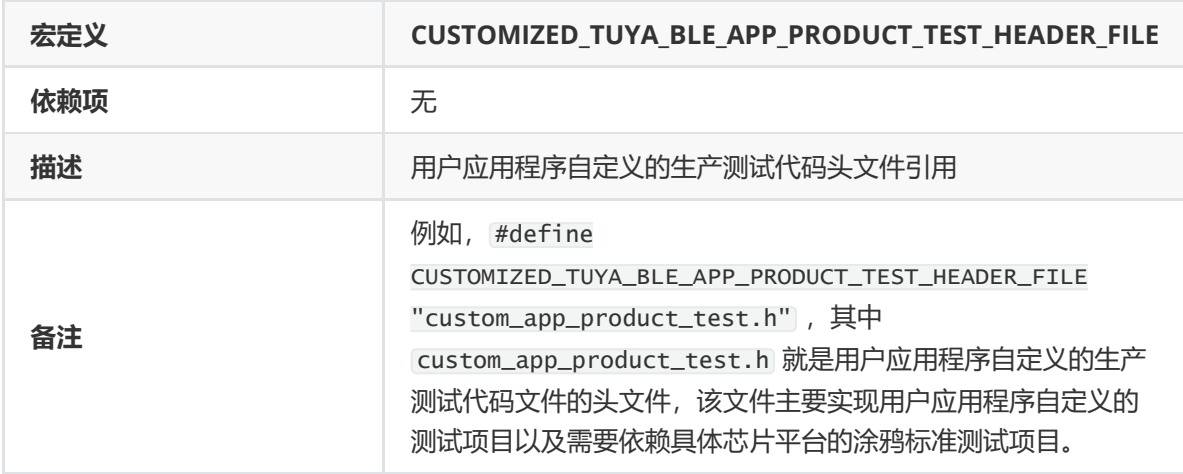

#### **CUSTOMIZED\_TUYA\_BLE\_APP\_UART\_COMMON\_HEADER\_FILE**

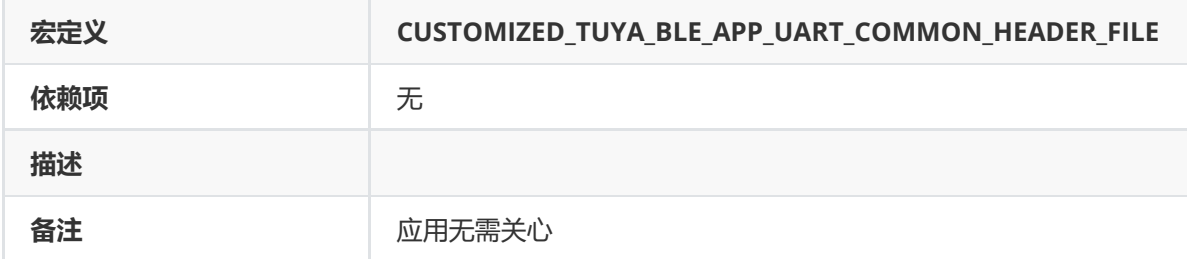

#### **TUYA\_BLE\_PORT\_PLATFORM\_HEADER\_FILE**

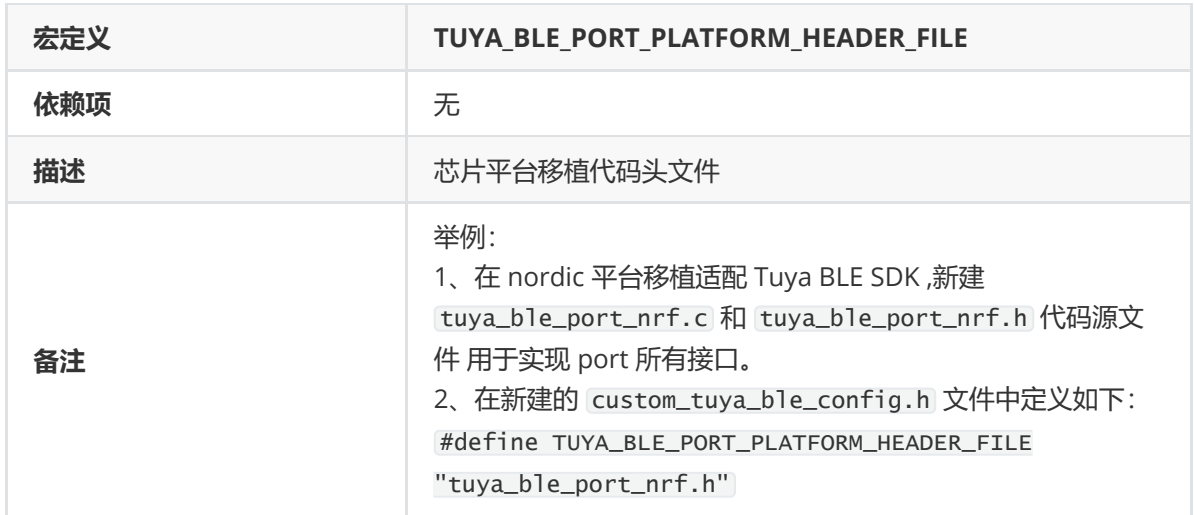

#### **TUYA\_BLE\_USE\_OS**

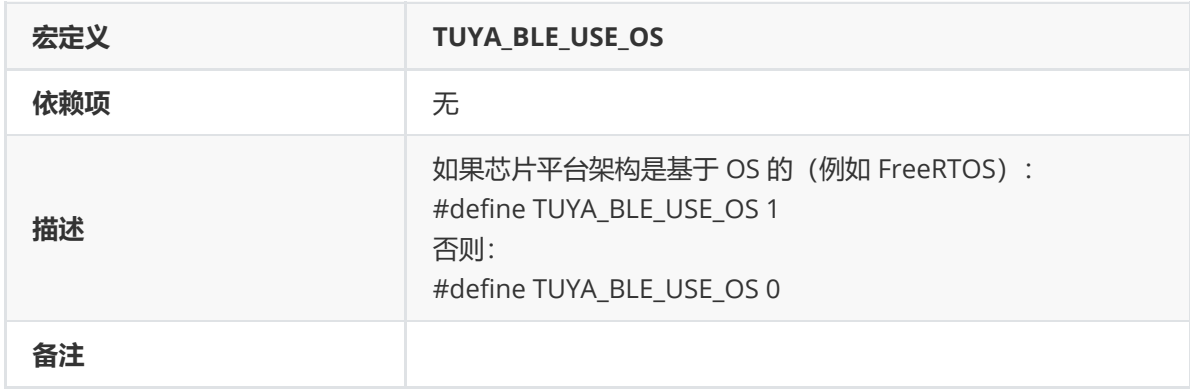

#### **TUYA\_BLE\_SELF\_BUILT\_TASK**

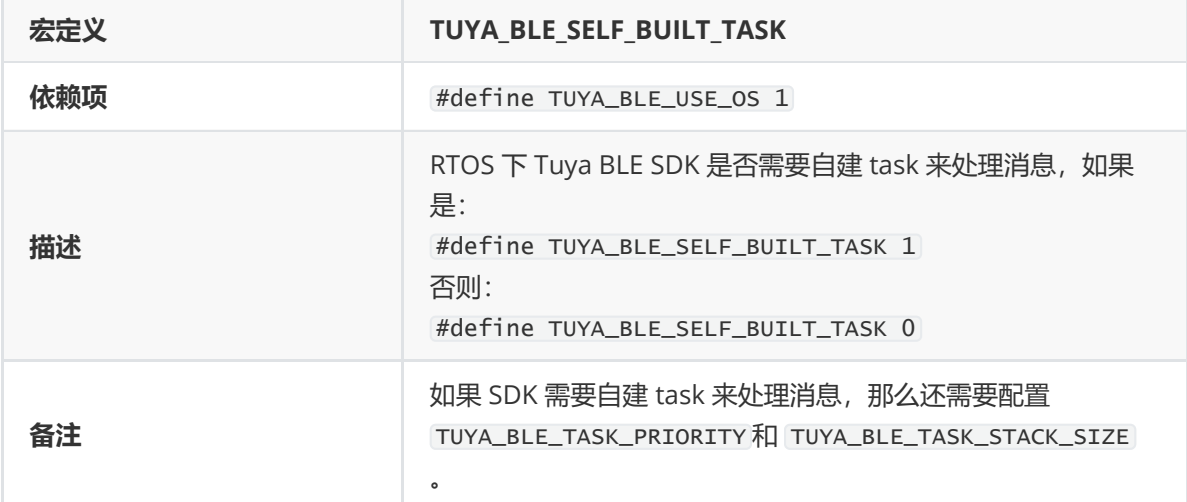

#### **TUYA\_BLE\_TASK\_PRIORITY**

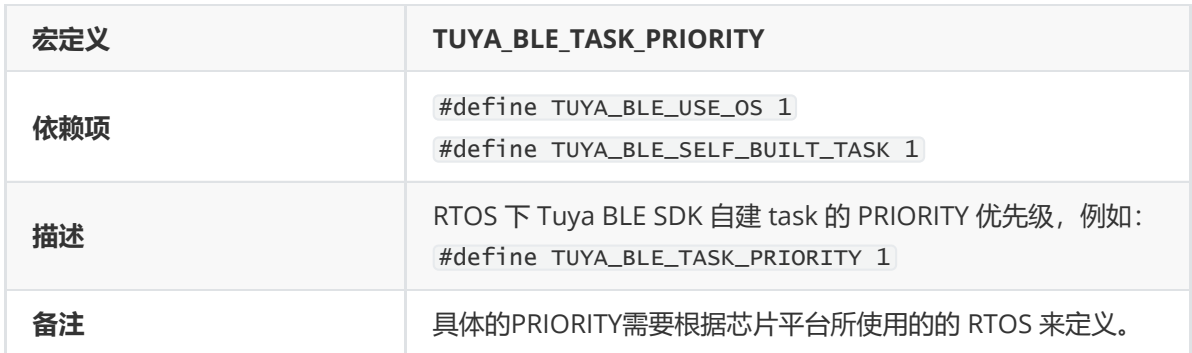

#### **TUYA\_BLE\_TASK\_STACK\_SIZE**

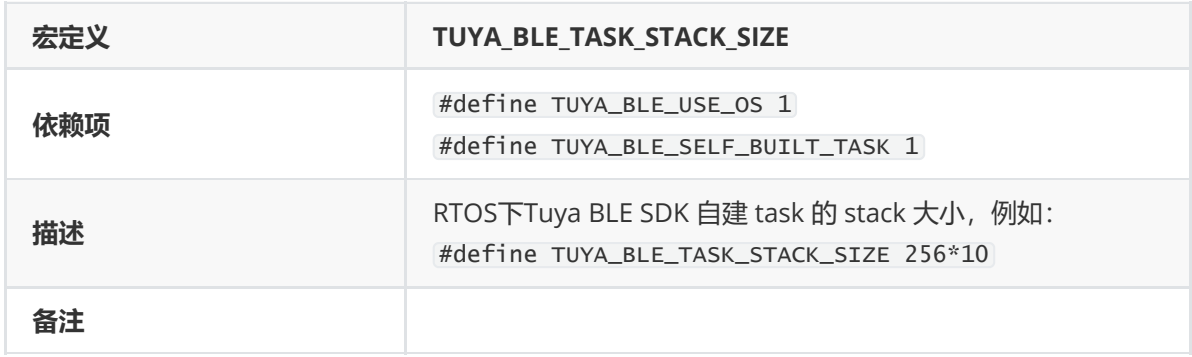

#### **TUYA\_BLE\_DEVICE\_COMMUNICATION\_ABILITY**

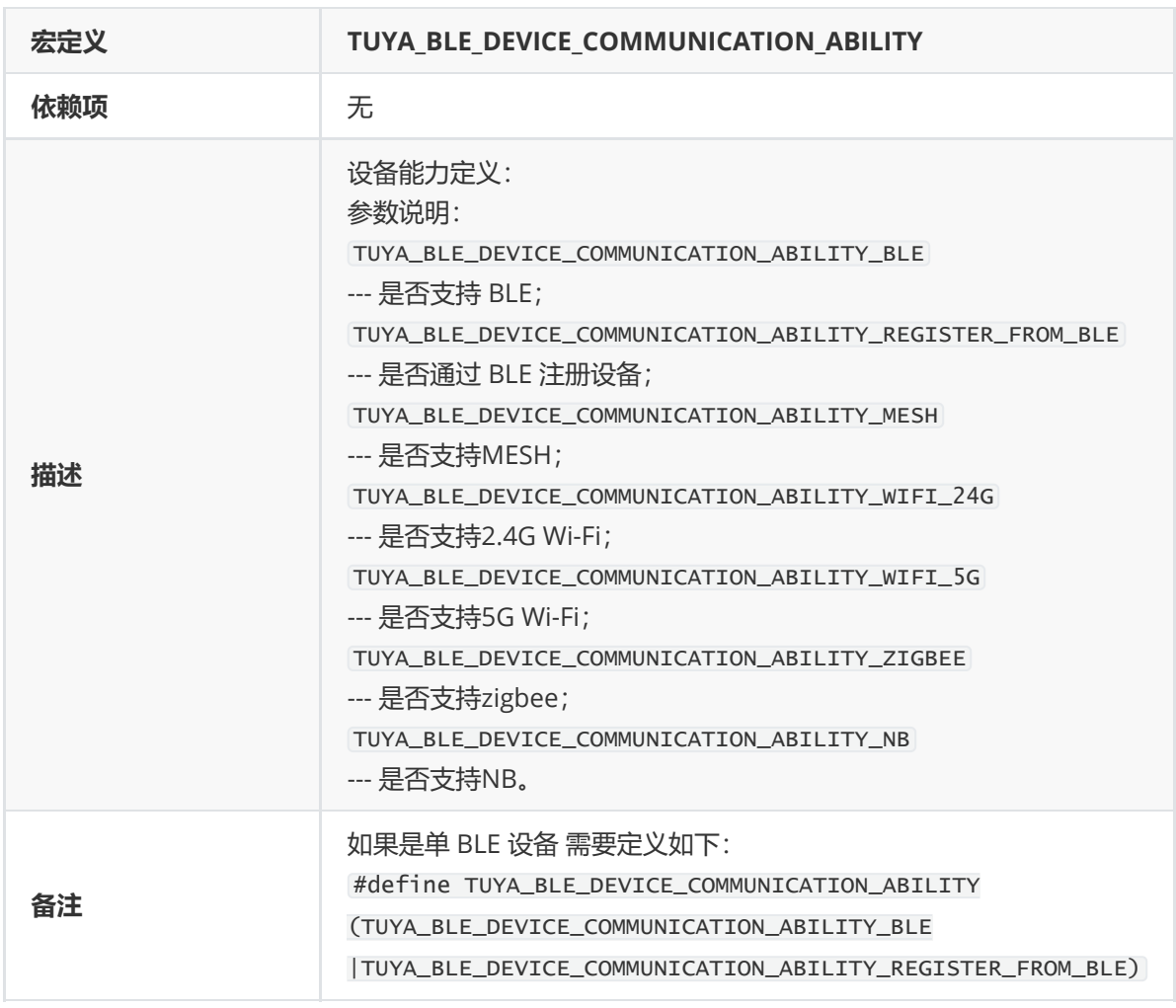

#### **TUYA\_BLE\_DEVICE\_SHARED**

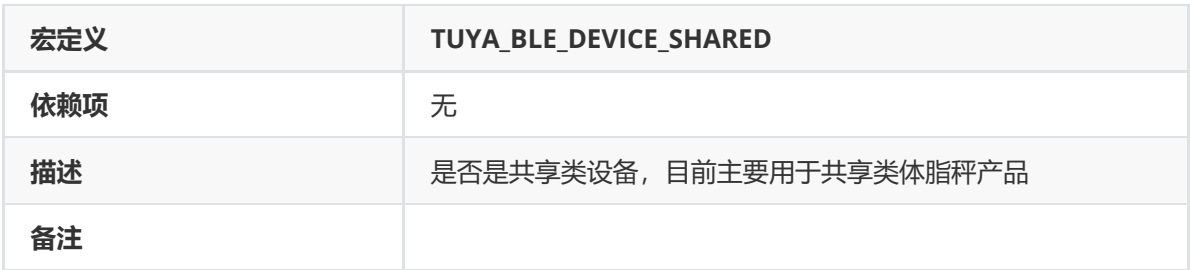

#### **TUYA\_BLE\_DEVICE\_UNBIND\_MODE**

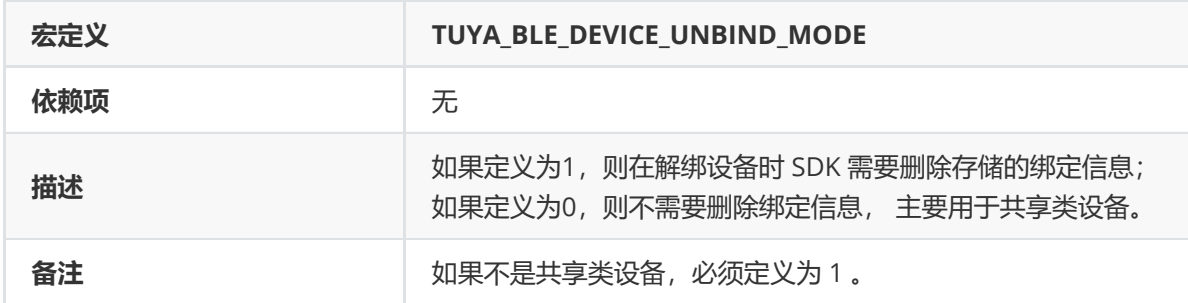

#### **TUYA\_BLE\_WIFI\_DEVICE\_REGISTER\_MODE**

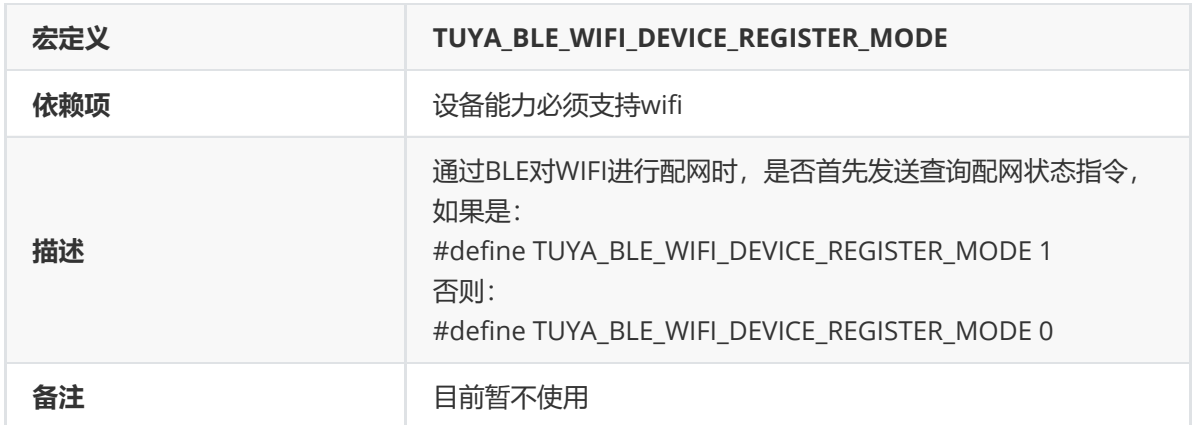

## **TUYA\_BLE\_DEVICE\_AUTH\_SELF\_MANAGEMENT**

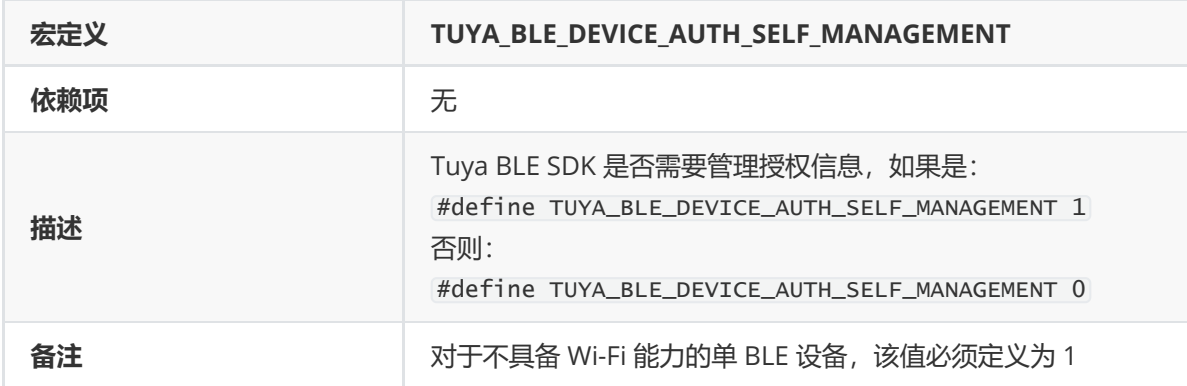

#### **TUYA\_BLE\_SECURE\_CONNECTION\_TYPE**

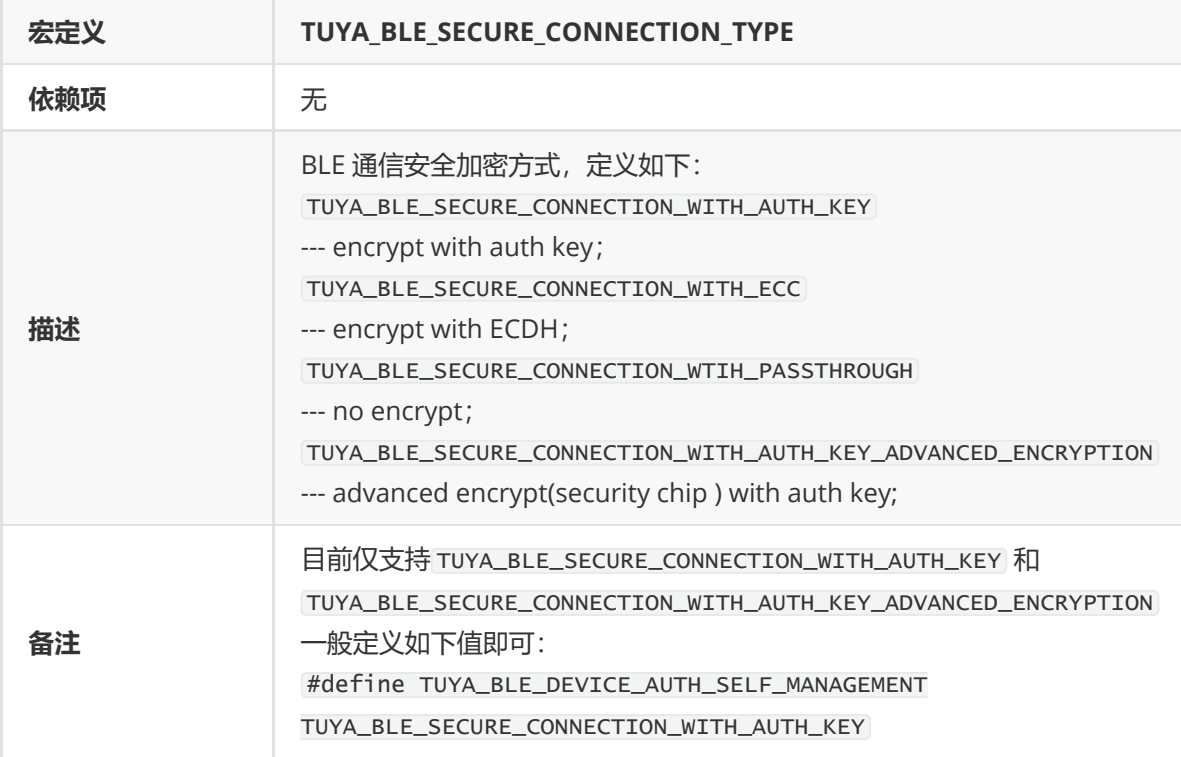

#### **TUYA\_BLE\_ADVANCED\_ENCRYPTION\_AUTH\_ON\_CONNECT**

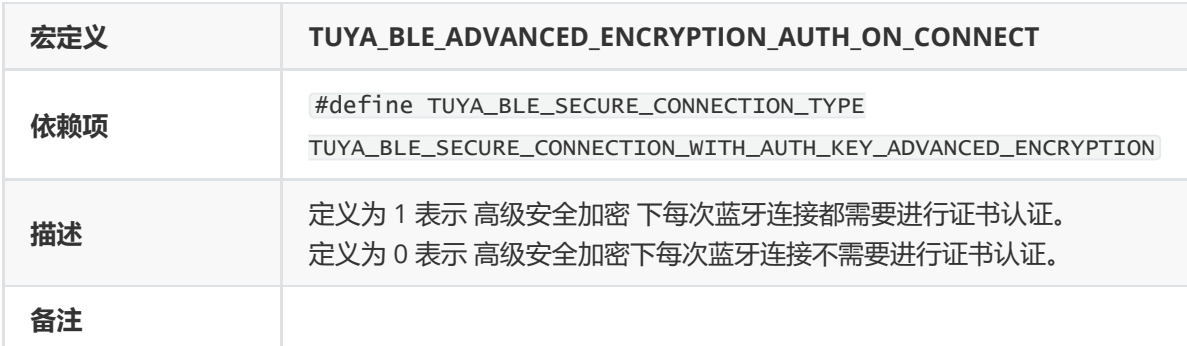

#### **TUYA\_BLE\_INCLUDE\_CJSON\_COMPONENTS**

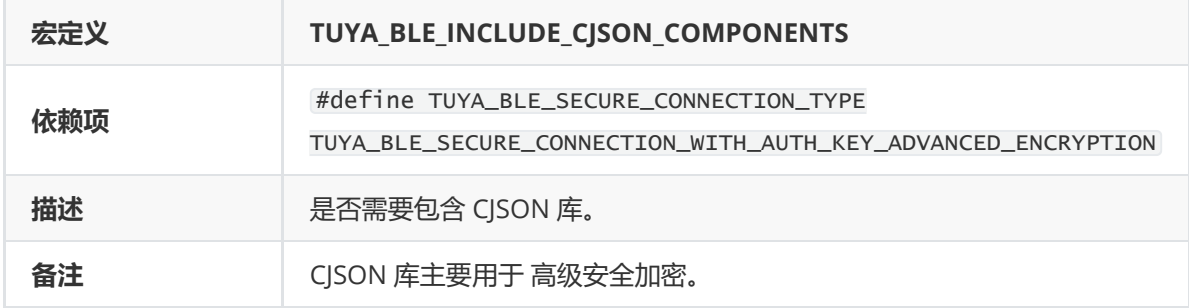

#### **TUYA\_BLE\_DEVICE\_MAC\_UPDATE**

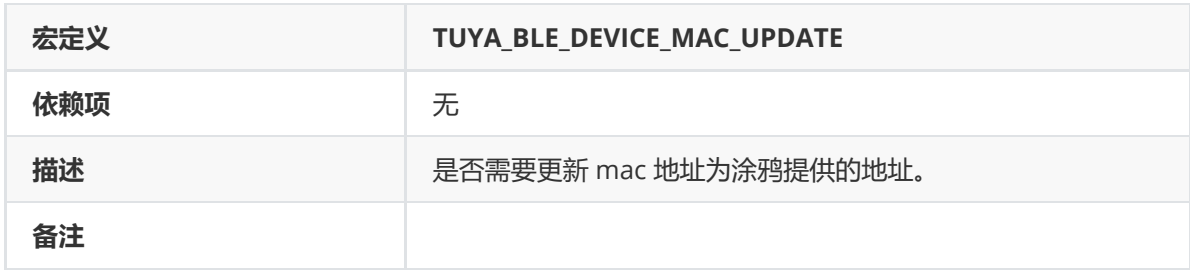

#### **TUYA\_BLE\_DEVICE\_MAC\_UPDATE\_RESET**

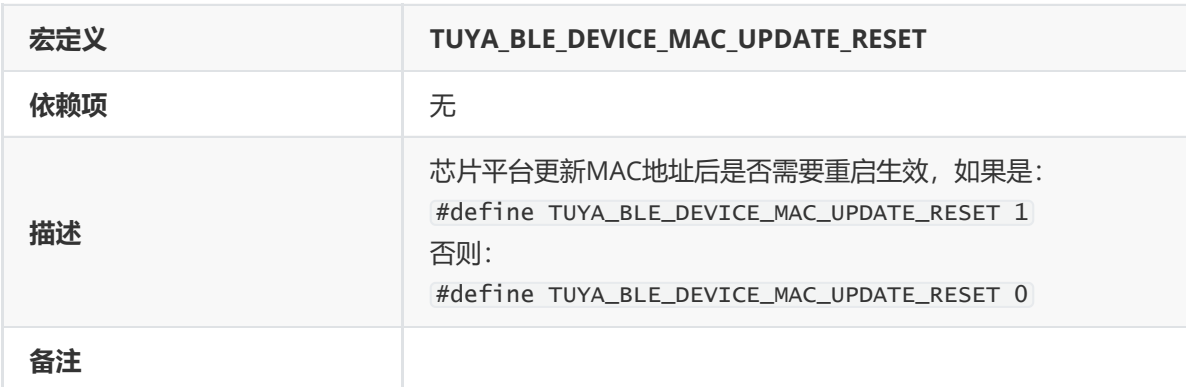
## **TUYA\_BLE\_USE\_PLATFORM\_MEMORY\_HEAP**

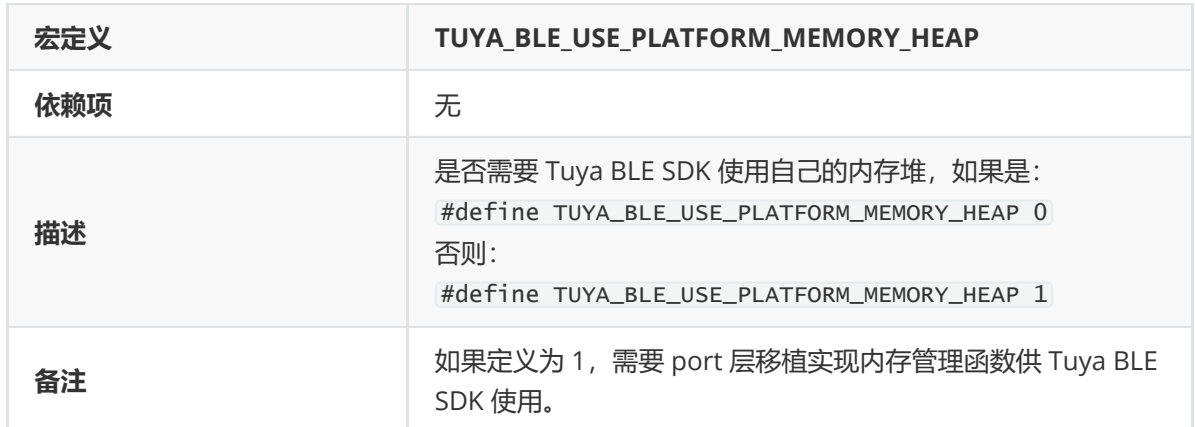

## **TUYA\_BLE\_DATA\_MTU\_MAX**

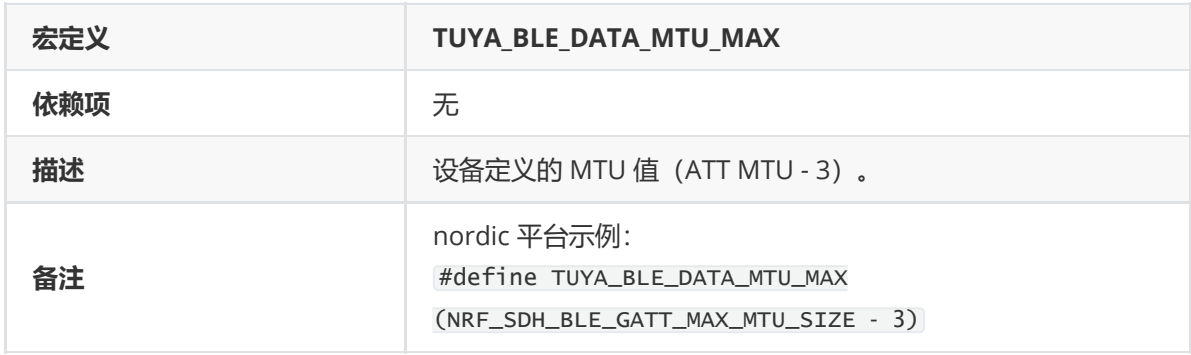

## **TUYA\_BLE\_LOG\_ENABLE**

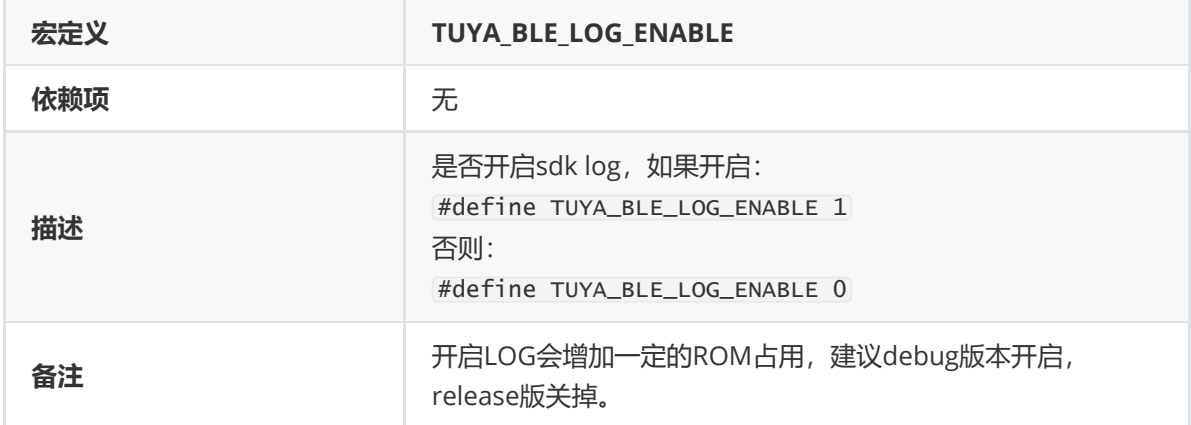

## **TUYA\_BLE\_LOG\_COLORS\_ENABLE**

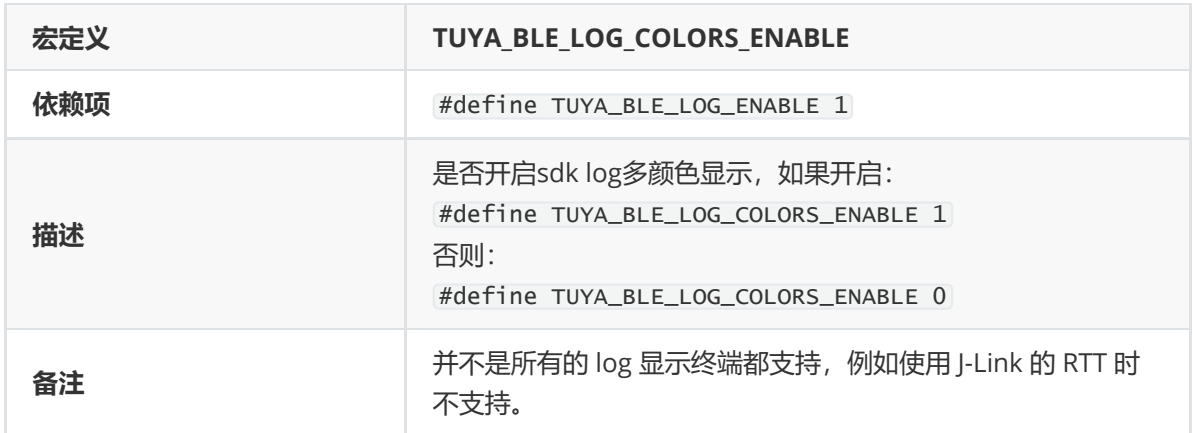

# **TUYA\_BLE\_LOG\_LEVEL**

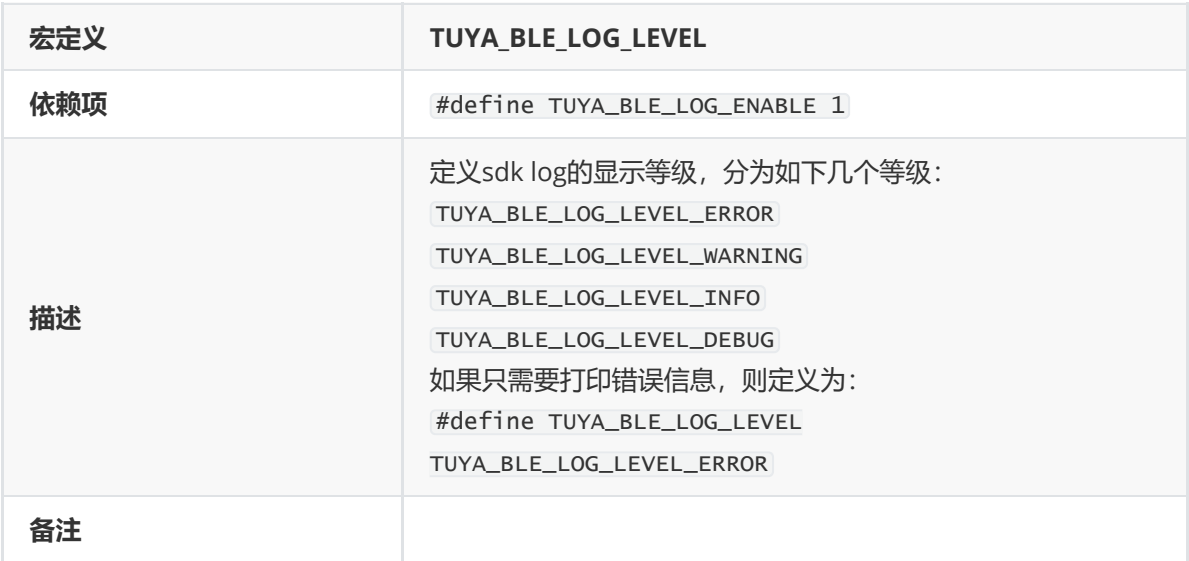

## **TUYA\_APP\_LOG\_ENABLE**

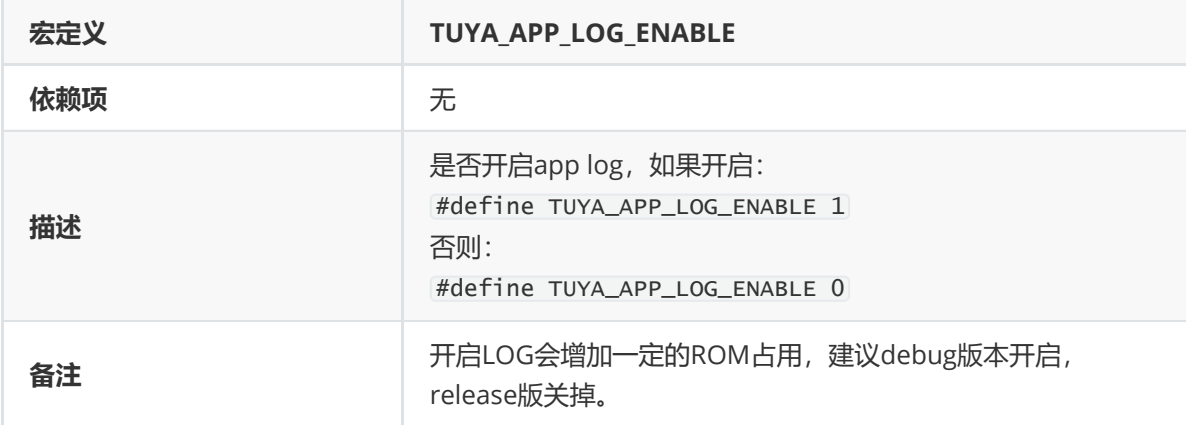

## **TUYA\_APP\_LOG\_COLORS\_ENABLE**

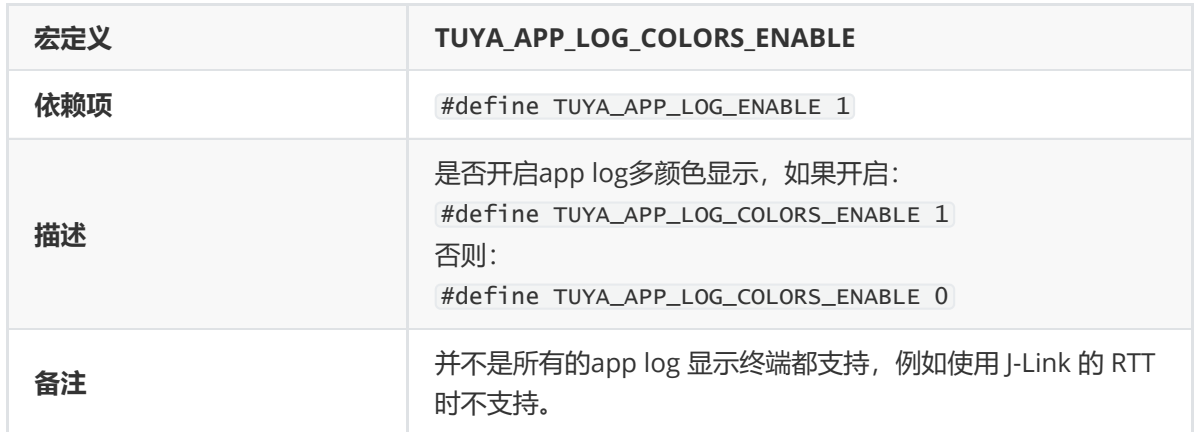

## **TUYA\_APP\_LOG\_LEVEL**

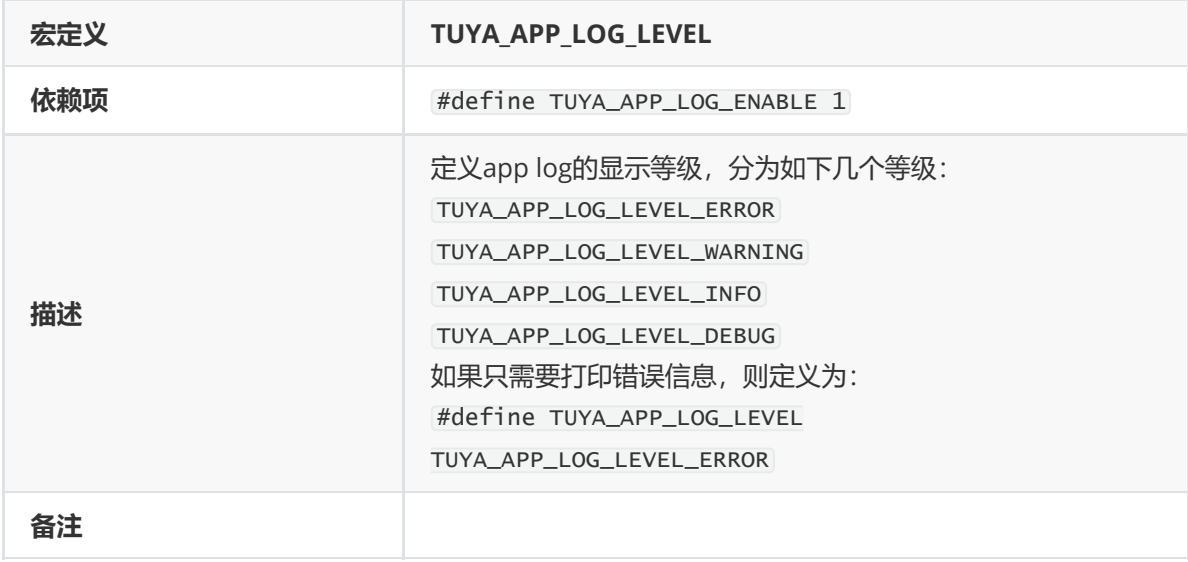

## **TUYA\_BLE\_BEACON\_KEY\_ENABLE**

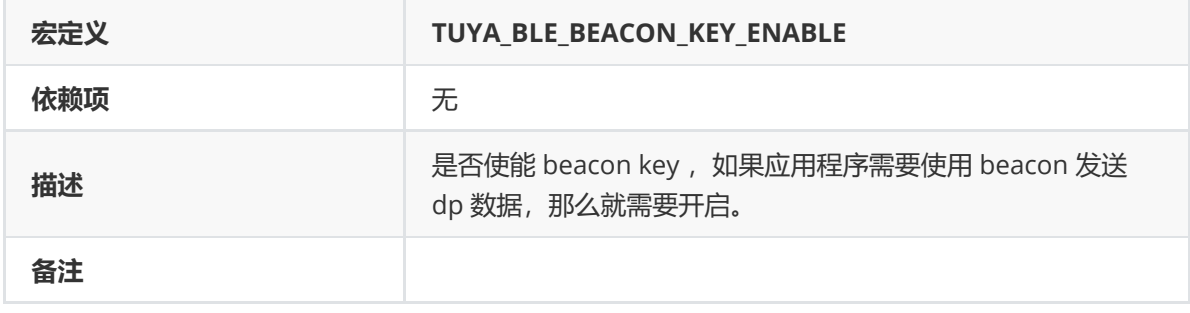

## **TUYA\_BLE\_FEATURE\_WEATHER\_ENABLE**

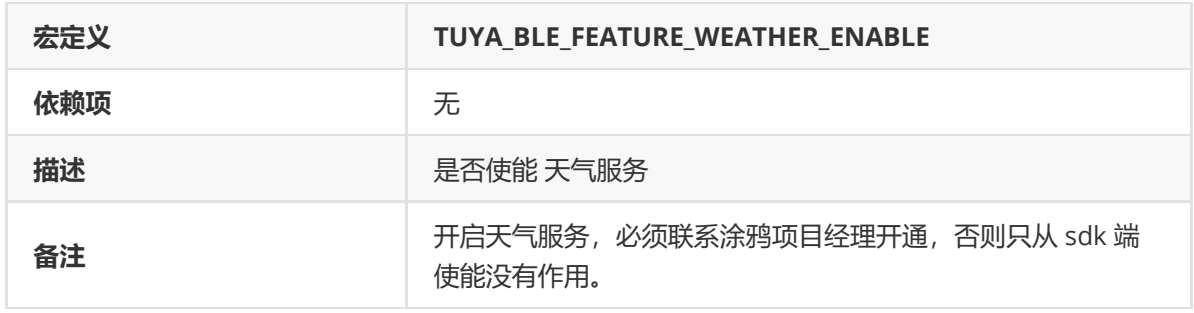

## **TUYA\_BLE\_LINK\_LAYER\_ENCRYPTION\_SUPPORT\_ENABLE**

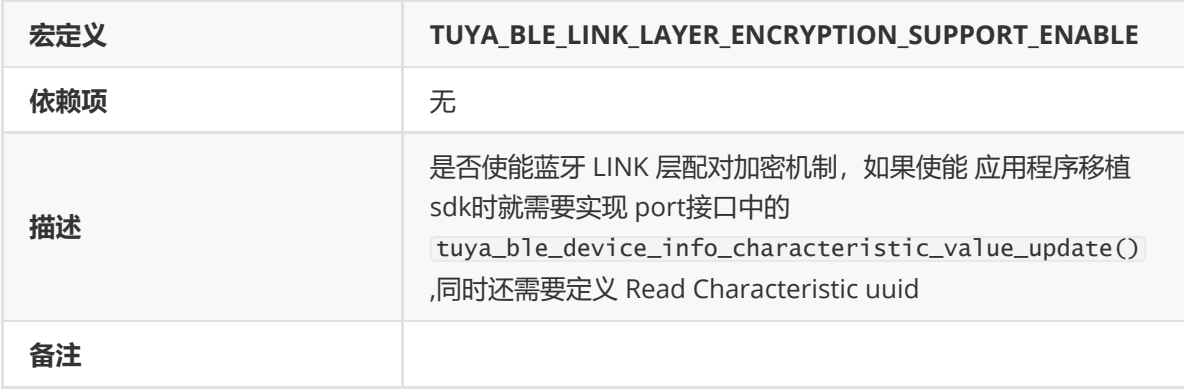

## **TUYA\_BLE\_AUTO\_REQUEST\_TIME\_CONFIGURE**

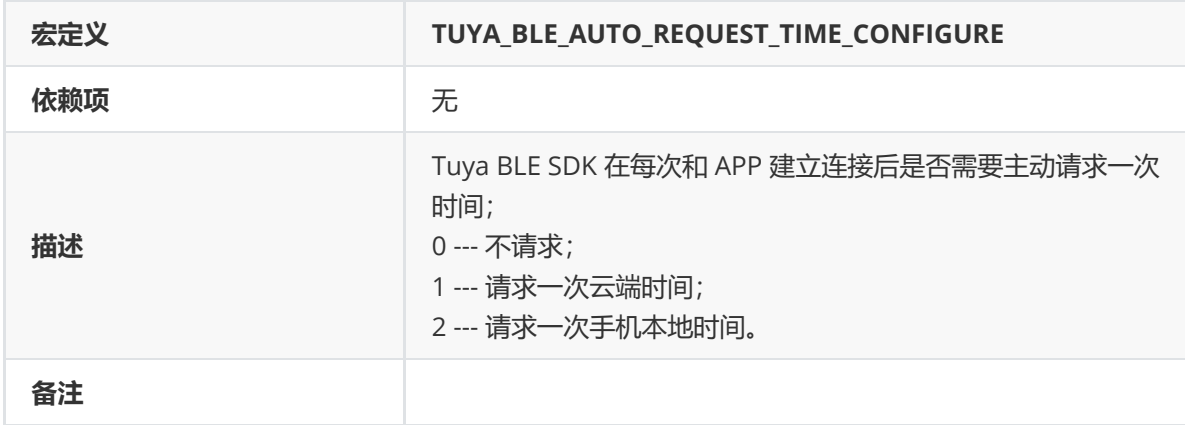

## **TUYA\_NV\_ERASE\_MIN\_SIZE**

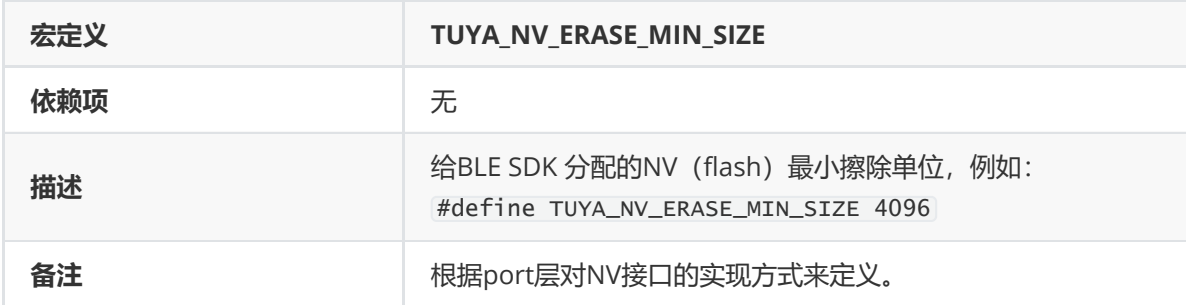

## **TUYA\_NV\_WRITE\_GRAN**

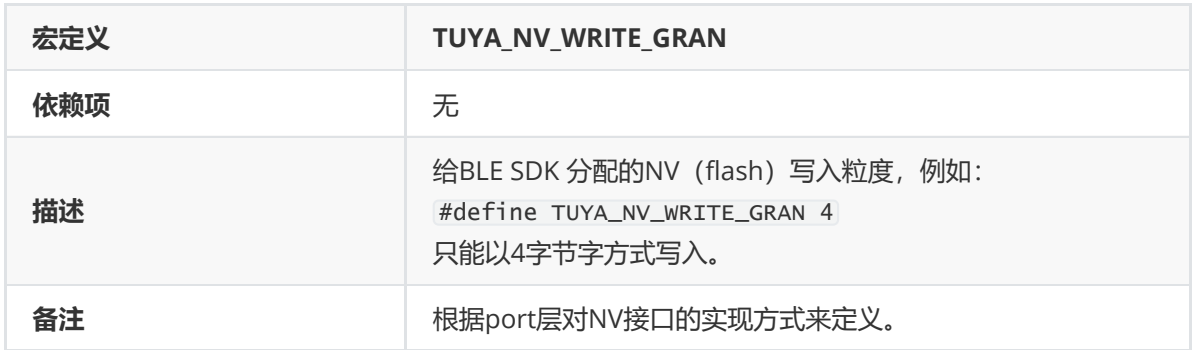

## **TUYA\_NV\_START\_ADDR**

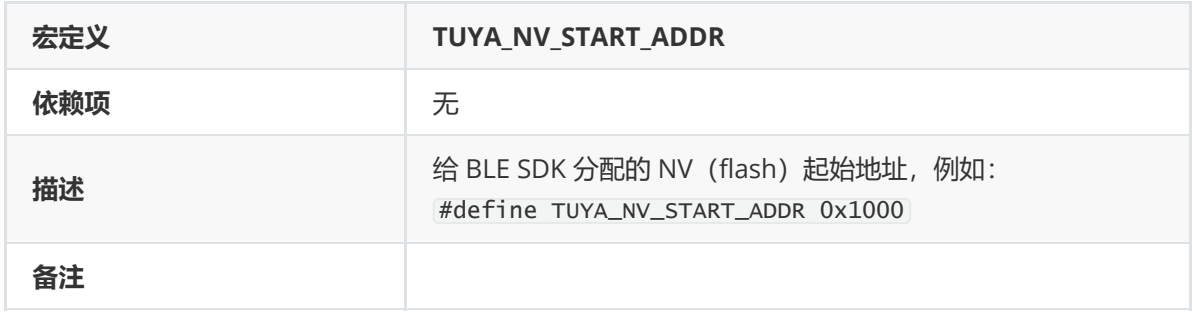

## **TUYA\_NV\_AREA\_SIZE**

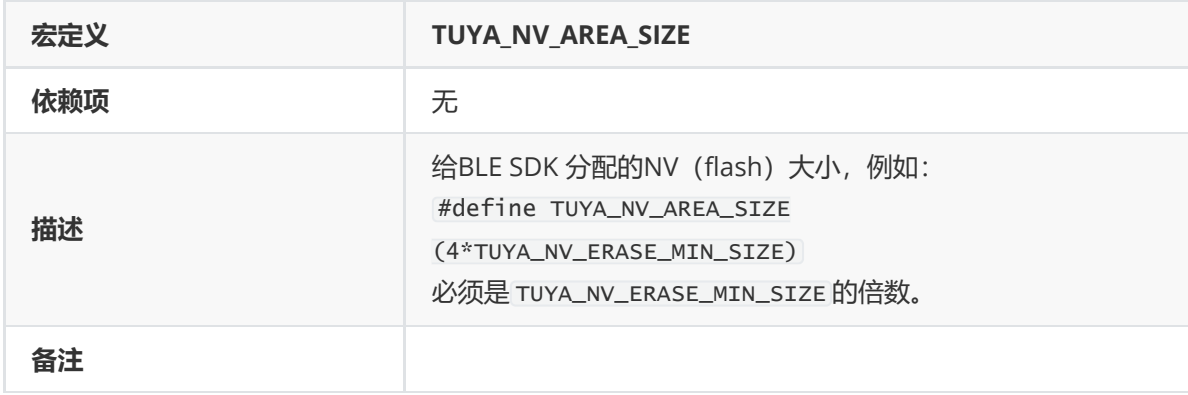

## **TUYA\_BLE\_APP\_VERSION\_STRING**

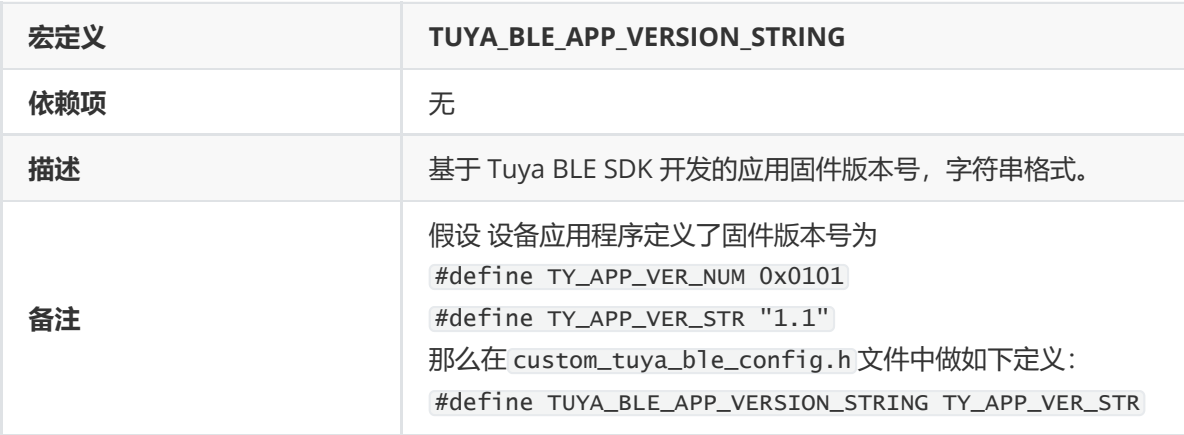

#### **TUYA\_BLE\_APP\_BUILD\_FIRMNAME\_STRING**

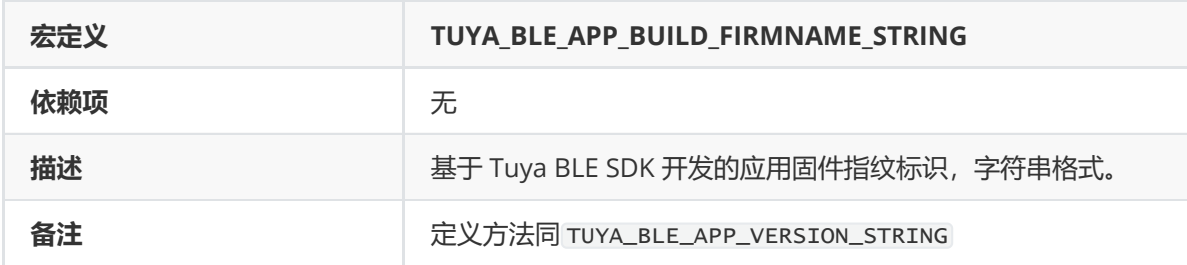

## **TUYA\_BLE\_APP\_FIRMWARE\_KEY**

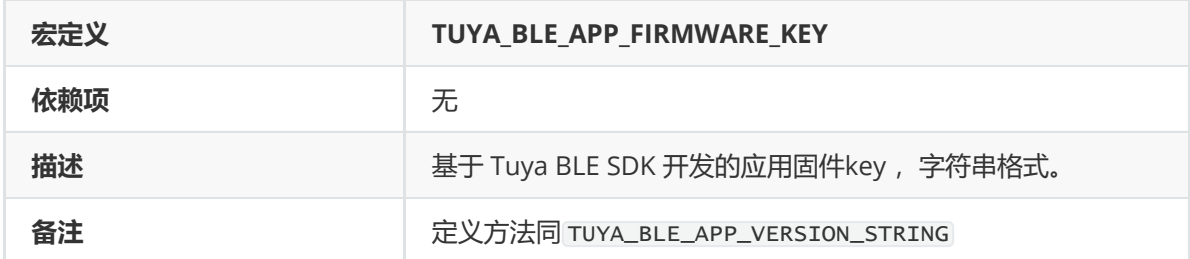

# **API介绍**

Tuya BLE SDK 提供封装好的 API 用于设备应用程序实现 BLE 相关的管理、通信等, API 函数定义在 tuya\_ble\_api.c 和 tuya\_ble\_api.h 文件中,客户无需更改,有兴趣可以阅读源码理解实现原理, 下面对各个 API 做个介绍。

#### **tuya\_ble\_main\_tasks\_exec**

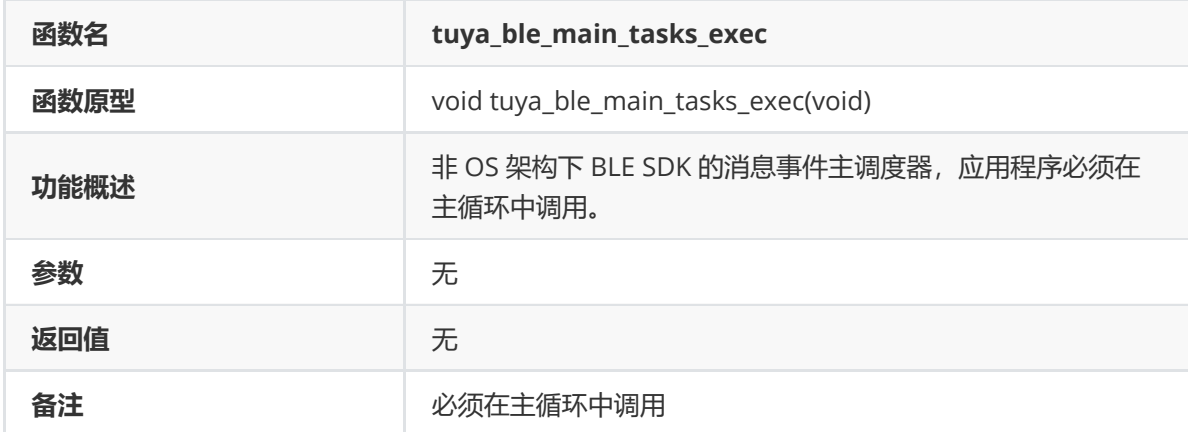

示例: 例如在 nrf52832 平台下的调用位置如下所示:

```
/**@brief Function for handling the idle state (main loop).
*
* @details If there is no pending log operation, then sleep until next the next
event occurs.
*/
static void idle_state_handle(void)
{
```

```
ret_code_t err_code;
   err_code = nrf_ble_lesc_request_handler();
   APP_ERROR_CHECK(err_code);
   tuya_ble_main_tasks_exec();
   if ((NRF_LOG_PROCESS() == false)&&(tuya_ble_sleep_allowed_check()))
    {
       nrf_pwr_mgmt_run();
    }
}
```
#### **tuya\_ble\_gatt\_receive\_data**

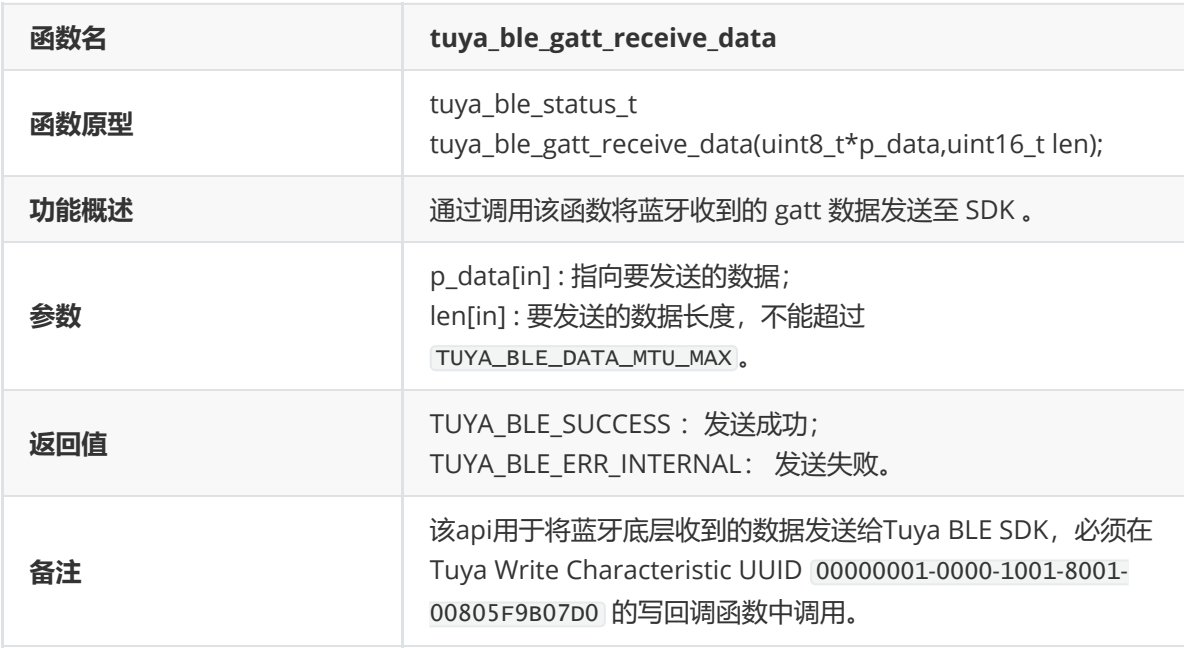

示例 (nrf52832示例demo, 基于nordic):

```
/**@brief Function for handling the data from the Nordic UART Service.
*
* @details This function will process the data received from the Nordic UART
BLE Service and send
* it to the UART module.
**
* @param[in] p_evt Nordic UART Service event.
*/
/**@snippet [Handling the data received over BLE] */
static void nus_commdata_handler(ble_nus_evt_t * p_evt)
{
   if (p_evt->type == BLE_NUS_EVT_RX_DATA)
    {
       tuya_ble_gatt_receive_data((uint8_t*)(p_evt-
>params.rx_data.p_data),p_evt->params.rx_data.length);
   }
```
#### **tuya\_ble\_common\_uart\_receive\_data**

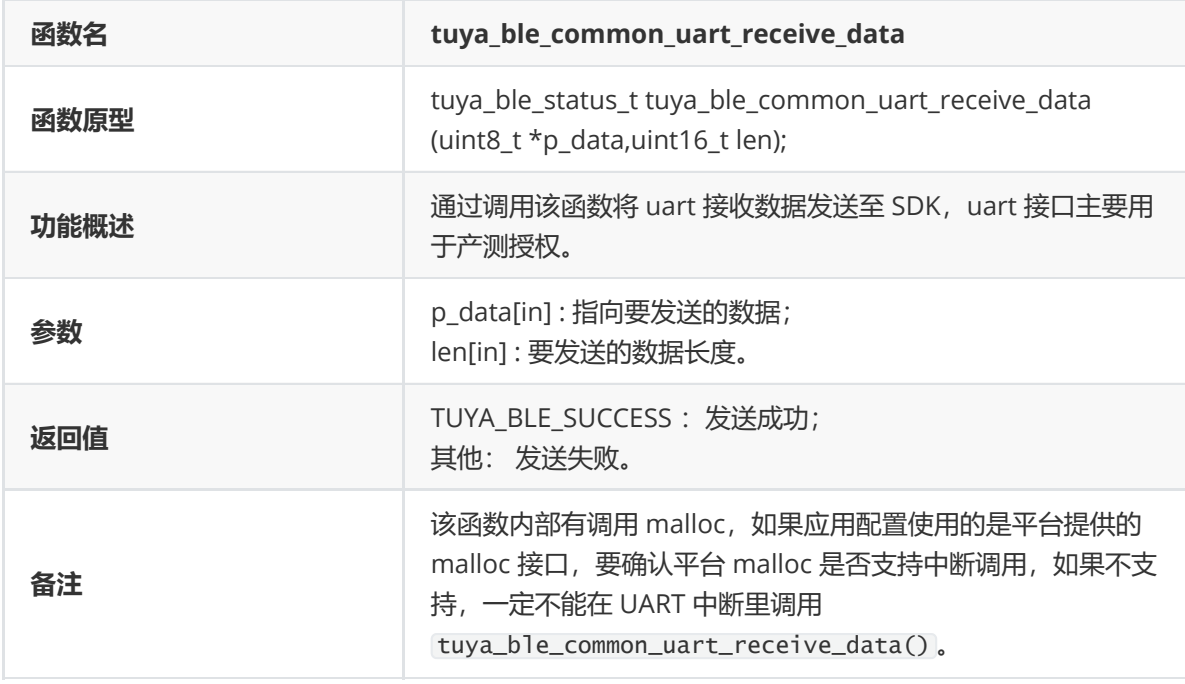

## **tuya\_ble\_common\_uart\_send\_full\_instruction\_received**

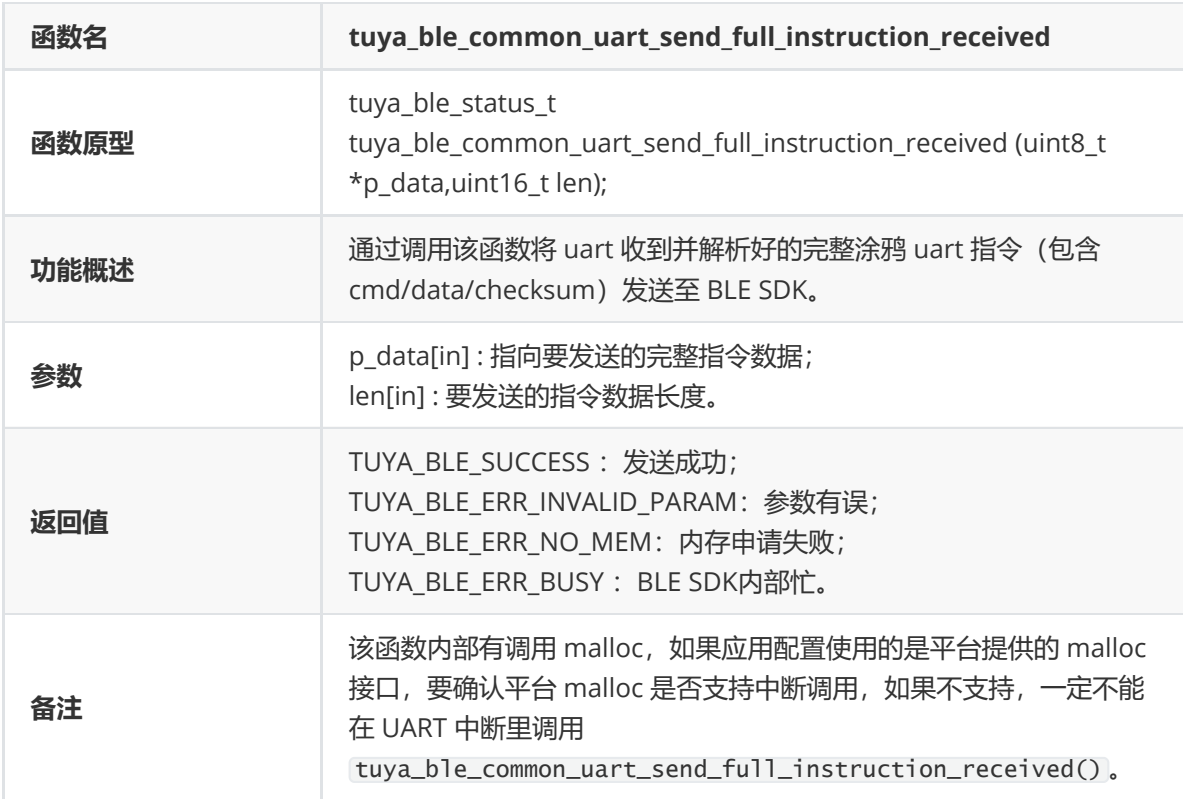

说明:

1、Tuya BLE SDK 集成产测授权功能模块,产测授权模块通过uart和PC端的产测授权工具进行通信, uart通信有一套完整的指令格式,具体参照《蓝牙通用产测授权协议》。

2、Tuya BLE SDK 包含 uart 通信指令解析功能,应用只需要在收到uart的数据的地方调用 tuya\_ble\_common\_uart\_receive\_data() 函数即可,当然应用也可以自己解析出完整的uart通信指 令,然后通过调用 tuya\_ble\_common\_uart\_send\_full\_instruction\_received() 函数发送完整指 令给 Tuya BLE SDK。

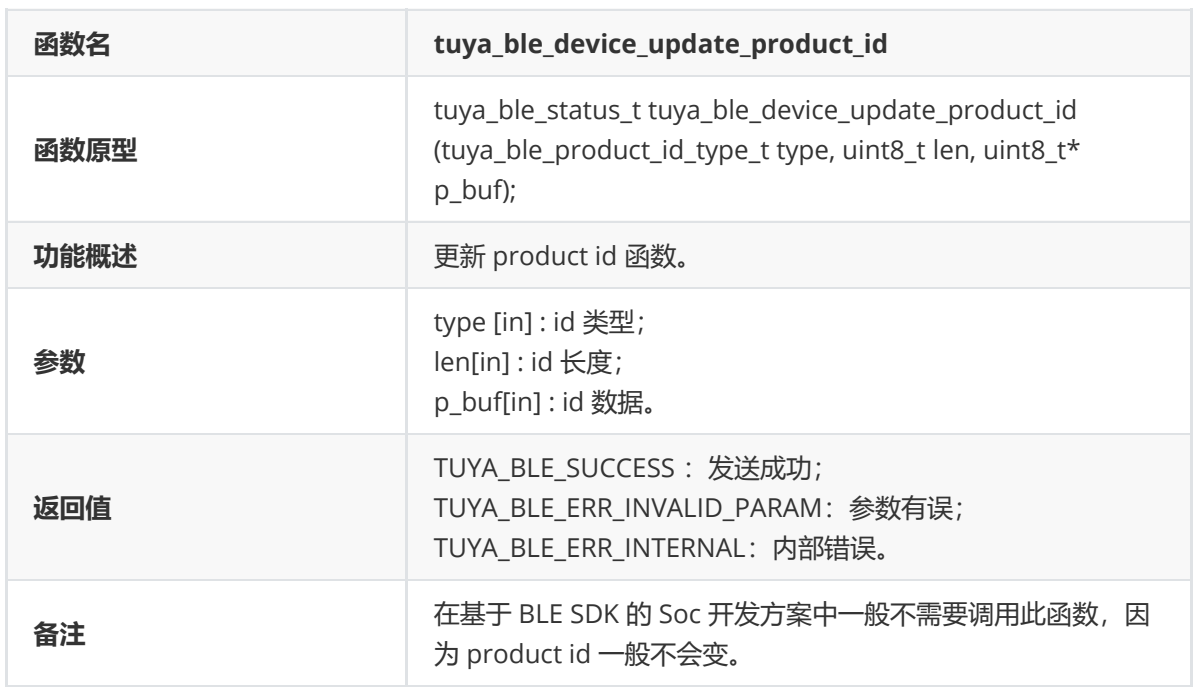

## **tuya\_ble\_device\_update\_product\_id**

## **tuya\_ble\_device\_update\_login\_key**

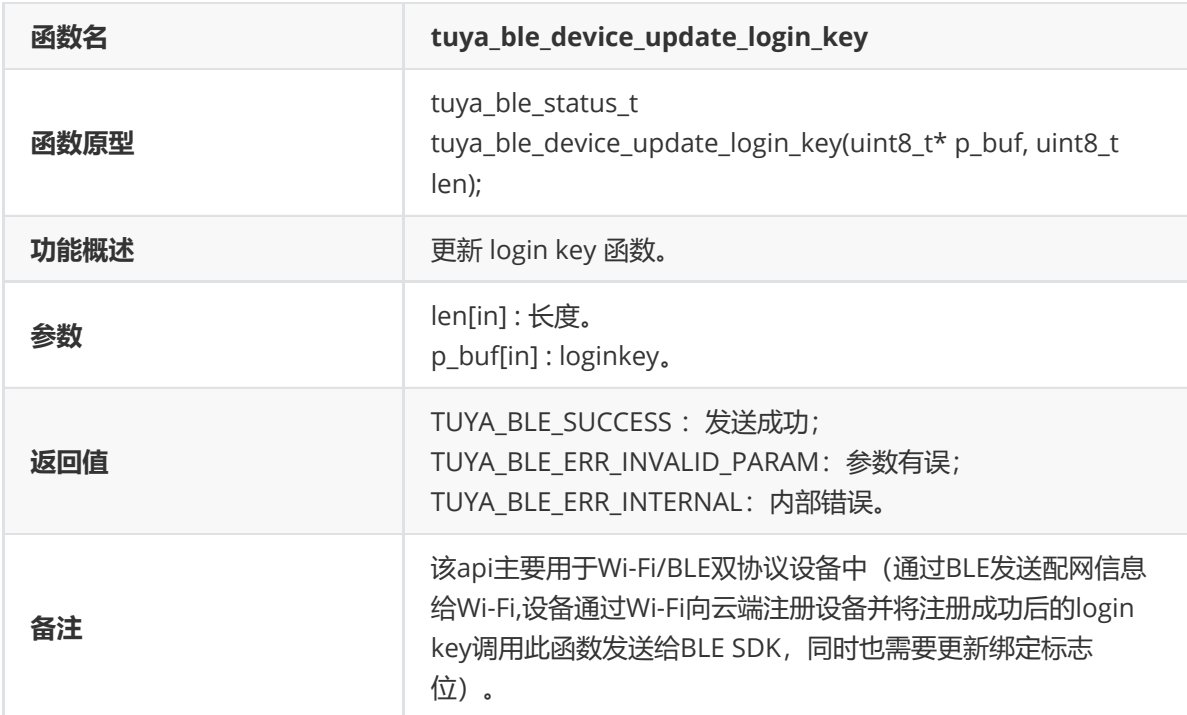

## **tuya\_ble\_device\_update\_beacon\_key**

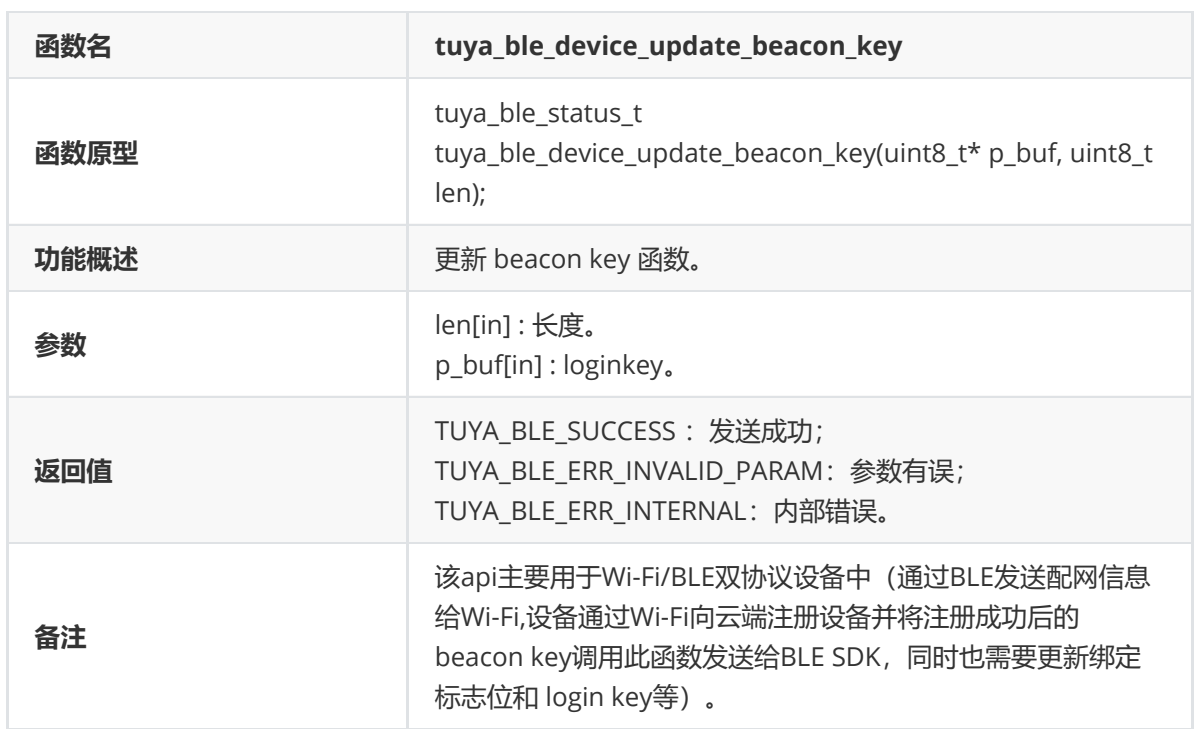

# **tuya\_ble\_device\_update\_bound\_state**

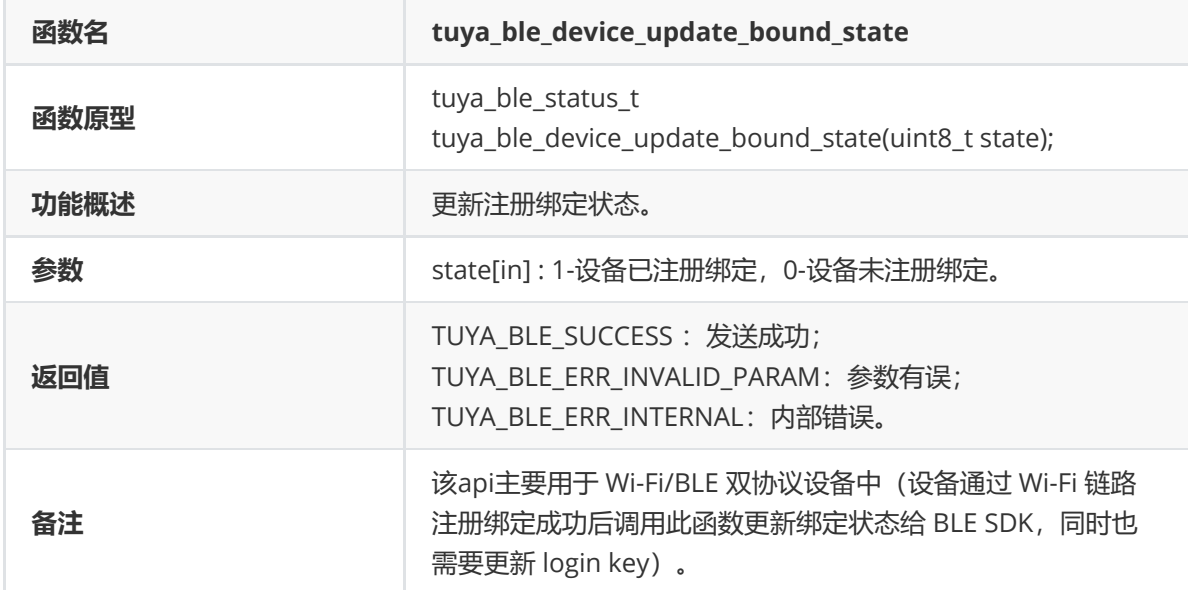

## **tuya\_ble\_device\_update\_mcu\_version**

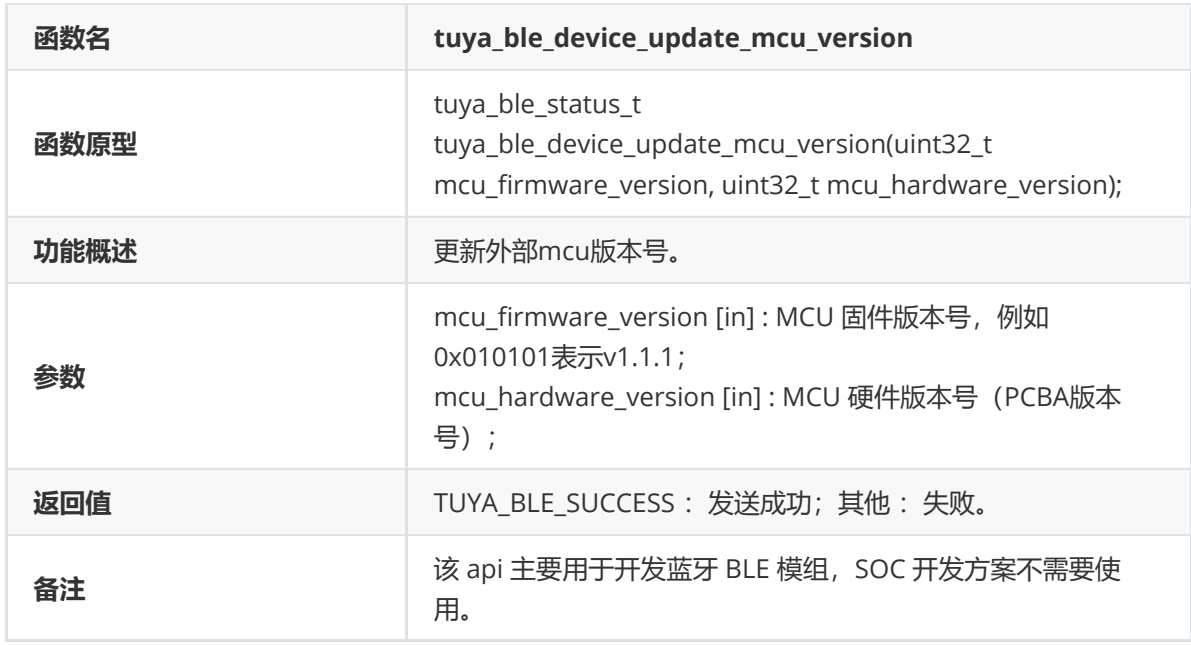

## **tuya\_ble\_sdk\_init**

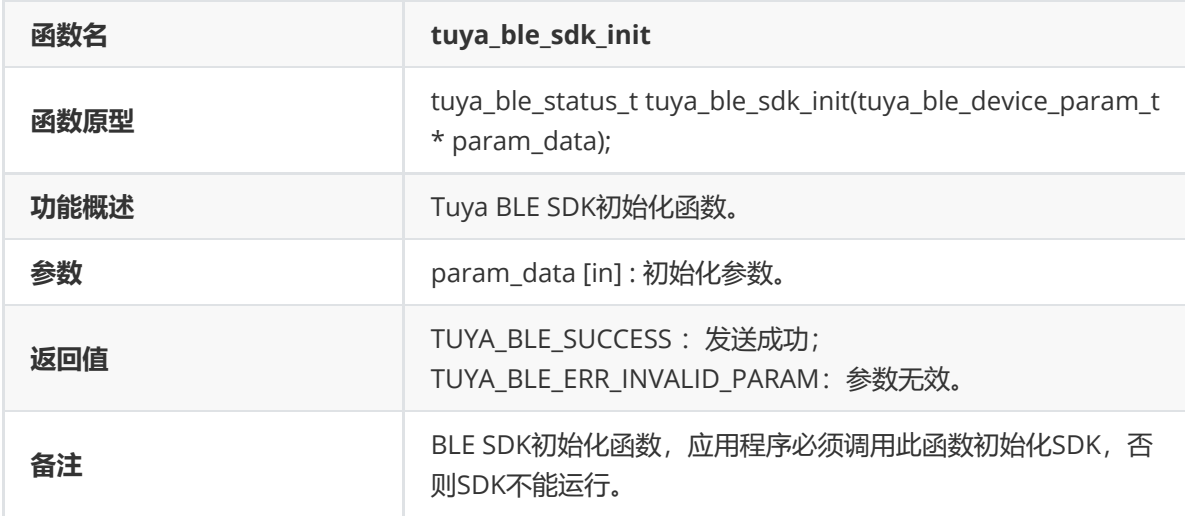

参数说明:

tuya\_ble\_device\_param\_t 结构体如下所示:

```
typedef struct {
   uint8_t use_ext_license_key; /**< If use the license key stored by the
SDK,initialized to 0, Otherwise 1.*/
   uint8_t device_id_len; /**<if 20, Compressed into 16.*/
   uint8_t device_id[DEVICE_ID_LEN_MAX];
   uint8_t auth_key[AUTH_KEY_LEN];
   tuya_ble_gap_addr_t mac_addr;
   uint8_t mac_addr_string[MAC_STRING_LEN];
   tuya_ble_product_id_type_t p_type;
   uint8_t product_id_len;
   uint8_t product_id[TUYA_BLE_PRODUCT_ID_MAX_LEN];
   uint8_t adv_local_name_len;
   uint8_t adv_local_name[TUYA_BLE_ADV_LOCAL_NAME_MAX_LEN]; /**< Only
supported when TUYA_BLE_PROTOCOL_VERSION_HIGN >= 4. */
```

```
uint32_t firmware_version; /**< 0x00010102 :
v1.1.2 */
   uint32_t hardware_version;
   uint8_t device_vid[DEVICE_VIRTUAL_ID_LEN];
   uint8_t login_key[LOGIN_KEY_LEN];
   uint8_t beacon_key[BEACON_KEY_LEN];
   uint8_t bound_flag;
   uint8_t reserve_1;
   uint8_t reserve_2;
} tuya_ble_device_param_t;
```
各成员变量含义:

1、use\_ext\_license\_key: 是否使用应用程序传入的 license (device id 、 auth key 和 mac地址), TUYA\_BLE\_DEVICE\_AUTH\_SELF\_MANAGEMENT 定义为1时, 如果use\_ext\_license\_key为1, Tuya BLE SDK 将会使用传入的 device id 、auth key以及mac地址(必须传入,否则将不能被涂鸦app绑定),但 是仍然会自行管理和存储其他绑定信息,如果use\_ext\_license\_key为 0, Tuya BLE SDK 将会使用自行 存储管理的 license (通过涂鸦产测工具授权获得) 和 绑定信息,此时不需要传入 license, device id len赋值为0即可。

TUYA\_BLE\_DEVICE\_AUTH\_SELF\_MANAGEMENT 定义为0时表示 应用程序自行管理 license 和 绑定信息, sdk不做任何管理,初始化 sdk 时必须传入这些信息, use\_ext\_license\_key 也就必须赋值为1 。

2、device\_id 、auth\_key、mac\_addr 、mac\_addr\_string : 是 tuya iot 分配给设备的唯一 license, 在产测授权时通过产测工具写入,并且 一一对应,单BLE设备经过产测授权后,Tuya BLE SDK 会自动管 理授权信息 (license), device id 和 auth key 上面已有介绍, 该license 的使用 请参照下面的代码示 例。

3、product id : 产品 id 简称 pid, 是在 涂鸦 iot 平台新建产品时自动生成的, 生成后不会改变, 需要 应用代码以常量的形式保存并且在初始化 Tuya BLE SDK 时传入。

4、p\_type: product id 的类型, 有 TUYA\_BLE\_PRODUCT\_ID\_TYPE\_PID 和 TUYA\_BLE\_PRODUCT\_ID\_TYPE\_PRODUCT\_KEY 两种类型,目前只支持 TUYA BLE PRODUCT ID TYPE PID 类型。

5、adv local name : adv\_local\_name 和 adv\_local\_name\_len 是应用程序自定义蓝牙广播名字的变 量,如果adv\_local\_name\_len 为 0, 那么Tuya BLE SDK 将默认使用 "TY" 作为蓝牙广播名字, 应用程序 在初始化蓝牙GAP 时设置的蓝牙名字必须和 传给 SDK 的 adv\_local\_name 一致, 最多支持5个字符。

6、firmware\_version 和 hardware\_version : 固件版本号和PCBA硬件版本号, 四字节, 例如 0x00010102表示v1.1.2,0x0101 表示 v1.1 。

7、device vid: 设备虚拟 id, 设备注册绑定后由 iot 云端生成, 主要作用是设备绑定解绑再绑定时通过 该 id 来查找云端对该设备的历史数据记录, 对于单 BLE 设备来说, 赋值为 0 即可, 对于 Wi-Fi / BLE 多 协议设备需要代入。

8、login key 、beacon key 和 bound flag :对于单 BLE 设备赋值为 0 即可,对于双协议设备需要代 入。

nrf52832平台的Tuya BLE SDK初始化示例:

static const char auth\_key\_test[] = "xxxxxxxxxxxxxxxxxxxxxxxxxxxxxxxx"; static const char device\_id\_test[] = "yyyyyyyyyyyyyyyy";

```
static const char mac_test[] = "112233445566"; //The actual MAC address is :
11:22:33:44:55:66
static const char device_local_name[] = "SDK20"; //Maximum support 5 characters
#define APP_PRODUCT_ID "vvvvvvvv"
#define TY_APP_VER_NUM 0x0101
#define TY_APP_VER_STR "1.1"
#define TY_HARD_VER_NUM 0x0100
#define TY_HARD_VER_STR "1.0"
void tuya_ble_app_init(void)
{
    tuya_ble_device_param_t device_param = {0};
    device_param.p_type = TUYA_BLE_PRODUCT_ID_TYPE_PID;
   device_param.product_id_len = 8;
   memcpy(device_param.product_id,APP_PRODUCT_ID,8);
    device_param.firmware_version = TY_APP_VER_NUM;
    device_param.hardware_version = TY_HARD_VER_NUM;
    device_param.adv_local_name_len = strlen(device_local_name);
memcpy(device_param.adv_local_name,device_local_name,device_param.adv_local_name
\Boxlen);
    device_param.use_ext_license_key = 1; //If use the license stored by the
SDK,initialized to 0, Otherwise 1.
    if(device_param.use_ext_license_key==1)
    {
        device_param.device_id_len = 16;
        memcpy(device_param.auth_key,(void *)auth_key_test,32);
        memcpy(device_param.device_id,(void *)device_id_test,16);
        memcpy(device_param.mac_addr_string,mac_test,12);
        device_param.mac_addr.addr_type = TUYA_BLE_ADDRESS_TYPE_RANDOM;
    }
    tuya_ble_sdk_init(&device_param);
    tuya_ble_callback_queue_register(tuya_cb_handler);
    tuya_ota_init();
}
/*nrf52832示例*/
int main(void)
{
   bool erase_bonds;
   // Initialize.
   uart_init();
   app\_log\_init();
   timers_init();
   buttons_leds_init(&erase_bonds);
    power_management_init();
   ble_stack_init();
    gap_params_init();
    gatt_init();
```

```
services_init();
   advertising_init();
   conn_params_init();
   tuya_ble_app_init(); //
   advertising_start();
   // Enter main loop.
   for (;;)
   {
       idle_state_handle();
   }
}
```
## **tuya\_ble\_dp\_data\_send**

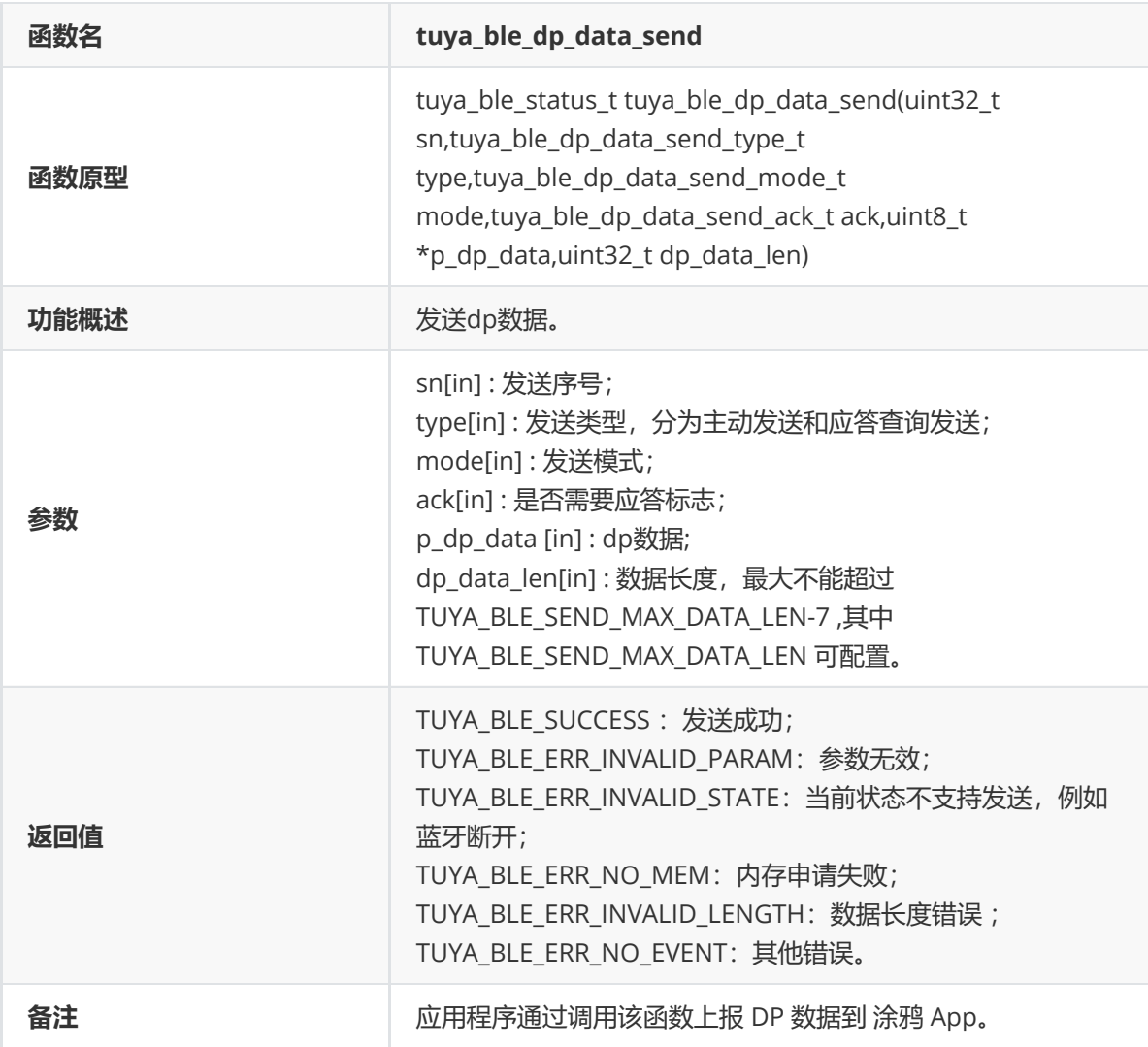

说明:

1、涂鸦 IoT平台是以 dp 模型管理数据, 任何设备产生的数据都需要抽象为 dp 数据形式, 一个 dp 数据 由四部分组成(具体参考 涂鸦IoT 平台上的相关介绍):

Dp\_id: 1个字节,在开发平台注册的 dp\_id 序号。

Dp\_type: 1 个字节, dp点类型。

#define DT\_RAW 0 raw类型;

#define DT\_BOOL 1 布尔类型;

#define DT\_VALUE 2 数值类型,其范围在iot平台注册时指定;

#define DT\_STRING 3 字符串类型;

#define DT\_ENUM 4 枚举类型;

#define DT\_BITMAP 5 位映射类型;

Dp\_len: 两个字节, 每个Dp数据类型的最大数据长度在涂鸦 IoT平台定义时指定。

Dp\_data:数据,dp\_len 个字节。

2、该 函数的参数 p\_dp\_data 指向的数据必须以下表格式组装:

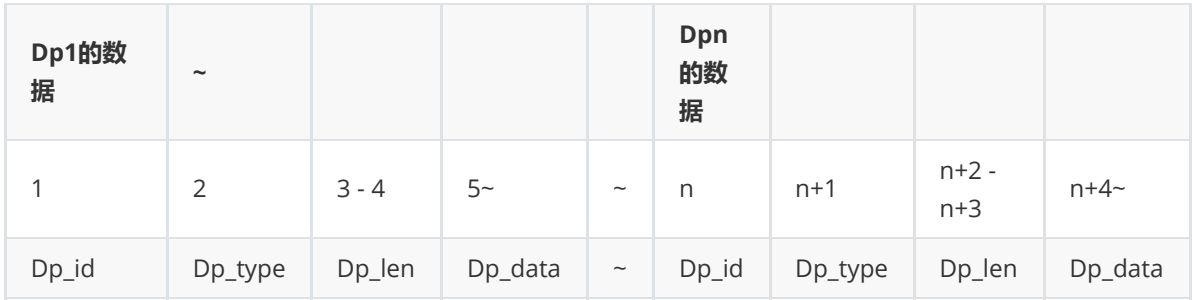

3、一次可发送多个dp数据,只要总长度不超过限制即可,最大长度为

TUYA\_BLE\_SEND\_MAX\_DATA\_LEN-7 ,其中 TUYA\_BLE\_SEND\_MAX\_DATA\_LEN 可配置。

4、sn 是由应用程序自行定义管理的序号, 一般从0开始, 每发送一次 递增1, 用于应用程序统计发送次 数以及管理涂鸦智能 app 的发送响应, 典型应用场景是 应用程序定时或者连续调用多次该函数发送dp 数据后,在 SDK 回调函数中通过该 sn 来判断哪一次发送是成功的,sn 可以和下面的 tuya\_ble\_dp\_data\_with\_time\_send() 共用,因为 tuya\_ble\_dp\_data\_with\_time\_send() 和 tuya\_ble\_dp\_data\_send() 使用不同的回调事件ID。

5、type表示本次发送是应用程序的主动行为 还是 对 涂鸦智能 App 查询dp数据指令的响应, 如下所示 定义:

```
typedef enum {
   DP_SEND_TYPE_ACTIVE = 0, // The device actively sends dp data.
   DP_SEND_TYPE_PASSIVE, // The device passively sends dp data. For
example, in order to answer the dp query command of the mobile app. Currently
only applicable to WIFI+BLE combo devices.
} tuya_ble_dp_data_send_type_t;
```
至于发送dp数据时是带 DP\_SEND\_TYPE\_ACTIVE 还是 DP\_SEND\_TYPE\_PASSIVE 有具体业务功能定义, 响应手机App的查询指令的发送不一定要带 DP\_SEND\_TYPE\_PASSIVE 参数。

6、mode的定义如下所示:

```
typedef enum {
   DP_SEND_FOR_CLOUD_PANEL = 0, // The mobile app uploads the received dp
data to the cloud and also sends it to the panel for display.
   DP_SEND_FOR_CLOUD, \frac{1}{2} the mobile app will only upload the
received dp data to the cloud.
   DP_SEND_FOR_PANEL, // The mobile app will only send the received
dp data to the panel display.
   DP_SEND_FOR_NONE, // Neither uploaded to the cloud nor sent to
the panel display.
} tuya_ble_dp_data_send_mode_t;
```
涂鸦智能 App 的面板可以认为是某一个产品的 UI 界面,同时还负责具体产品定义的业务功能逻辑, 有 些产品定义的某一个 dp 数据只是用来表示临时数据,只需要发送到手机 App 面板显示, 不需要发送到 云端存储,所以只需要带 DP\_SEND\_FOR\_PANEL 参数发送,例如智能体脂秤称重过程中的动态数据。

7、ack表示是否需要涂鸦智能 App 的响应, 定义如下所示:

```
typedef enum {
   DP_SEND_WITH_RESPONSE = 0, // Need a mobile app to answer.
   DP_SEND_WITHOUT_RESPONSE, // No need for mobile app to answer.
} tuya_ble_dp_data_send_ack_t;
```
是否需要响应也是由具体的产品业务功能逻辑决定的,响应主要是为了反馈给设备应用程序 手机 App 收到了发送的 dp 数据。

**tuya\_ble\_dp\_data\_with\_time\_send**

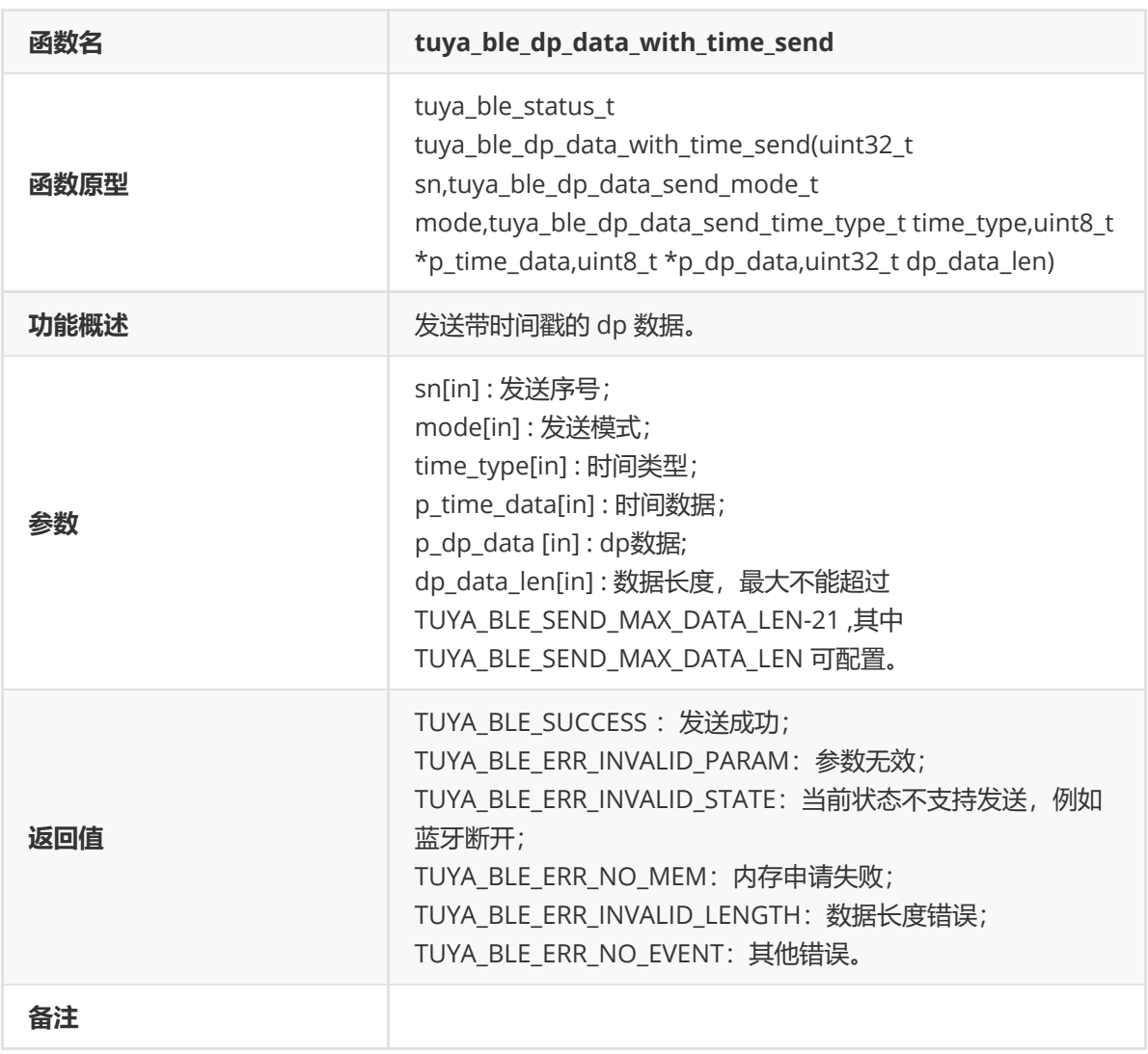

 1、sn、mode、p\_dp\_data 和 dp\_data\_len 上面已有介绍,参照 tuya\_ble\_dp\_data\_send() 的说 明,其中该函数的 dp\_data\_len 最大不能超过 TUYA\_BLE\_SEND\_MAX\_DATA\_LEN-21 , TUYA\_BLE\_SEND\_MAX\_DATA\_LEN 可配置。

2、该函数没有 ack 参数, 因为带时间戳的dp数据发送必须要有手机 App 的响应。

3、time\_type 和 p\_time\_data : 时间类型和时间数据指针, 时间类型定义如下所示:

typedef enum { DP\_TIME\_TYPE\_MS\_STRING = 0, DP\_TIME\_TYPE\_UNIX\_TIMESTAMP, } tuya\_ble\_dp\_data\_send\_time\_type\_t;

DP\_TIME\_TYPE\_MS\_STRING 表示参数 p\_time\_data 指向的时间数据是毫秒级字符串数据, 必须是13个 字符,例如 "1600777955000" 单位是毫秒;

DP\_TIME\_TYPE\_UNIX\_TIMESTAMP 表示参数 p\_time\_data 指向的时间数据是四字节的 unix 时间戳,大 端格式,例如 1600777955 = 0x5F69EEE3, 那么 p\_time\_data 指向数组是 {0x5F,0x69,0xEE,0xE3} ;

无论是 DP\_TIME\_TYPE\_MS\_STRING 类型的时间还是 DP\_TIME\_TYPE\_UNIX\_TIMESTAMP 类型的时间,都 必须是格林威治时间。

## **tuya\_ble\_connected\_handler**

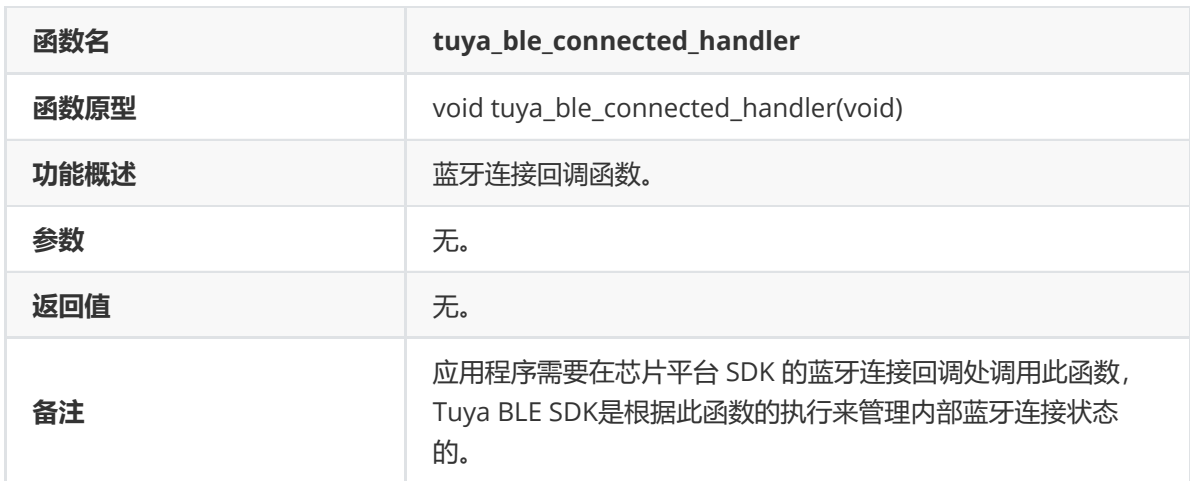

## **tuya\_ble\_disconnected\_handler**

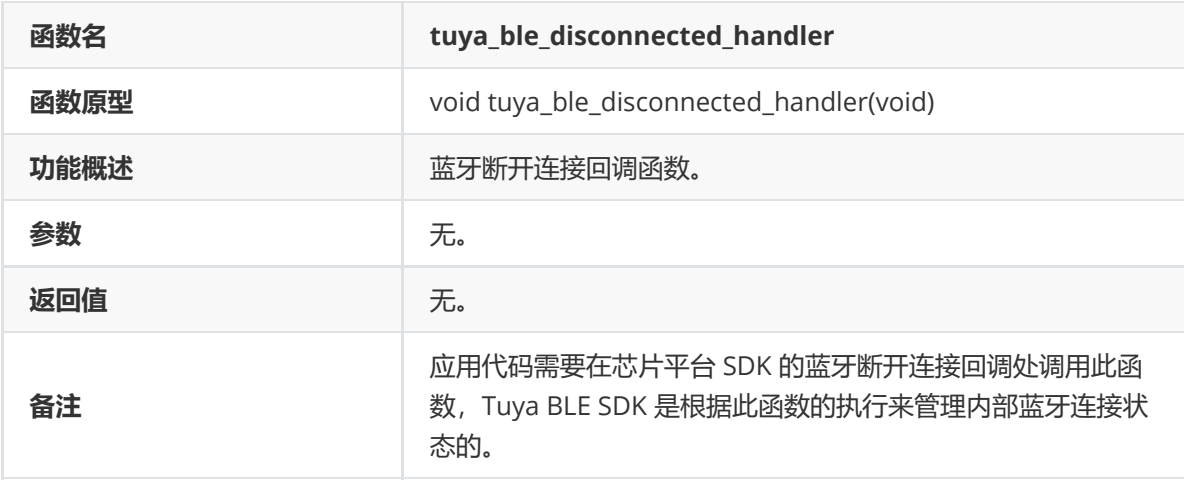

nrf52832平台调用 tuya\_ble\_connected\_handler() 和 tuya\_ble\_disconnected\_handler() 的示例:

```
/**@brief Function for handling BLE events.
*
* @param[in] p_ble_evt Bluetooth stack event.
* @param[in] p_context Unused.
*/
static void ble_evt_handler(ble_evt_t const * p_ble_evt, void * p_context)
{
   uint32_t err_code;
   switch (p_ble_evt->header.evt_id)
    {
   case BLE_GAP_EVT_CONNECTED:
       NRF_LOG_INFO("Connected");
       tuya_ble_connected_handler();
        err_code = bsp_indication_set(BSP_INDICATE_CONNECTED);
       APP_ERROR_CHECK(err_code);
        m_conn_handle = p_ble_evt->evt.gap_evt.conn_handle;
        err_code = nrf_ble_qwr_conn_handle_assign(&m_qwr, m_conn_handle);
```

```
APP_ERROR_CHECK(err_code);
        break;
    case BLE_GAP_EVT_DISCONNECTED:
        NRF_LOG_INFO("Disconnected");
        tuya_ble_disconnected_handler();
        tuya_ota_init_disconnect();
        // LED indication will be changed when advertising starts.
        m_conn_handle = BLE_CONN_HANDLE_INVALID;
        break;
    case BLE_GAP_EVT_PHY_UPDATE_REQUEST:
    {
        NRF_LOG_DEBUG("PHY update request.");
        ble_gap_phys_t const phys =
        {
            .rx_phys = BLE_GAP_PHY_AUTO,
            .tx_phys = BLE_GAP_PHY_AUTO,
        };
        err_code = sd_ble_gap_phy_update(p_ble_evt->evt.gap_evt.conn_handle,
&phys);
       APP_ERROR_CHECK(err_code);
    }
   break;
    case BLE_GAP_EVT_SEC_PARAMS_REQUEST:
        // Pairing not supported
        err_code = sd_ble_gap_sec_params_reply(m_conn_handle,
BLE_GAP_SEC_STATUS_PAIRING_NOT_SUPP, NULL, NULL);
        APP_ERROR_CHECK(err_code);
        break;
    case BLE_GATTS_EVT_SYS_ATTR_MISSING:
        // No system attributes have been stored.
        err_code = sd_ble_gatts_sys_attr_set(m_conn_handle, NULL, 0, 0);
        APP_ERROR_CHECK(err_code);
        break;
    case BLE_GATTC_EVT_TIMEOUT:
        // Disconnect on GATT Client timeout event.
        err_code = sd_ble_gap_disconnect(p_ble_evt->evt.gattc_evt.conn_handle,
BLE_HCI_REMOTE_USER_TERMINATED_CONNECTION);
        APP_ERROR_CHECK(err_code);
        break;
    case BLE_GATTS_EVT_TIMEOUT:
        // Disconnect on GATT Server timeout event.
        err_code = sd_ble_gap_disconnect(p_ble_evt->evt.gatts_evt.conn_handle,
BLE_HCI_REMOTE_USER_TERMINATED_CONNECTION);
        APP_ERROR_CHECK(err_code);
        break;
```

```
default:
        // No implementation needed.
        break;
   }
}
```
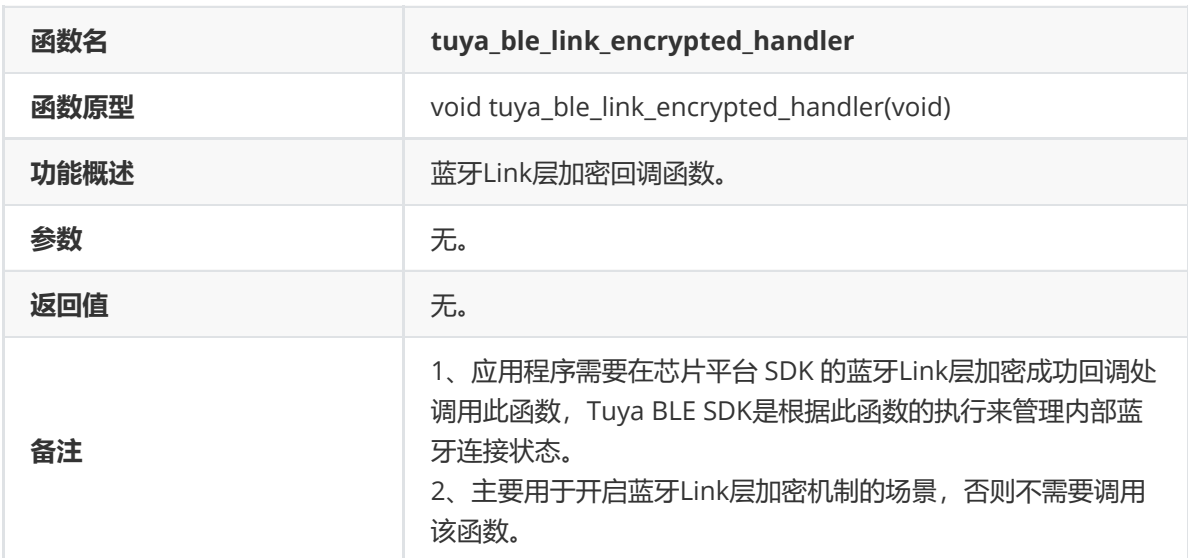

## **tuya\_ble\_link\_encrypted\_handler**

nordic 平台示例如下:

```
/**@brief Function for handling Peer Manager events.
 *
* @param[in] p_evt Peer Manager event.
*/
static void pm_evt_handler(pm_evt_t const * p_evt)
{
    pm_handler_on_pm_evt(p_evt);
    pm_handler_flash_clean(p_evt);
    switch (p_evt->evt_id)
    {
        case PM_EVT_BONDED_PEER_CONNECTED:
           TUYA_APP_LOG_DEBUG("Bonded peer CONNECTED!");
           break;
        case PM_EVT_CONN_SEC_SUCCEEDED:
            tuya_ble_link_encrypted_handler();
            TUYA_APP_LOG_DEBUG("The link has been encrypted!");
            break;
        case PM_EVT_PEERS_DELETE_SUCCEEDED:
            //advertising_start();
            TUYA_APP_LOG_DEBUG("Erase bonds SUCCEED!");
            break;
        default:
            break;
    }
}
```
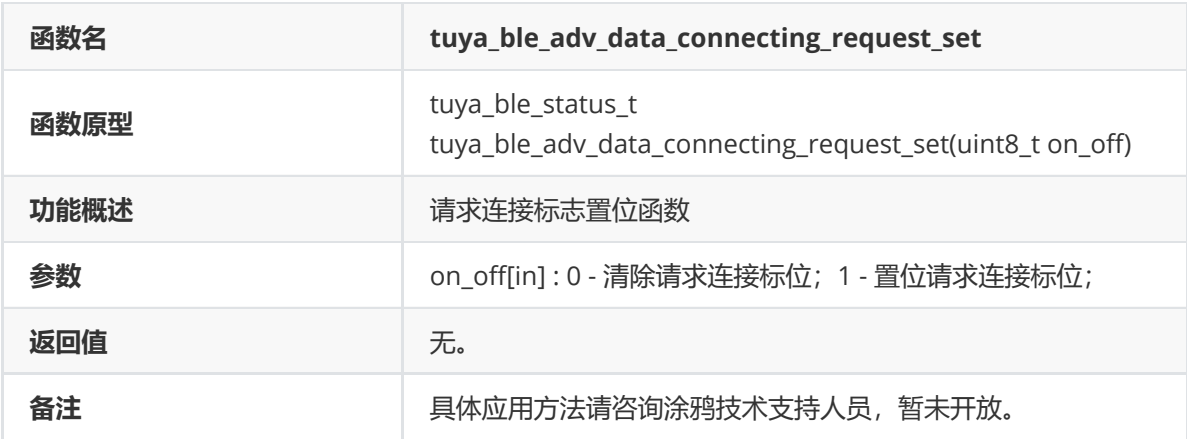

## **tuya\_ble\_adv\_data\_connecting\_request\_set**

## **tuya\_ble\_data\_passthrough**

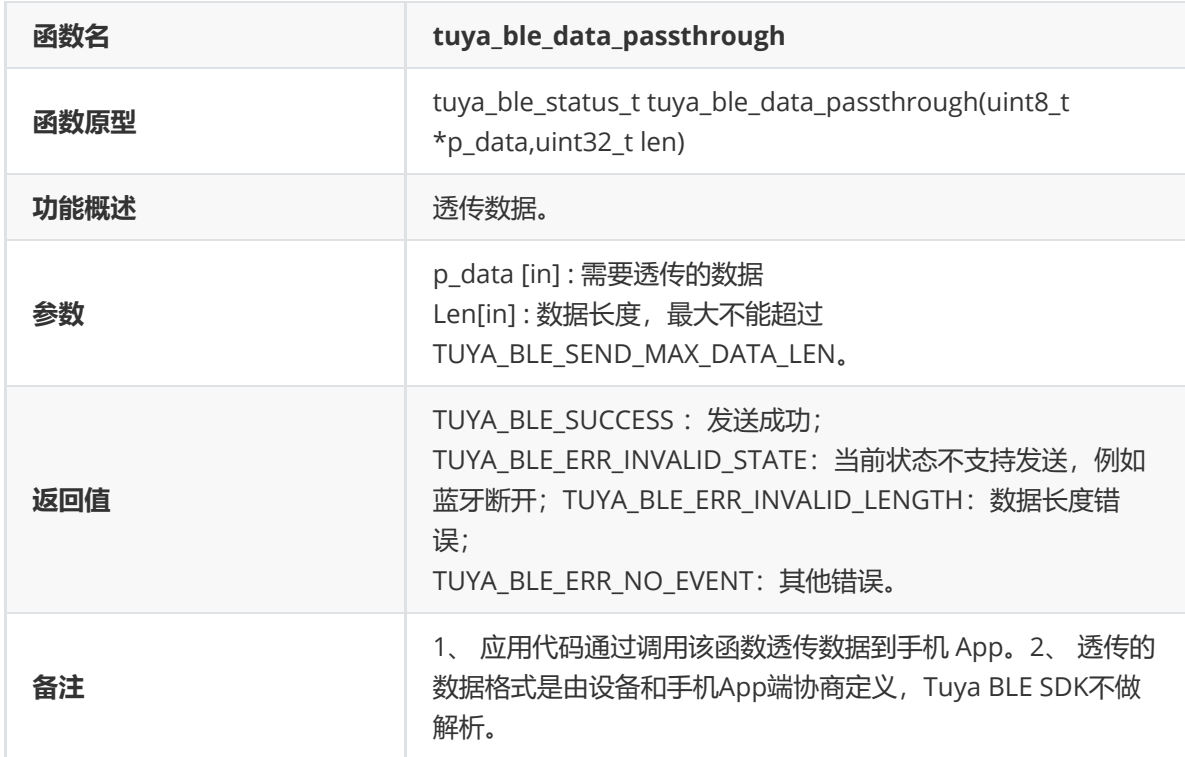

**tuya\_ble\_production\_test\_asynchronous\_response**

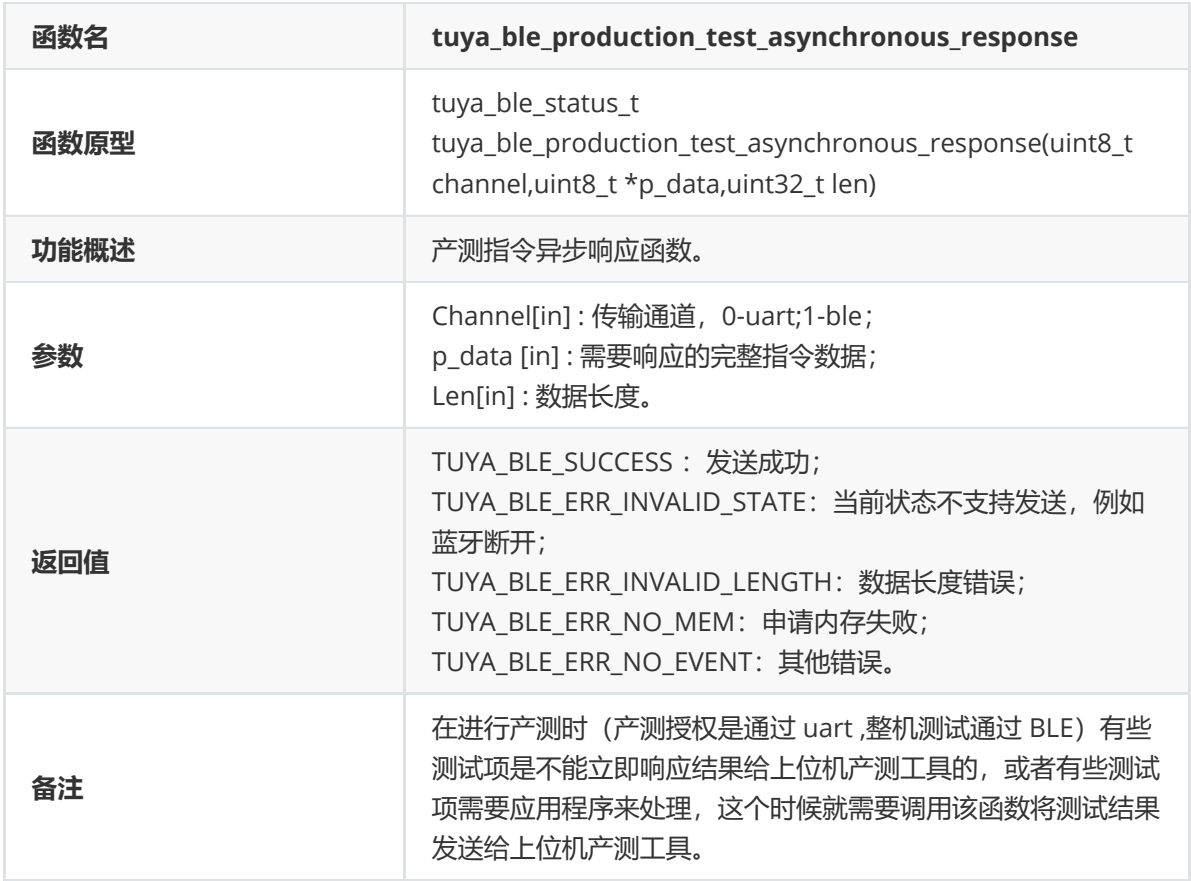

# **tuya\_ble\_net\_config\_response**

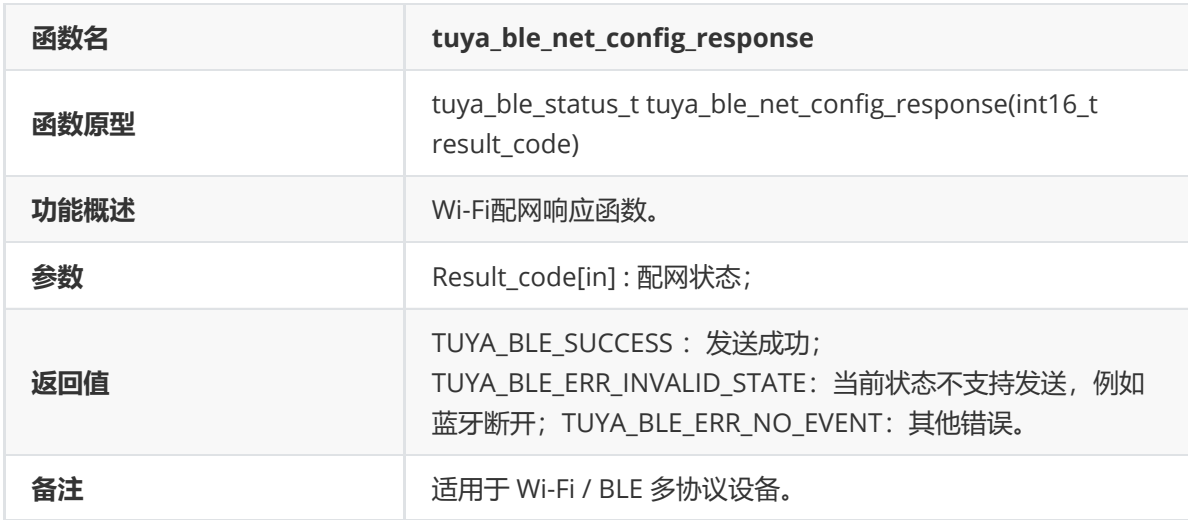

# **tuya\_ble\_ubound\_response**

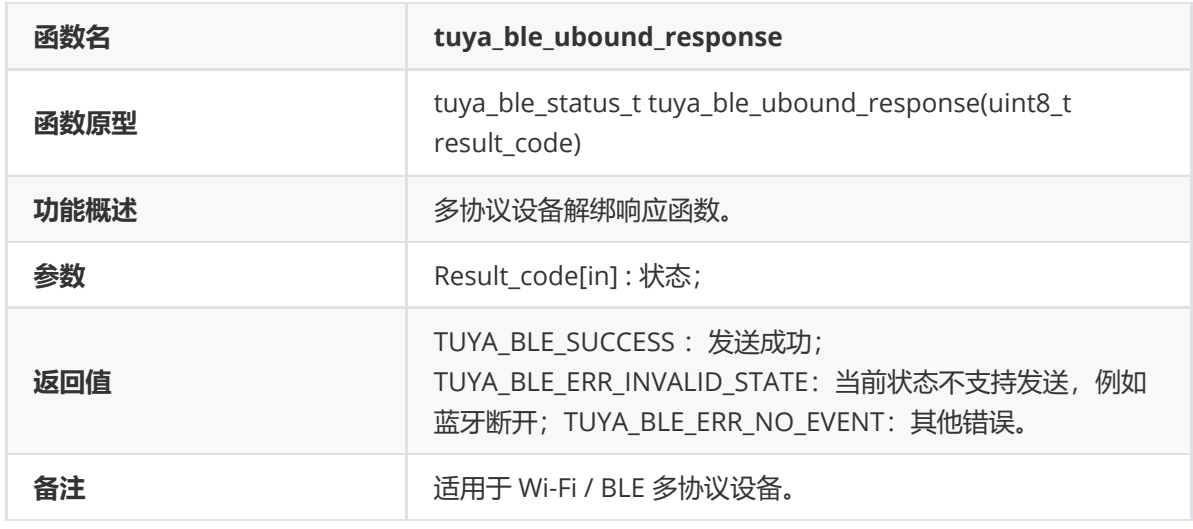

# **tuya\_ble\_anomaly\_ubound\_response**

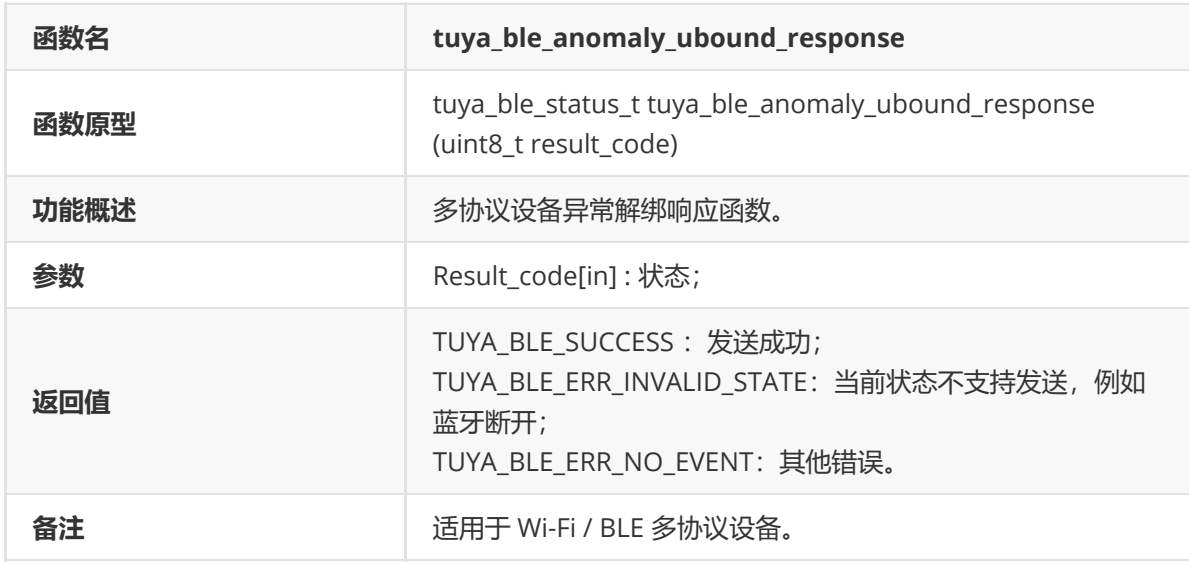

## **tuya\_ble\_device\_reset\_response**

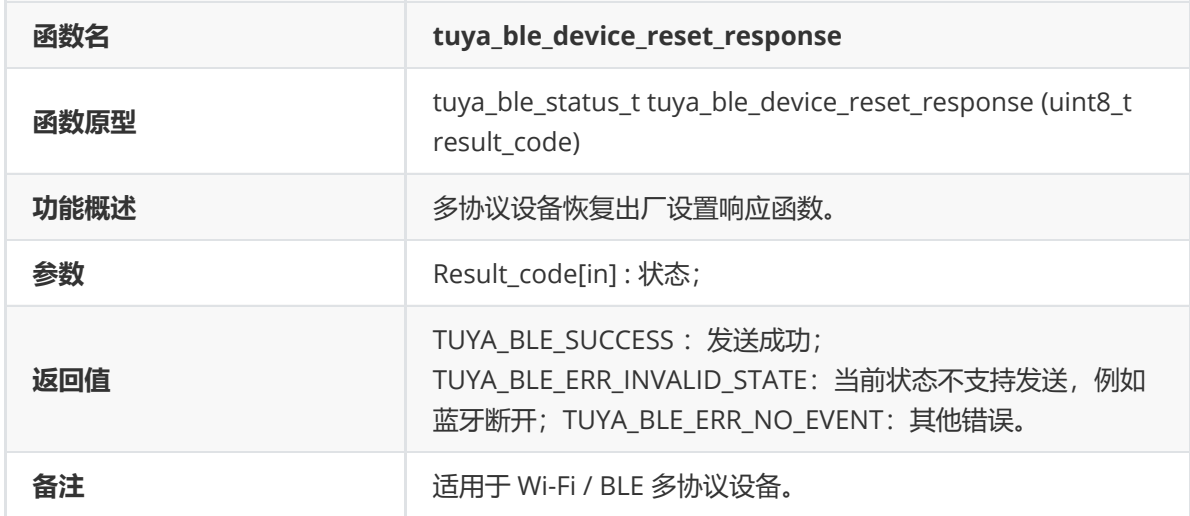

## **tuya\_ble\_connect\_status\_get**

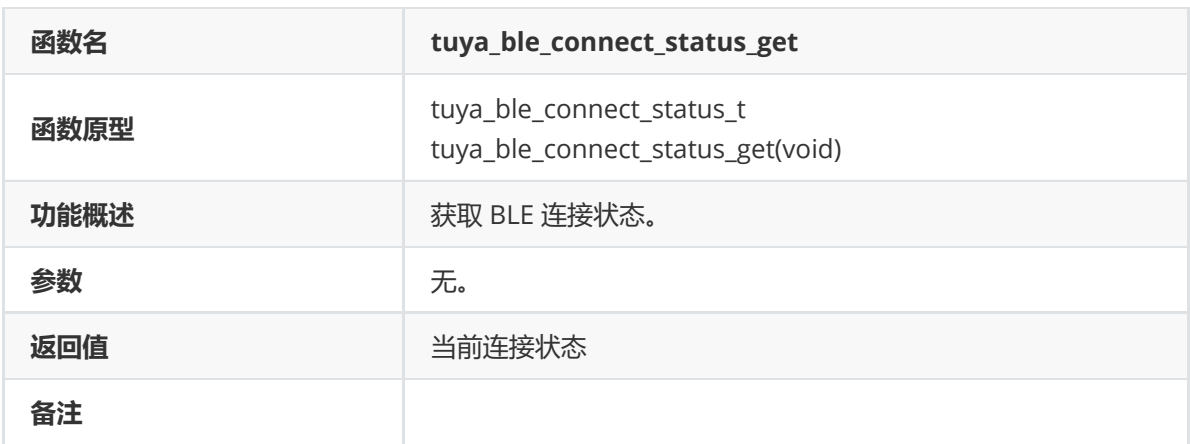

#### 连接状态定义如下所示:

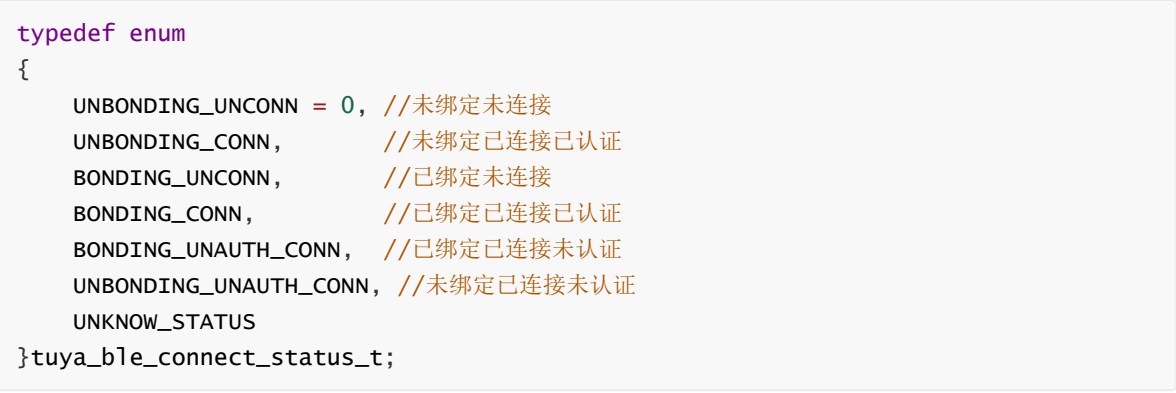

#### 各状态流程如下所示:

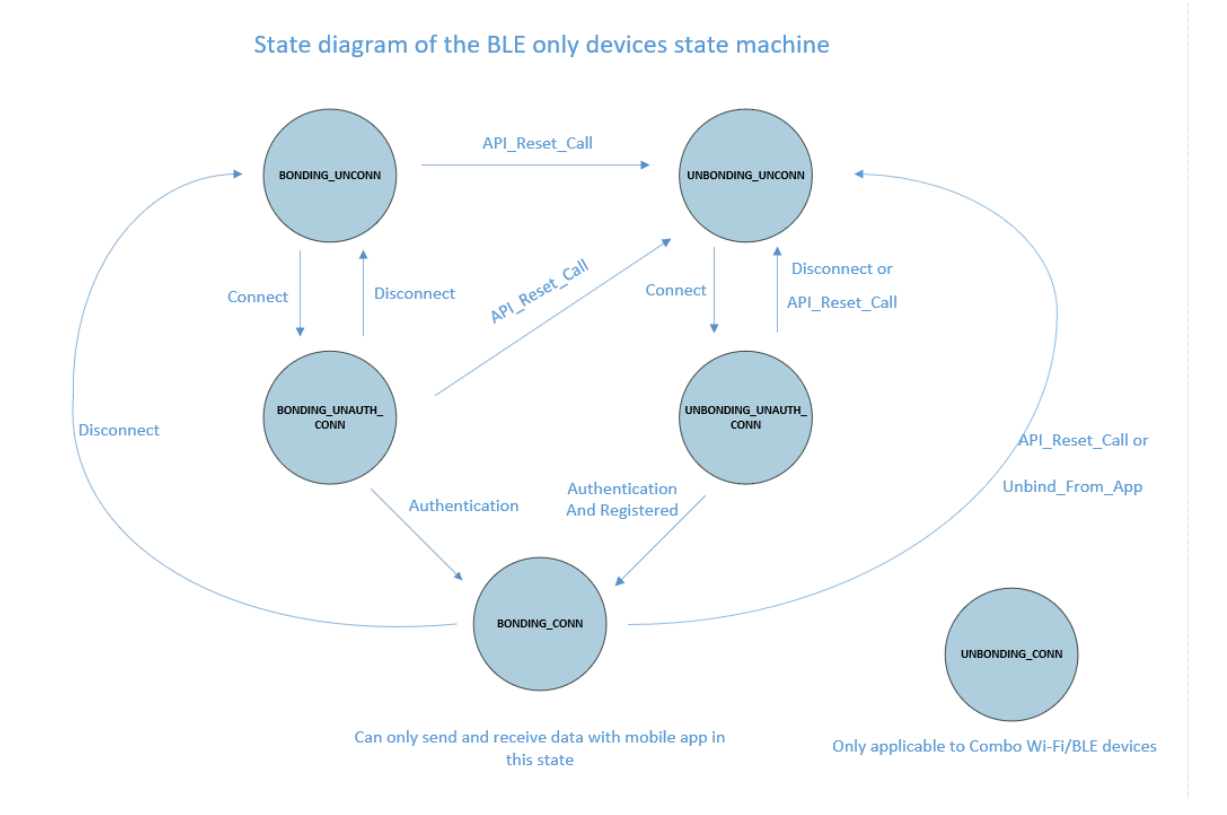

## **tuya\_ble\_device\_unbind**

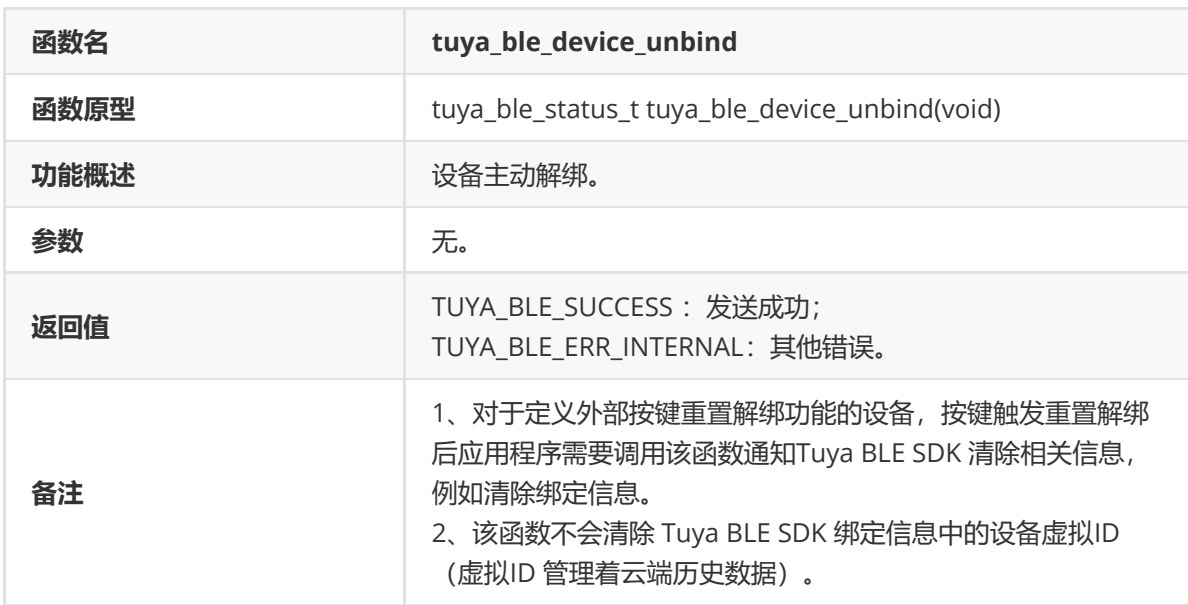

# **tuya\_ble\_device\_factory\_reset**

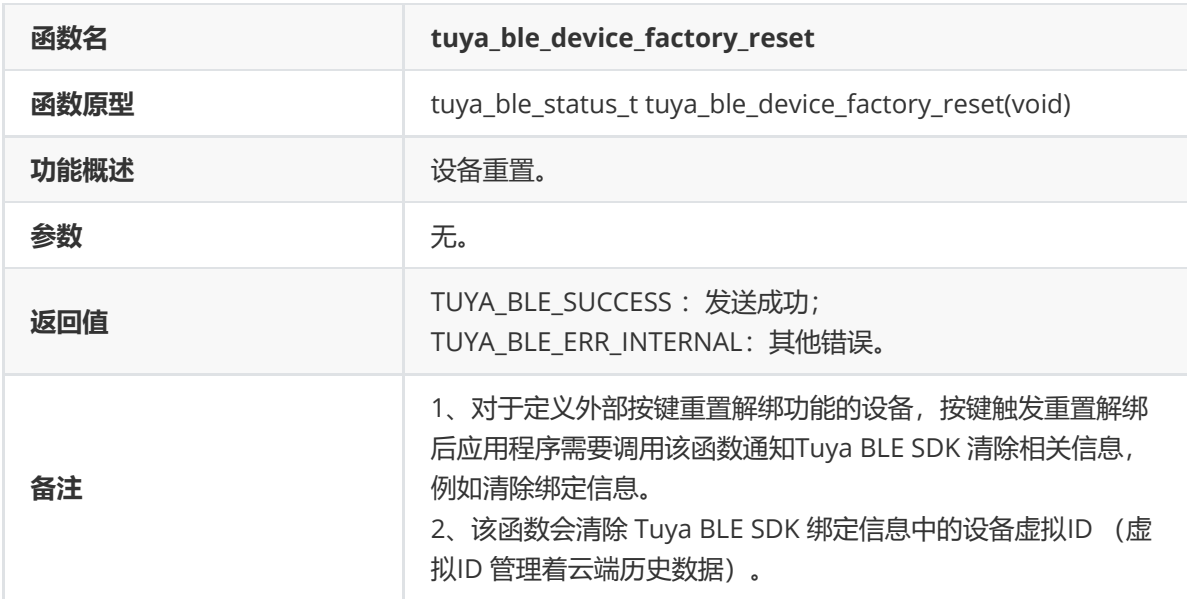

**tuya\_ble\_time\_req**

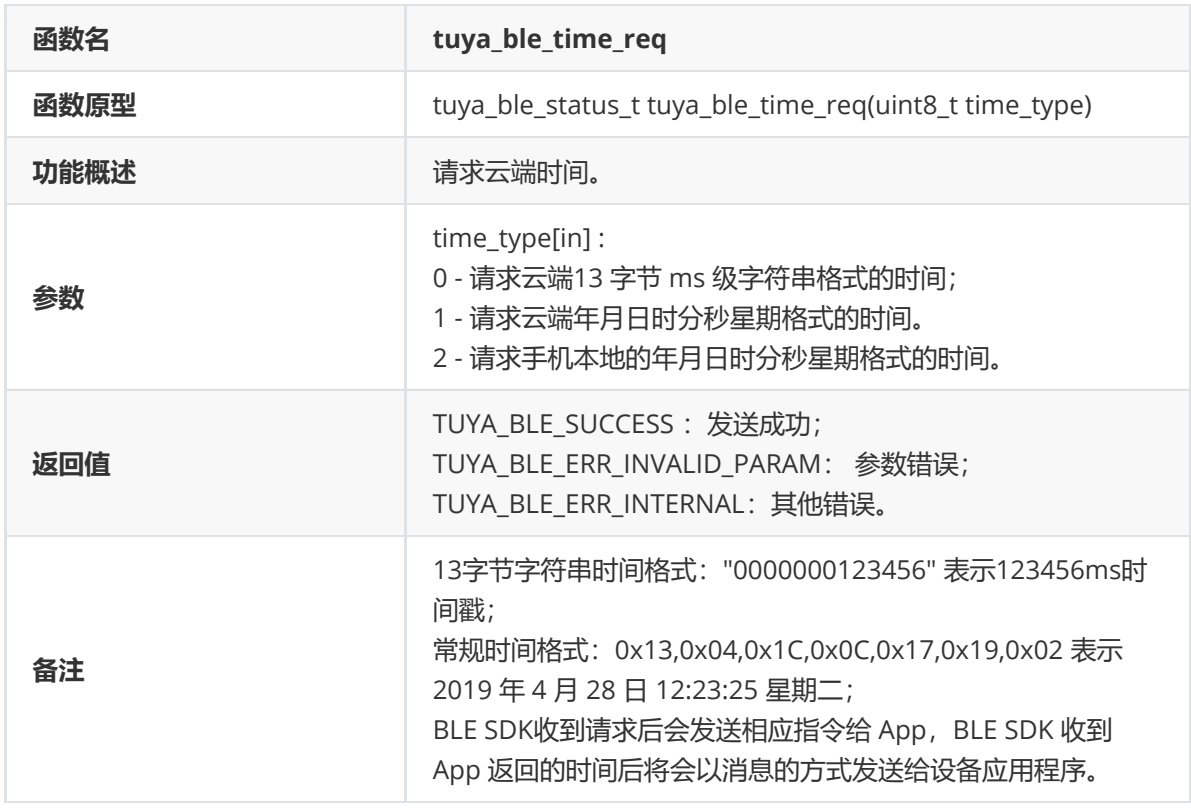

## **tuya\_ble\_ota\_response**

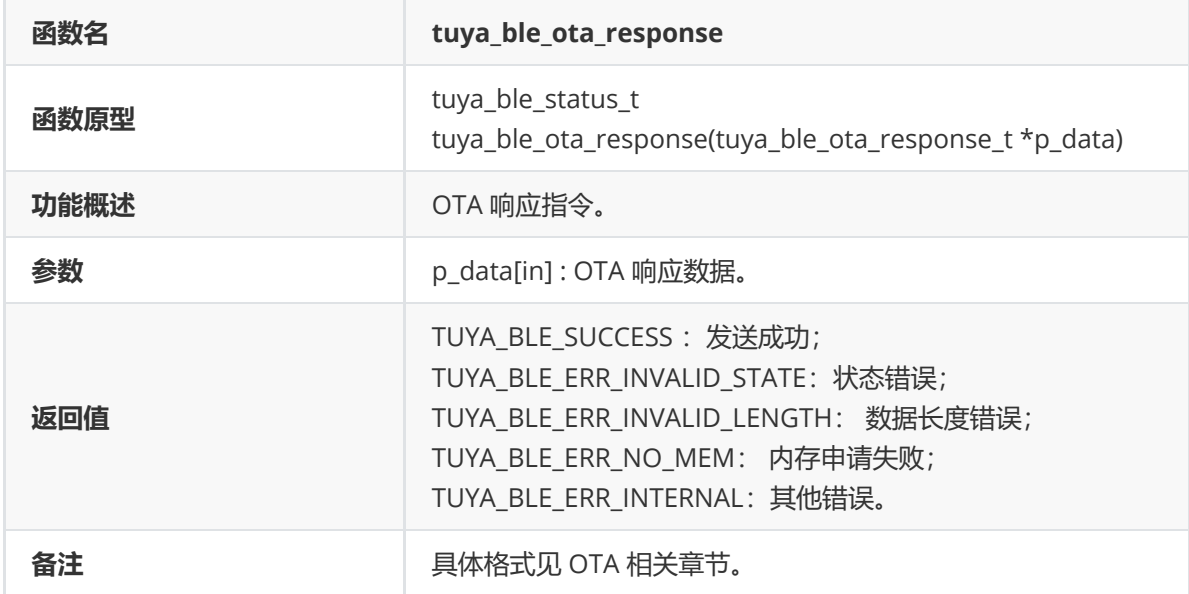

# **tuya\_ble\_custom\_event\_send**

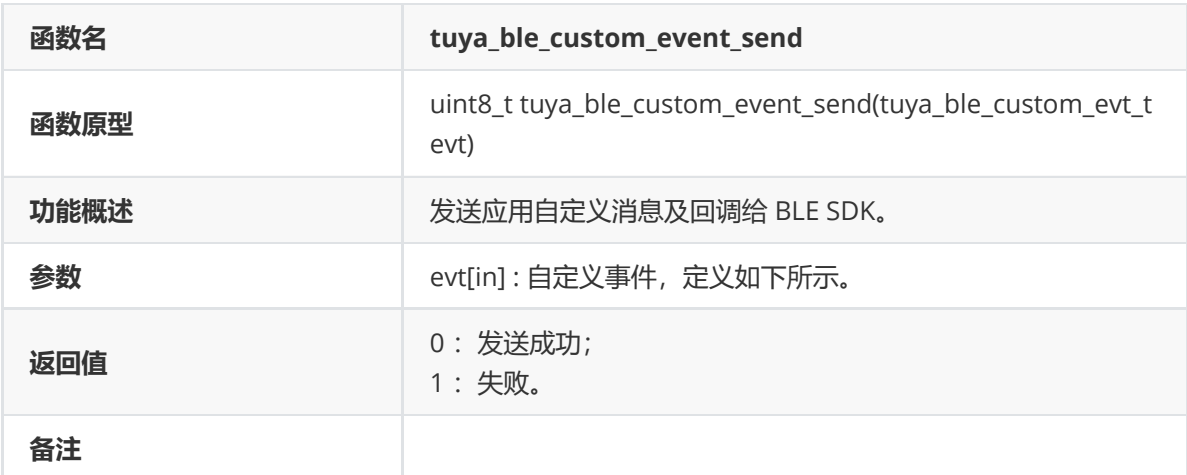

```
typedef struct {
   int32_t evt_id;
   void *data;
    void (*custom_event_handler)(int32_t evt_id,void*data);
} tuya_ble_custom_evt_t;
```
说明:该函数主要用于客户应用程序想使用 Tuya BLE SDK 内部的消息调度器来处理应用程序的消息事 件的场景。

tuya\_ble\_custom\_event\_send 应用示例:

```
#define APP_CUSTOM_EVENT_1 1
#define APP_CUSTOM_EVENT_2 2
#define APP_CUSTOM_EVENT_3 3
#define APP_CUSTOM_EVENT_4 4
#define APP_CUSTOM_EVENT_5 5
typedef struct {
    uint8_t data[50];
} custom_data_type_t;
void custom_data_process(int32_t evt_id,void *data)
{
    custom_data_type_t *event_1_data;
    TUYA_BLE_LOG_DEBUG("custom event id = %d",evt_id);
    switch (evt_id)
    {
        case APP_CUSTOM_EVENT_1:
            event_1_data = (custom_data_type_t * )data;TUYA_BLE_LOG_HEXDUMP_DEBUG("received APP_CUSTOM_EVENT_1
data:",event_1_data->data,50);
            break;
        case APP_CUSTOM_EVENT_2:
            break;
        case APP_CUSTOM_EVENT_3:
            break;
        case APP_CUSTOM_EVENT_4:
           break;
        case APP_CUSTOM_EVENT_5:
           break;
        default:
```

```
break;
    }
}
custom_data_type_t custom_data;
void custom_evt_1_send_test(uint8_t data)
{
    tuya_ble_custom_evt_t event;
   for(uint8_t i=0; i < 50; i++)
    {
        custom_data.data[i] = data;
    }
    event.evt_id = APP_CUSTOM_EVENT_1;
    event.custom_event_handler = (void *)custom_data_process;
   event.data = &ccustom_data;
   tuya_ble_custom_event_send(event);
}
```
## **tuya\_ble\_callback\_queue\_register**

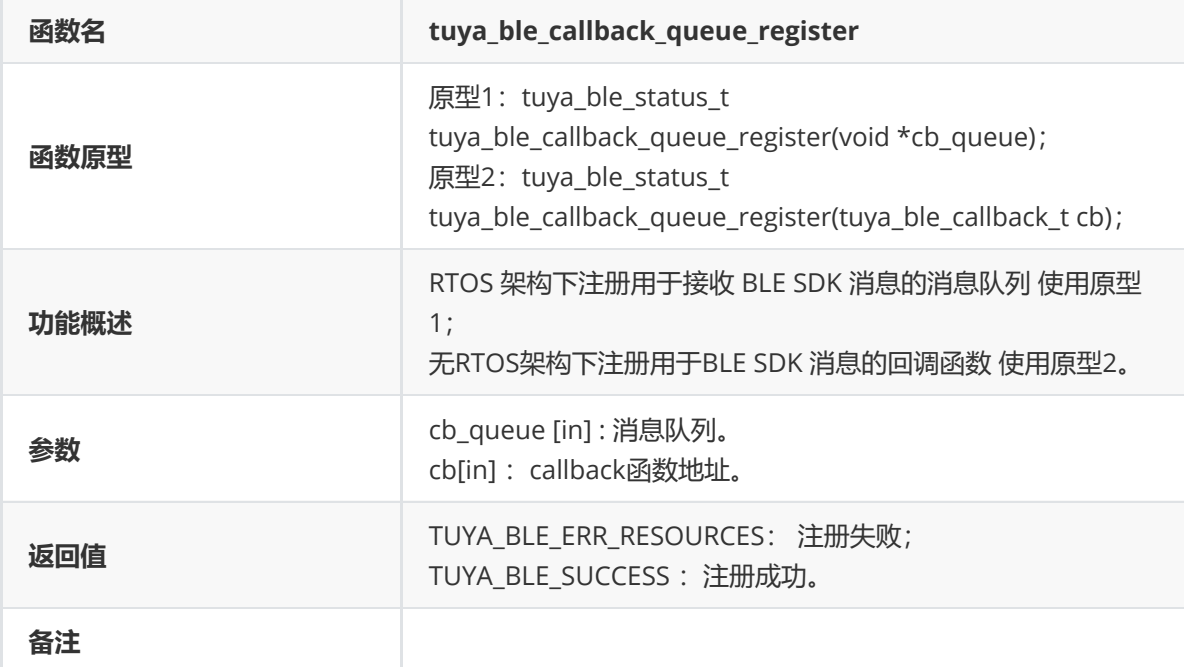

RTOS 下应用示例:

```
void *tuya_custom_queue_handle;
os_msg_queue_create(&tuya_custom_queue_handle,
MAX_NUMBER_OF_TUYA_CUSTOM_MESSAGE, sizeof(tuya_ble_cb_evt_param_t));
```
tuya\_ble\_callback\_queue\_register(tuya\_custom\_queue\_handle);

无RTOS 下应用示例:

void tuya\_cb\_handler(tuya\_ble\_cb\_evt\_param\_t\* event);

tuya\_ble\_callback\_queue\_register(tuya\_cb\_handler);

#### **tuya\_ble\_event\_response**

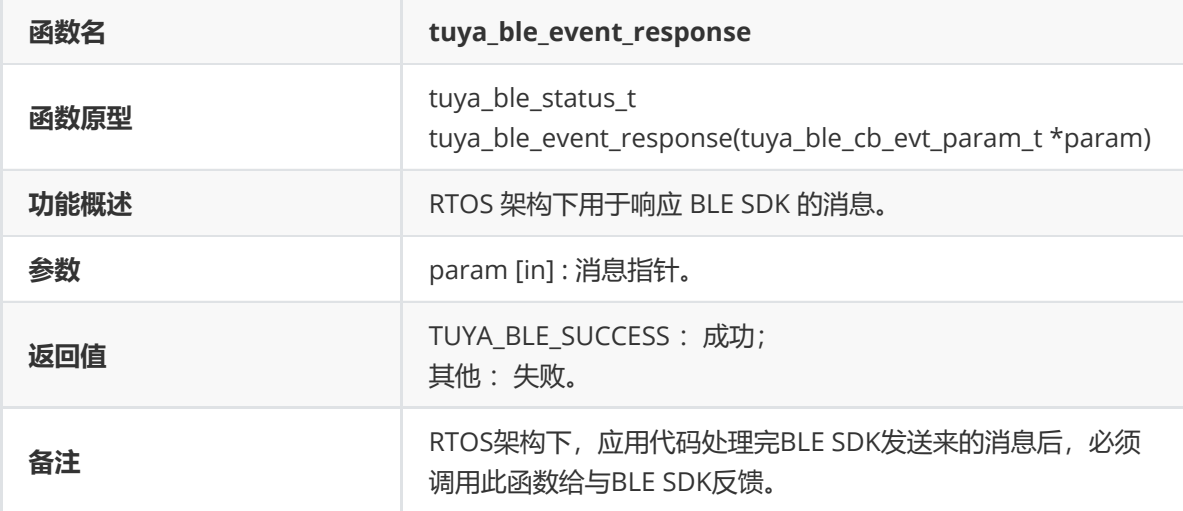

应用示例。

```
/*处理ble sdk消息的应用task*/
void app_custom_task(void *p_param)
{
   tuya_ble_cb_evt_param_t event;
   while (true)
    {
        if (os_msg_recv(tuya_custom_queue_handle, &event, 0xFFFFFFFF) == true)
        {
            switch (event.evt)
            {
            case TUYA_BLE_CB_EVT_CONNECTE_STATUS:
                break;
            case TUYA_BLE_CB_EVT_DP_WRITE:
                break;
            case TUYA_BLE_CB_EVT_DP_DATA_REPORT_RESPONSE:
               break;
            case TUYA_BLE_CB_EVT_DP_DATA_WTTH_TIME_REPORT_RESPONSE:
               break;
            case TUYA_BLE_CB_EVT_UNBOUND:
               break;
            case TUYA_BLE_CB_EVT_ANOMALY_UNBOUND:
                break;
            case TUYA_BLE_CB_EVT_DEVICE_RESET:
                break;
            case TUYA_BLE_CB_EVT_DP_QUERY:
               break;
            case TUYA_BLE_CB_EVT_OTA_DATA:
               break;
            case TUYA_BLE_CB_EVT_NETWORK_INFO:
               break;
            case TUYA_BLE_CB_EVT_WIFI_SSID:
                break;
```

```
case TUYA_BLE_CB_EVT_TIME_STAMP:
               break;
           case TUYA_BLE_CB_EVT_TIME_NORMAL:
               break;
           case TUYA_BLE_CB_EVT_DATA_PASSTHROUGH:
               break;
           default:
               break;
           }
           tuya_ble_event_response(&event);
       }
   }
}
```
## **tuya\_ble\_scheduler\_queue\_size\_get**

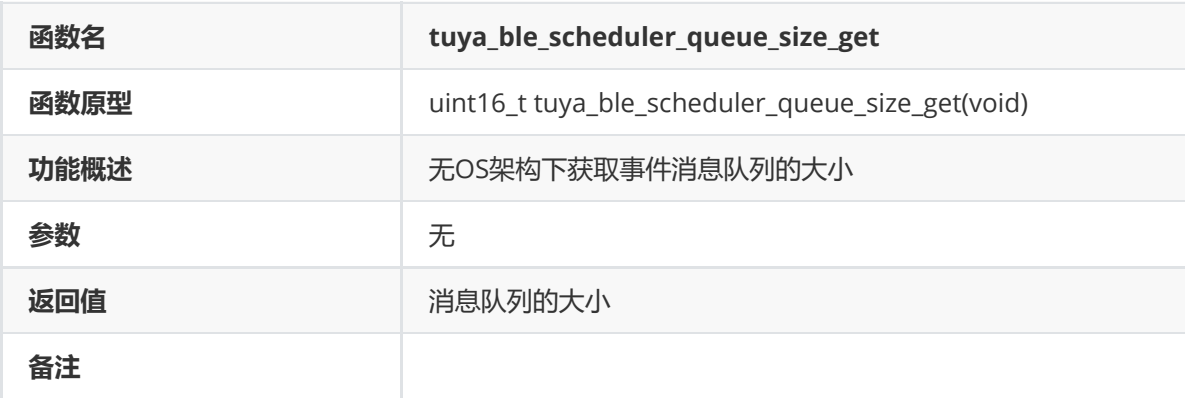

## **tuya\_ble\_scheduler\_queue\_space\_get**

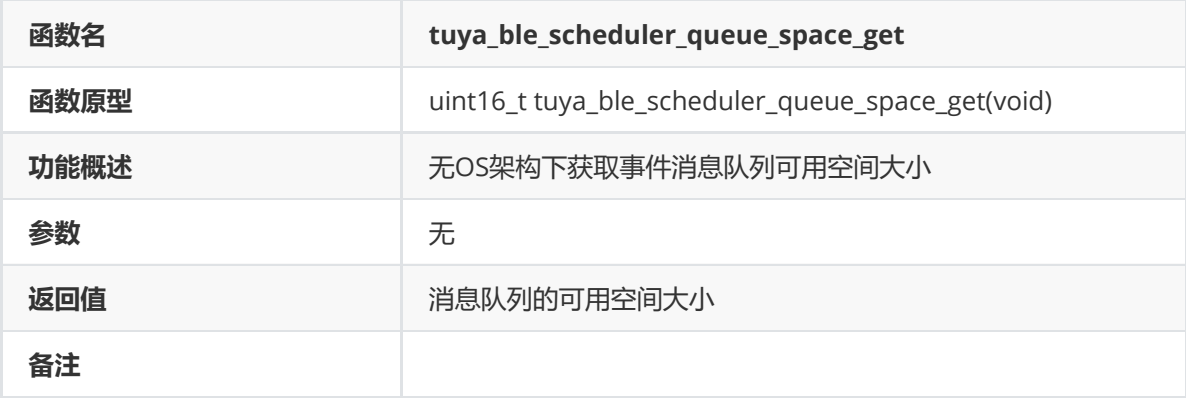

## **tuya\_ble\_scheduler\_queue\_events\_get**

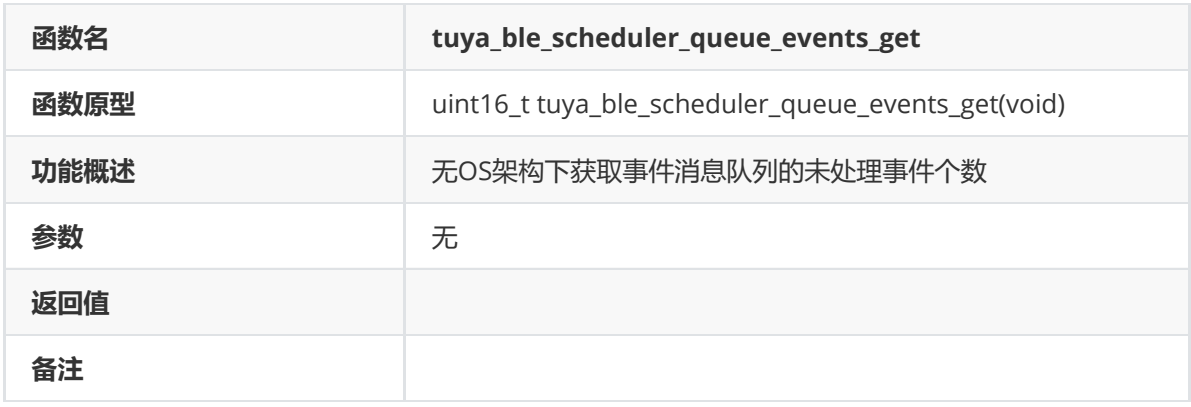

## **tuya\_ble\_sleep\_allowed\_check**

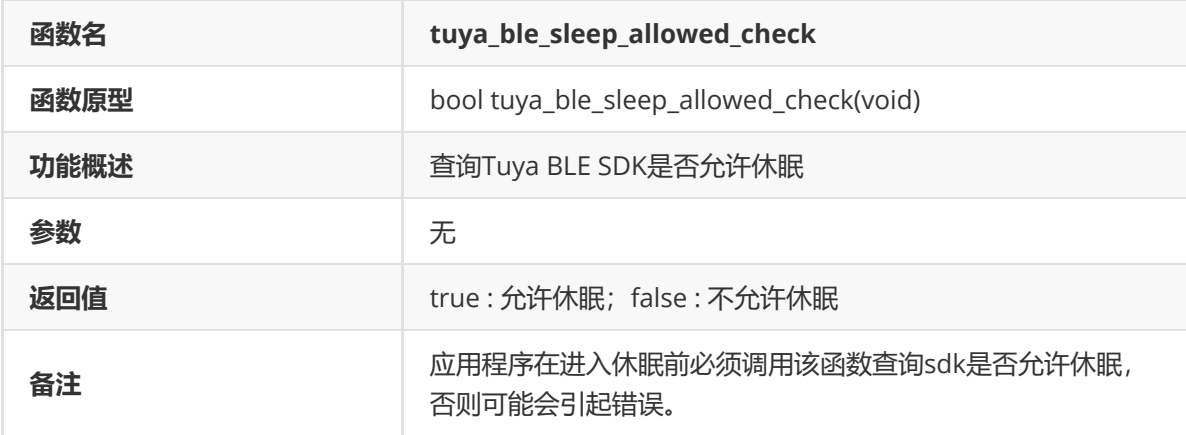

# **CALL BACK EVENT介绍**

TUYA BLE SDK通过message (RTOS架构下)或者设备App注册的call back函数(无RTOS架构下)向设 备应用程序发送消息(状态、数据等),如下所示是RTOS架构下设备应用代码处理BLE SDK消息的典型 架构,同理无RTOS架构下的芯片平台也可以使用所示的代码架构来处理消息,只是基于call back函数处 理消息后不需要调用 tuya\_ble\_event\_response() 响应BLE SDK,本章节主要介绍各种 EVENT 的含 义。

注册 call back 函数示例:

```
/*处理ble sdk消息的call back函数*/
static void tuya_cb_handler(tuya_ble_cb_evt_param_t* event)
{
       switch (event->evt)
        {
        case TUYA_BLE_CB_EVT_CONNECTE_STATUS:
            break;
        case TUYA_BLE_CB_EVT_DP_WRITE:
           break;
        case TUYA_BLE_CB_EVT_DP_DATA_REPORT_RESPONSE:
           break;
        case TUYA_BLE_CB_EVT_DP_DATA_WTTH_TIME_REPORT_RESPONSE:
           break;
        case TUYA_BLE_CB_EVT_UNBOUND:
```

```
break;
            case TUYA_BLE_CB_EVT_ANOMALY_UNBOUND:
                break;
            case TUYA_BLE_CB_EVT_DEVICE_RESET:
                break;
            case TUYA_BLE_CB_EVT_DP_QUERY:
                break;
            case TUYA_BLE_CB_EVT_OTA_DATA:
                break;
            case TUYA_BLE_CB_EVT_NETWORK_INFO:
                break;
            case TUYA_BLE_CB_EVT_WIFI_SSID:
                break;
            case TUYA_BLE_CB_EVT_TIME_STAMP:
                break;
            case TUYA_BLE_CB_EVT_TIME_NORMAL:
                break;
            case TUYA_BLE_CB_EVT_DATA_PASSTHROUGH:
                break;
            default:
                break;
            }
    }
void tuya_ble_app_init(void)
{
    device_param.p_type = TUYA_BLE_PRODUCT_ID_TYPE_PID;
    device_param.product_id_len = 8;
    memcpy(device_param.product_id,APP_PRODUCT_ID,8);
    device_param.firmware_version = TY_APP_VER_NUM;
    device_param.hardware_version = TY_HARD_VER_NUM;
    device_param.adv_local_name_len = strlen(device_local_name);
memcpy(device_param.adv_local_name,device_local_name,device_param.adv_local_name
_llen);
    device_param.use_ext_license_key = 1; //If use the license stored by the
SDK,initialized to 0, Otherwise 1.
    device_param.device_id_len = 16;
    if(device_param.use_ext_license_key==1)
    {
        memcpy(device_param.auth_key,(void *)auth_key_test,AUTH_KEY_LEN);
        memcpy(device_param.device_id,(void *)device_id_test,DEVICE_ID_LEN);
        memcpy(device_param.mac_addr_string,mac_test,12);
        device_param.mac_addr.addr_type = TUYA_BLE_ADDRESS_TYPE_RANDOM;
    }
    tuya_ble_sdk_init(&device_param);
    tuya_ble_callback_queue_register(tuya_cb_handler);
    tuya_ota_init();
}
```
#### **TUYA\_BLE\_CB\_EVT\_CONNECTE\_STATUS**

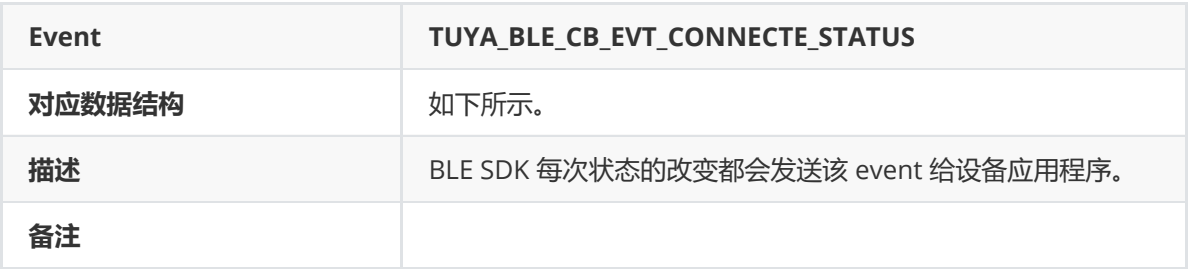

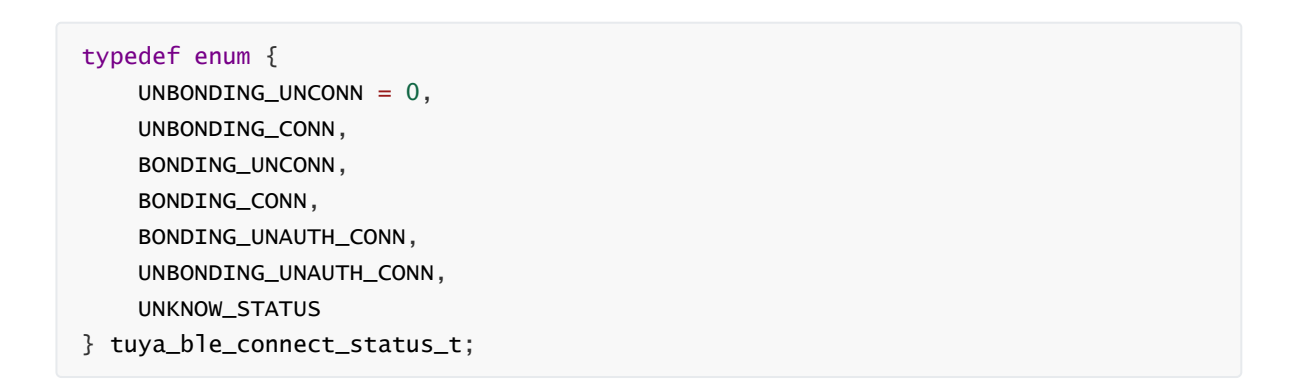

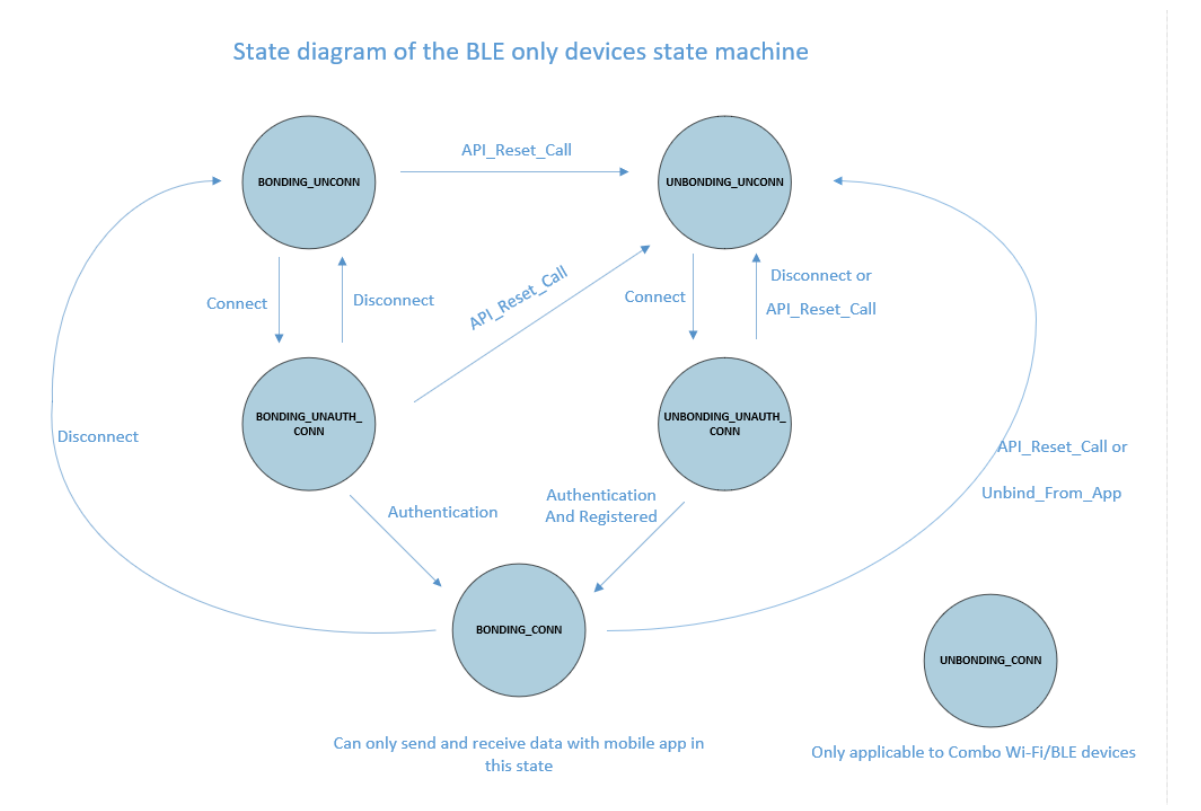

某些场景下同一个状态可能会发送两次,所以应用程序需要按照状态的改变来触发某个功能时,就需要 比较上一次收到的状态是否一样,建议采用如下所示的处理方法:

```
static tuya_ble_connect_status_t current_connect_status = UNKNOW_STATUS;
static tuya_ble_connect_status_t last_connect_status = UNKNOW_STATUS;
static void tuya_cb_handler(tuya_ble_cb_evt_param_t* event)
{
    int16_t result = 0;
   tuya_ble_status_t err_code;
    switch (event->evt)
```

```
{
    case TUYA_BLE_CB_EVT_CONNECTE_STATUS:
       TUYA_APP_LOG_INFO("received tuya ble conncet status update event,current
connect status = %d",event->connect_status);
       if((event->connect_status == BONDING_CONN)&&
(last_connect_status!=BONDING_CONN))
        {
           //Do something
        }
       last_connect_status = event->connect_status;
        break;
    default:
        break;
   }
}
```
## **TUYA\_BLE\_CB\_EVT\_DP\_WRITE**

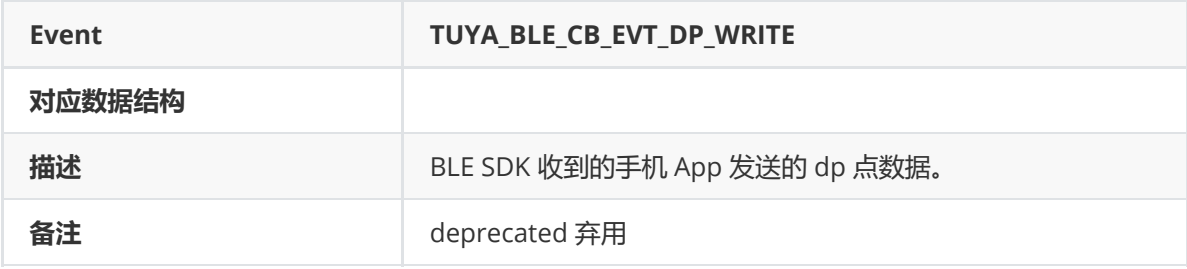

## **TUYA\_BLE\_CB\_EVT\_DP\_QUERY**

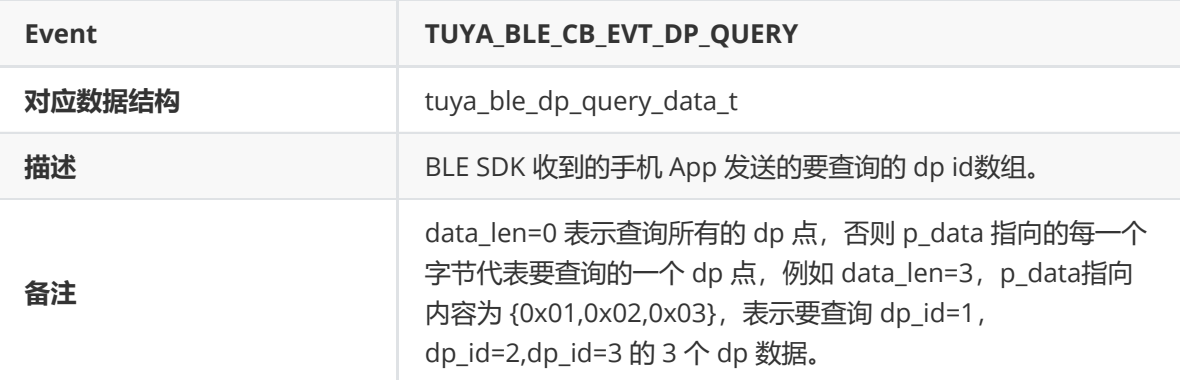

```
typedef struct {
   uint8_t *p_data;
   uint16_t data_len;
} tuya_ble_dp_query_data_t;
```
#### **TUYA\_BLE\_CB\_EVT\_DP\_DATA\_RECEIVED**

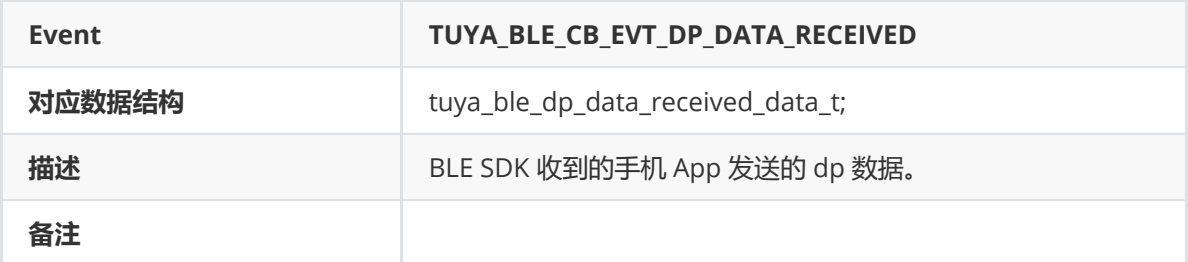

数据结构:

```
typedef struct {
   uint32_t sn;
   uint8_t *p_data;
   uint16_t data_len;
} tuya_ble_dp_data_received_data_t;
```
sn :手机app定义的发送序号,逐次累加,设备应用程序按需使用。

p\_data: dp数据指针, 指向的数据内容格式如下所示:

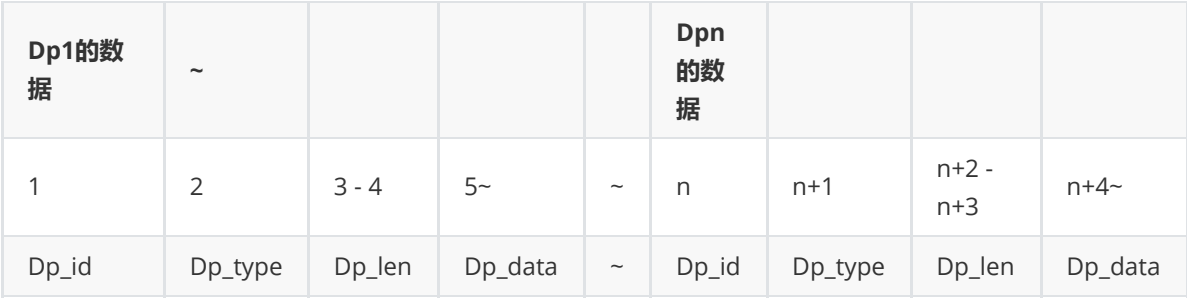

详见 tuya\_ble\_dp\_data\_send() api介绍。

data\_len :上面介绍的dp数据长度。

## **TUYA\_BLE\_CB\_EVT\_OTA\_DATA**

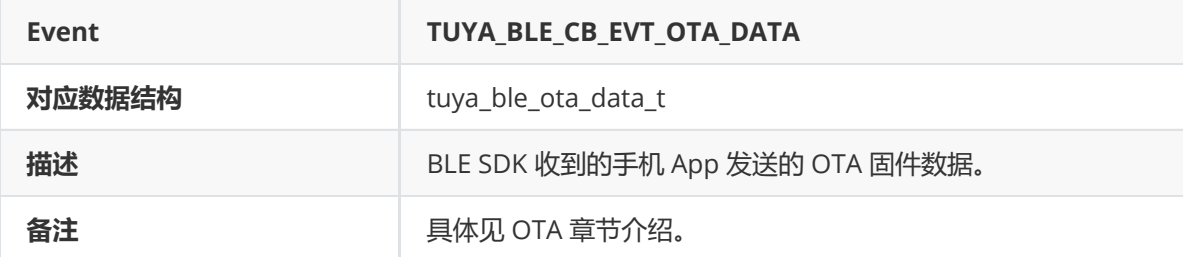

数据结构:

```
typedef struct {
   tuya_ble_ota_data_type_t type;
   uint16_t data_len;
   uint8_t *p_data;
} tuya_ble_ota_data_t;
```
#### **TUYA\_BLE\_CB\_EVT\_BULK\_DATA**

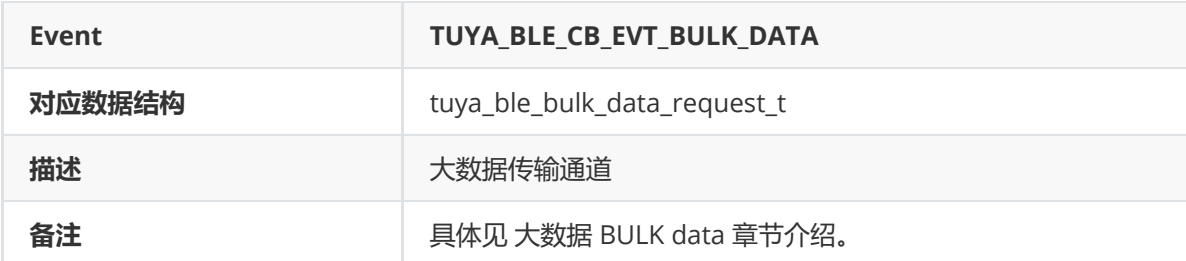

数据结构:

```
typedef struct {
   tuya_ble_bulk_data_evt_type_t evt;
   uint8_t bulk_type;
   union
   {
        tuya_ble_bulk_data_evt_read_block_req_t block_data_req_data;
       tuya_ble_bulk_data_evt_send_data_req_t send_data_req_data;
   } params;
} tuya_ble_bulk_data_request_t;
```
## **TUYA\_BLE\_CB\_EVT\_NETWORK\_INFO**

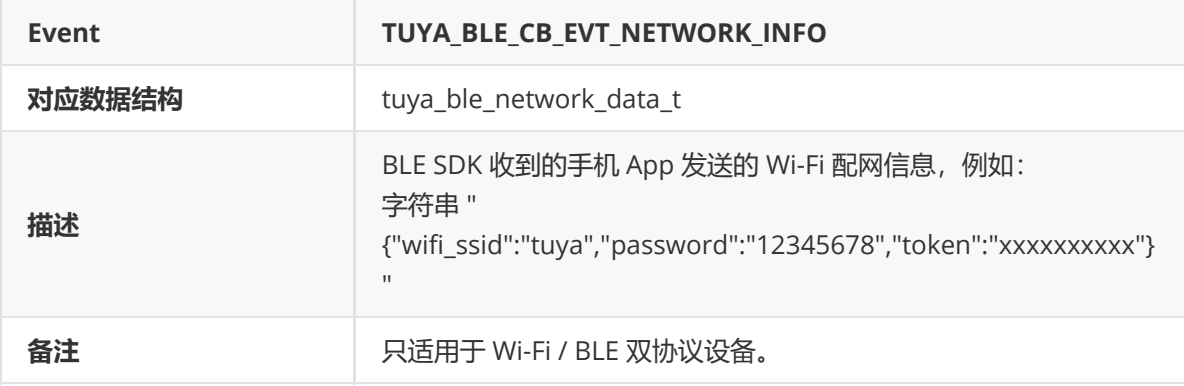

数据结构:

```
typedef struct{
uint16_t data_len; //include '\0'
uint8_t *p_data;
}tuya_ble_network_data_t;
```
#### **TUYA\_BLE\_CB\_EVT\_WIFI\_SSID**
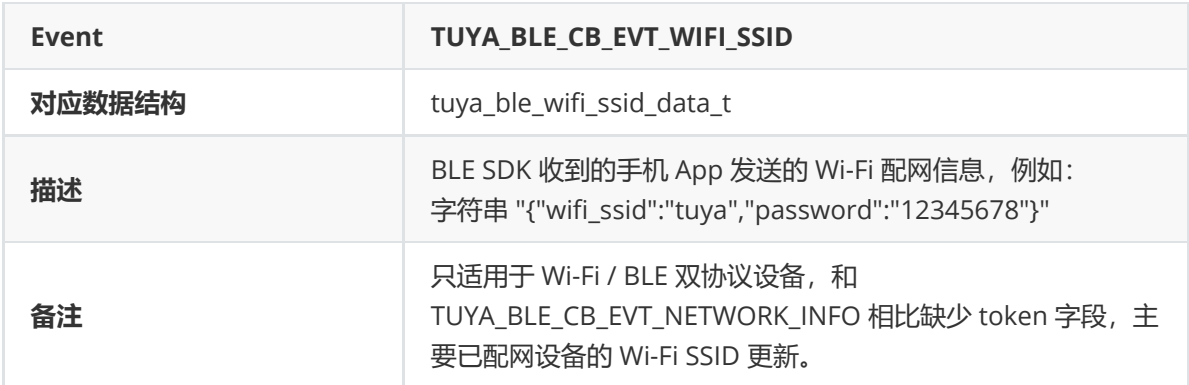

数据结构:

```
typedef struct{
uint16_t data_len;//include '\0'
uint8_t *p_data;
}tuya_ble_wifi_ssid_data_t;
```
### **TUYA\_BLE\_CB\_EVT\_TIME\_STAMP**

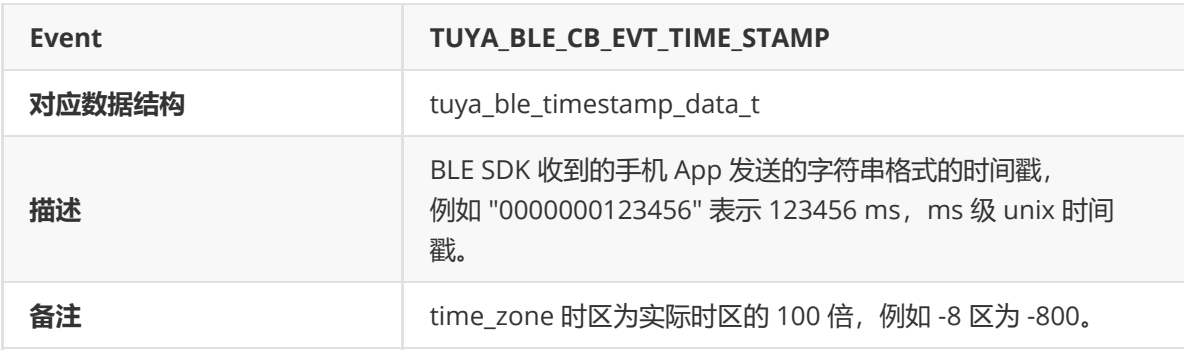

数据结构:

```
typedef struct{
uint8_t timestamp_string[14];
int16_t time_zone; //actual time zone Multiply by 100.
}tuya_ble_timestamp_data_t;
```
timestamp\_string: 13位毫秒级字符串(加上结束符总共14字节), 例如 "0000000123456" 表示 123456 ms。

time\_zone : 实际时区的100倍, 如果该值为-800, 那么实际时区是 -8 区。

设备每次和涂鸦app 连接后,app都会同步一次时间,Tuya BLE SDK 收到 app 发送的时间后便会发送 该 event 给设备应用程序,时间戳数据来自云端,时区数据是手机本地时区。

设备应用程序通过调用 tuya\_ble\_time\_req(0) 请求云端时间后,收到该 event,其中的时间数据来 自云端,时区数据来自手机本地时区。

设备应用程序通过调用 tuya\_ble\_time\_req(1) 和 tuya\_ble\_time\_req(2) 不会收到该 event, 而是会收到下面介绍的 TUYA\_BLE\_CB\_EVT\_TIME\_NORMAL 和 TUYA\_BLE\_CB\_EVT\_APP\_LOCAL\_TIME\_NORMAL event.

## **TUYA\_BLE\_CB\_EVT\_TIME\_NORMAL**

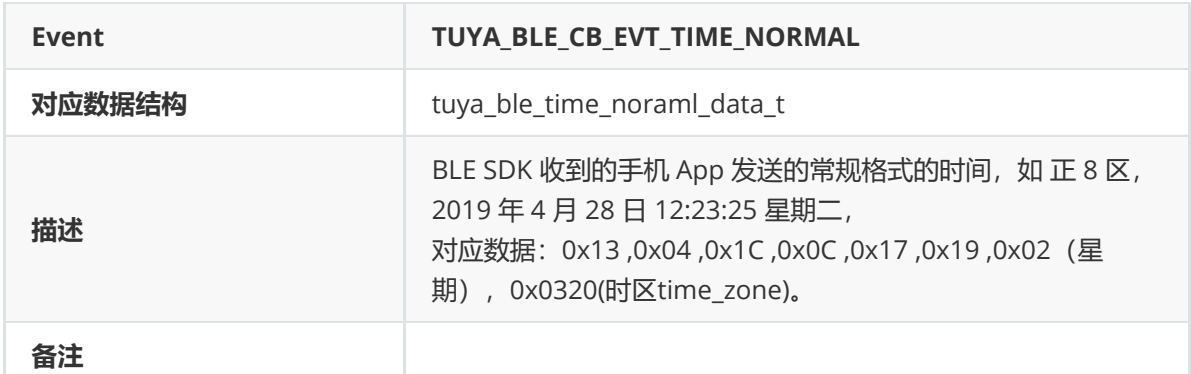

数据结构:

```
typedef struct {
   uint16_t nYear; // Actual year minus 2000
   uint8_t nMonth;
   uint8_t nDay;
   uint8_t nHour;
   uint8_t nMin;
   uint8_t nSec;
   uint8_t DayIndex; /* 0 = Sunday */int16_t time_zone; //actual time zone Multiply by 100.
} tuya_ble_time_noraml_data_t;
```
设备应用程序通过调用 tuya\_ble\_time\_req(1) 将会收到该 event, 其中 tuya\_ble\_time\_req(1) 收到的时间数据来自云端,时区数据来自手机本地时区。

## **TUYA\_BLE\_CB\_EVT\_APP\_LOCAL\_TIME\_NORMAL**

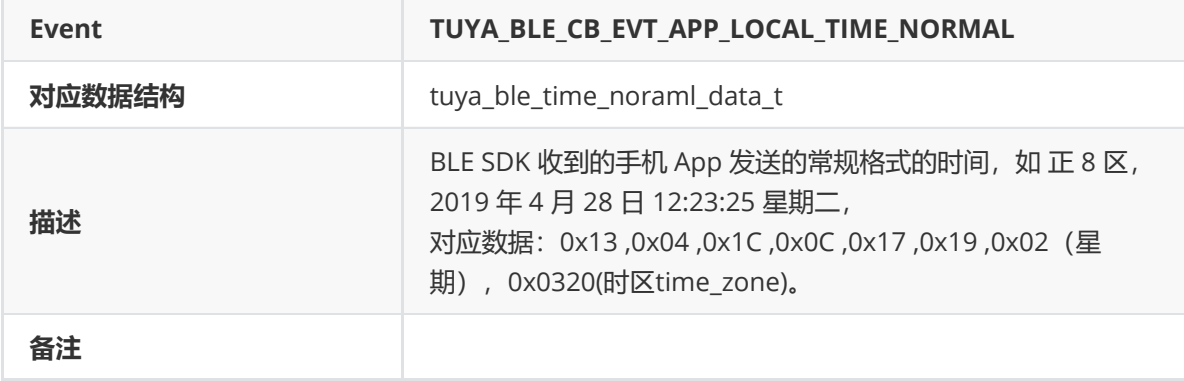

数据结构:

```
typedef struct {
   uint16_t nYear; // Actual year minus 2000
   uint8_t nMonth;
   uint8_t nDay;
   uint8_t nHour;
  uint8_t nMin;
   uint8_t nSec;
   uint8_t DayIndex; /* 0 = Sunday */int16_t time_zone; //actual time zone Multiply by 100.
} tuya_ble_time_noraml_data_t;
```
设备应用程序通过调用 [tuya\_ble\_time\_req(2) 将会收到该 event, 其中收到的时间数据和时区数 据都来自手机本地。

## **TUYA\_BLE\_CB\_EVT\_TIME\_STAMP\_WITH\_DST**

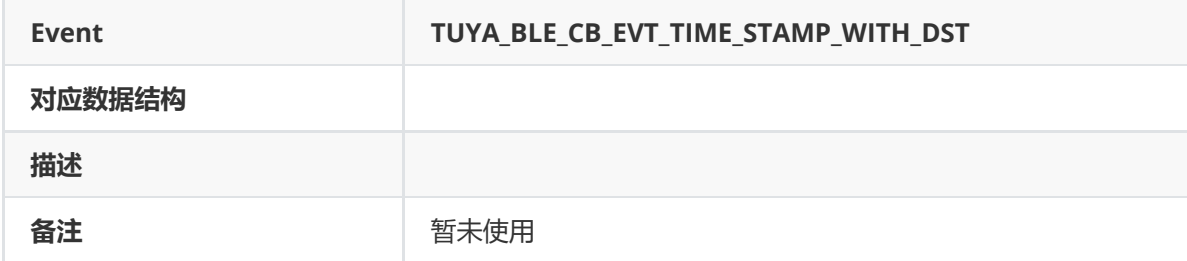

## **TUYA\_BLE\_CB\_EVT\_DATA\_PASSTHROUGH**

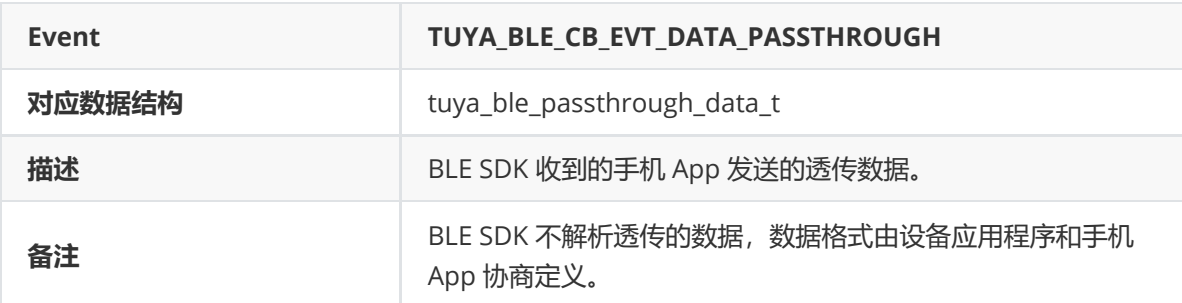

数据结构:

```
typedef struct{
   uint16_t data_len;
   uint8_t *p_data;
}tuya_ble_passthrough_data_t;
```
透传通道主要用于收发 设备应用程序 和 手机app 面板共同定义的协议数据,Tuya BLE SDK不做任何解 析,其中App发送的透传数据通过 TUYA\_BLE\_CB\_EVT\_DATA\_PASSTHROUGH event 推送给设备应用,设 备应用程序通过调用 tuya\_ble\_data\_passthrough() 发送数据给 手机 App 。

## **TUYA\_BLE\_CB\_EVT\_DP\_DATA\_REPORT\_RESPONSE**

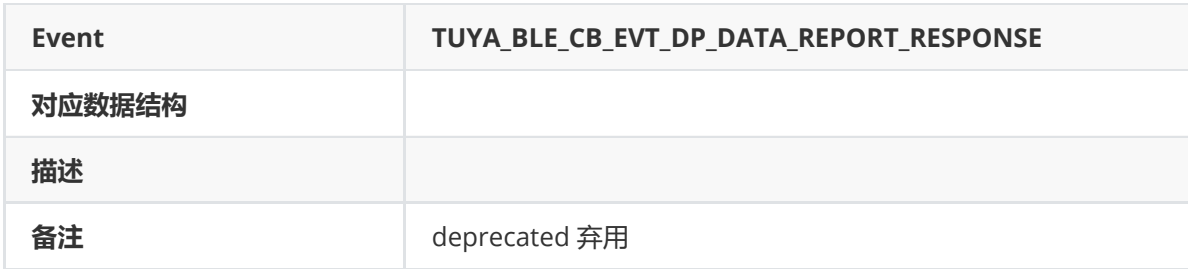

## **TUYA\_BLE\_CB\_EVT\_DP\_DATA\_WTTH\_TIME\_REPORT\_RESPONSE**

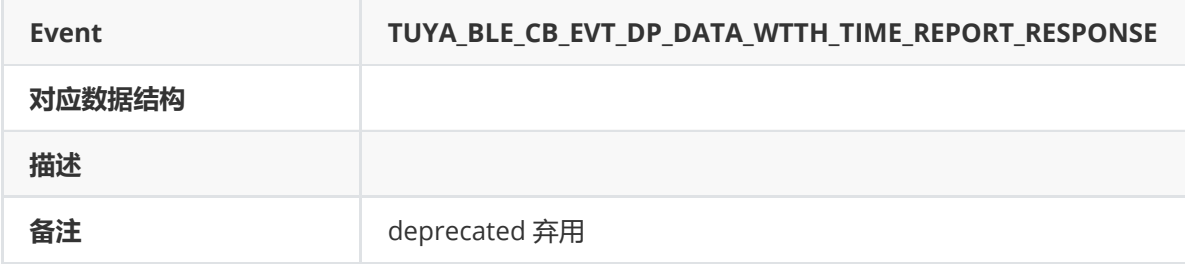

## **TUYA\_BLE\_CB\_EVT\_DP\_DATA\_WITH\_FLAG\_REPORT\_RESPONSE**

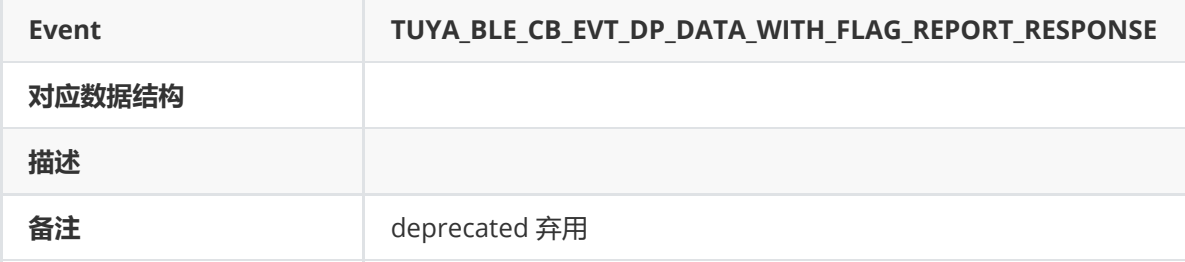

# TUYA BLE CB EVT DP DATA WITH FLAG AND TIME REPORT RESPONSE

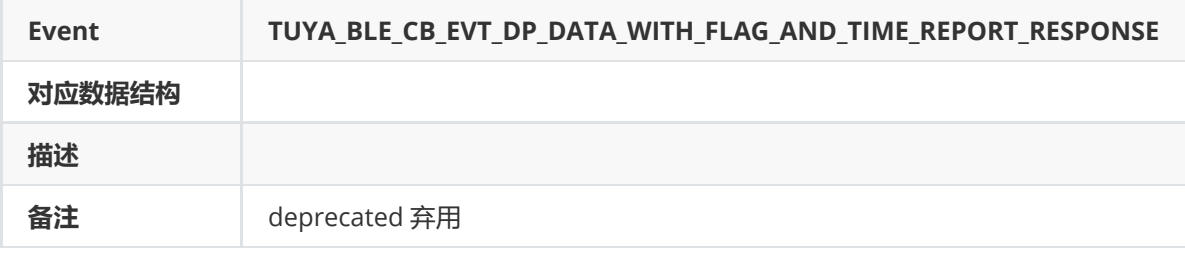

# **TUYA\_BLE\_CB\_EVT\_DP\_DATA\_SEND\_RESPONSE**

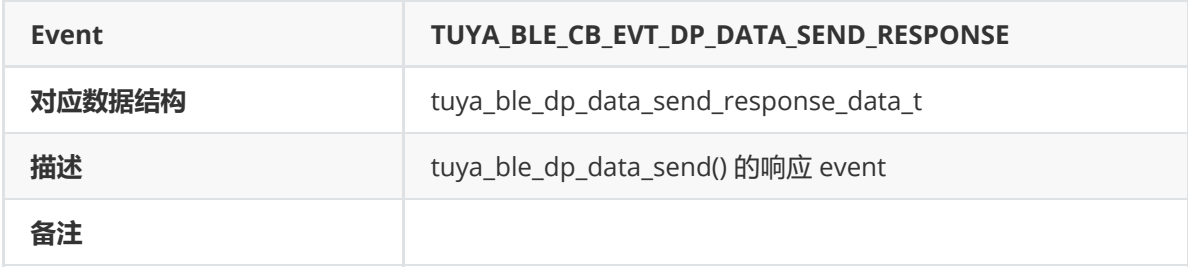

数据结构:

```
typedef struct {
   uint32_t sn;
   tuya_ble_dp_data_send_type_t type;
   tuya_ble_dp_data_send_mode_t mode;
    tuya_ble_dp_data_send_ack_t ack;
    uint8_t status; // 0 - succeed, 1- failed.
} tuya_ble_dp_data_send_response_data_t;
```
设备应用程序通过调用 tuya\_ble\_dp\_data\_send() 发送dp数据给手机App后,如果携带的 ack 参数是 DP\_SEND\_WITH\_RESPONSE , 那么设备手机App收到dp数据后, 就会发送响应给Tuya BLE SDK, BLE SDK收到手机App的响应后, 就会发送该 event 给设备应用程序。

其中 sn 、type 、mode 、ack 和 tuya\_ble\_dp\_data\_send() 发送dp 数据是携带参数一致。

status 为0 表示App成功收到了dp数据。

如果设备应用程序连续调用多次 tuya\_ble\_dp\_data\_send() 函数发送多次dp数据,那么设备应用程 序可以根据该 event 数据中的 sn 和 status 来判断哪一次是发送成功的,哪一次是发送失败的。

### **TUYA\_BLE\_CB\_EVT\_DP\_DATA\_WITH\_TIME\_SEND\_RESPONSE**

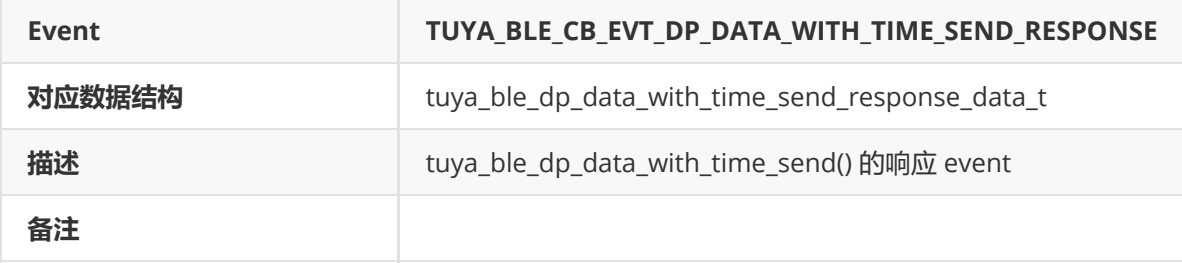

数据结构:

```
typedef struct {
   uint32_t sn;
   tuya_ble_dp_data_send_type_t type;
   tuya_ble_dp_data_send_mode_t mode;
   tuya_ble_dp_data_send_ack_t ack;
    uint8_t status; // 0 - succeed, 1- failed.
} tuya_ble_dp_data_with_time_send_response_data_t;
```
设备应用程序通过调用 tuya\_ble\_dp\_data\_with\_time\_send() 发送dp数据给手机App后, 那么设备 手机App收到dp数据后, 就会发送响应给Tuya BLE SDK, BLE SDK收到手机App的响应后, 就会发送该 event 给设备应用程序。

其中 sn 、type 、mode 、ack 和 tuya\_ble\_dp\_data\_with\_time\_send() 发送dp 数据是携带参数一 致。

status 为0 表示App成功收到了dp数据。

如果设备应用程序连续调用多次 tuya\_ble\_dp\_data\_with\_time\_send() 函数发送多次dp数据,那 么设备应用程序可以根据该 event 数据中的 sn 和 status 来判断哪一次是发送成功的,哪一次是发送失 败的。

## **TUYA\_BLE\_CB\_EVT\_UNBOUND**

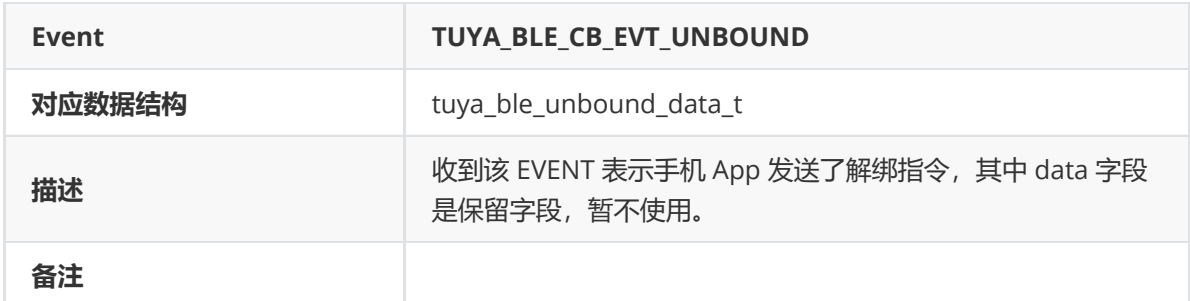

数据结构:

```
typedef struct {
   uint8_t data;
} tuya_ble_unbound_data_t;
```
当手机App执行 "解除绑定" 操作后, BLE SDK 便会发送该 event, 其中 data 为保留字段。

## **TUYA\_BLE\_CB\_EVT\_ANOMALY\_UNBOUND**

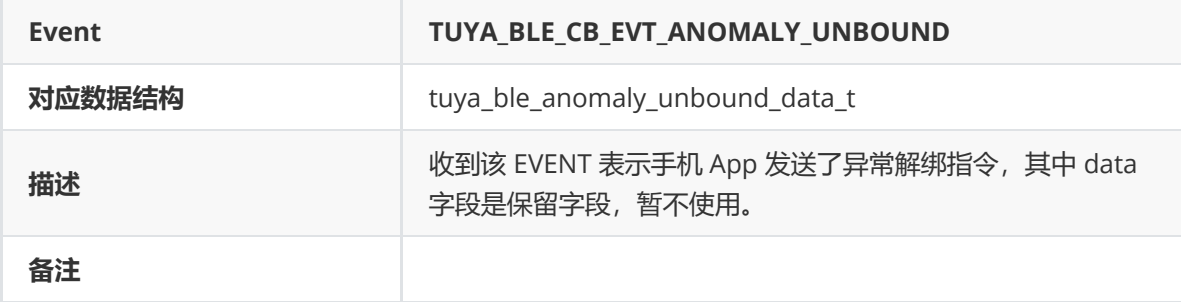

数据结构:

```
typedef struct {
   uint8_t data;
} tuya_ble_anomaly_unbound_data_t;
```
当手机App执行 "离线解绑" 操作后, BLE SDK 便会发送该 event, 其中 data 为保留字段。

离线解绑 :

当蓝牙设备和手机 App 没有保持蓝牙连接的场景下,手机 App 端执行了移除设备操作,由于是离线时 移除,那么此时并不能通知到蓝牙设备,手机 App 离线移除完设备后,云端也就没有该设备的绑定信 息。之后任何一个手机上的涂鸦智能 App 在发现了该设备后, 便会发送离线解绑指令给设备, 设备上的 Tuya BLE SDK 也就会发送该 event 。

## **TUYA\_BLE\_CB\_EVT\_DEVICE\_RESET**

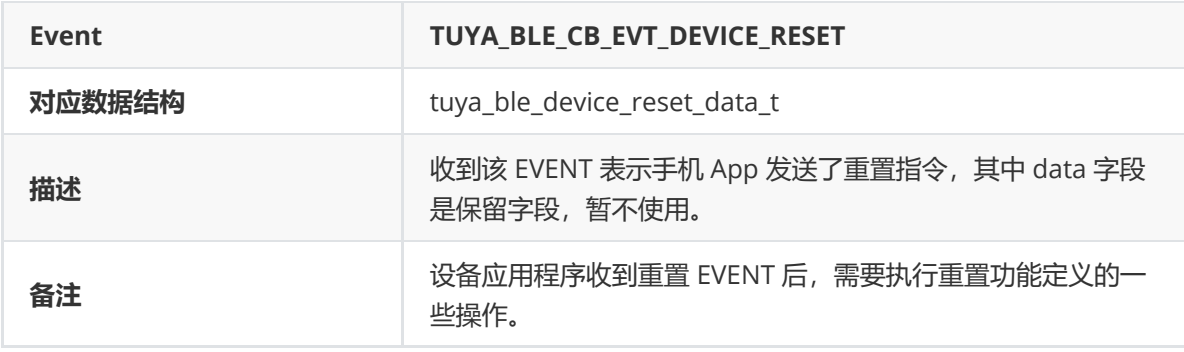

数据结构:

```
typedef struct {
   uint8_t data;
} tuya_ble_device_reset_data_t;
```
当手机App执行 "解绑并清除数据" 操作后, BLE SDK 便会发送该 event, 其中 data 为保留字段。

## **TUYA\_BLE\_CB\_EVT\_UPDATE\_LOGIN\_KEY\_VID**

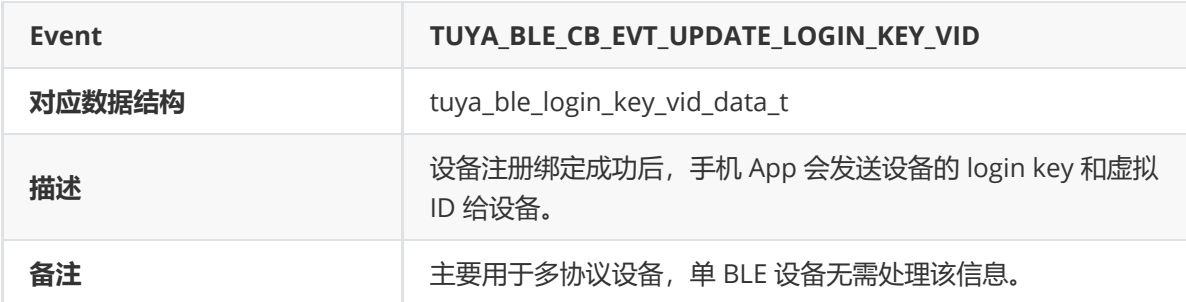

数据结构:

```
typedef struct {
   uint8_t login_key_len;
   uint8_t vid_len;
   uint8_t beacon_key_len;
   uint8_t login_key[LOGIN_KEY_LEN];
   uint8_t vid[DEVICE_VIRTUAL_ID_LEN];
   uint8_t beacon_key[BEACON_KEY_LEN];
} tuya_ble_login_key_vid_data_t;
```
# **TUYA\_BLE\_CB\_EVT\_UNBIND\_RESET\_RESPONSE**

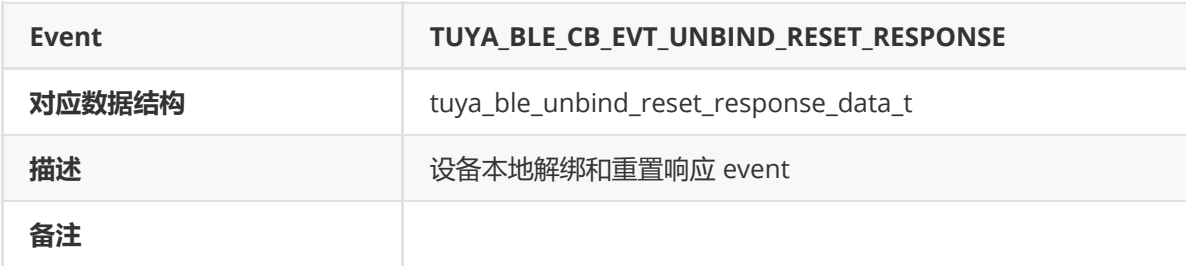

数据结构:

```
typedef enum {
   RESET_TYPE_UNBIND,
   RESET_TYPE_FACTORY_RESET,
} tuya_ble_reset_type_t;
typedef struct {
   tuya_ble_reset_type_t type;
   uint8_t status; //0-succeed,1-failed.
} tuya_ble_unbind_reset_response_data_t;
```
设备应用程序不仅可以通过手机 App 来解绑设备, 也可以通过调用 Tuya BLE SDK提供的 tuya\_ble\_device\_unbind() 和 tuya\_ble\_device\_factory\_reset() API 来执行本地解绑和重置 操作,其中解绑并不会清除BLE SDK存储的设备id信息,而重置则会清除 BLE SDK存储的设备id信息, 设备id 主要用于查找云端历史数据,也就是说一旦执行了重置操作,即使重新绑定后也不会回复历史数 据,而解绑后再被绑定时可以恢复历史数据的。

由于 tuya\_ble\_device\_unbind() 和 tuya\_ble\_device\_factory\_reset() 是异步API, 调用后并 不会立即执行对应操作,而是发送了对应的消息给 Tuya BLE SDK, BLE SDK执行完后便会发送该 event 给设备应用程序告知执行结果,所以设备应用程序调用完这两个 API 后 不能阻塞时延时,也不能立即重 启,否则可能会执行失败。

## **TUYA\_BLE\_CB\_EVT\_WEATHER\_DATA\_REQ\_RESPONSE**

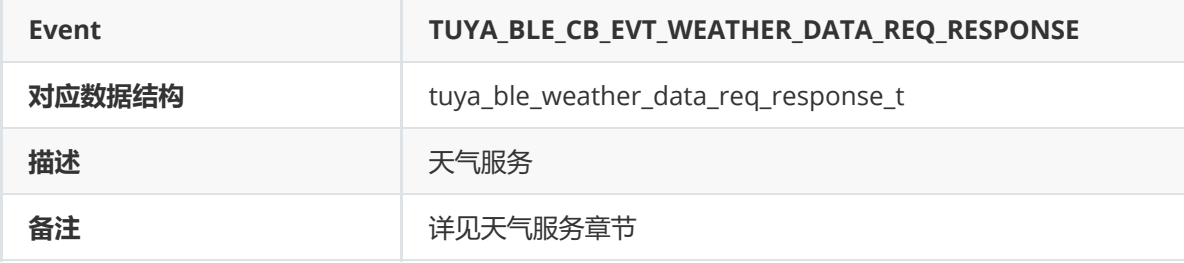

数据结构:

```
typedef struct{
    uint8_t status;
}tuya_ble_weather_data_req_response_t;
```
## **TUYA\_BLE\_CB\_EVT\_WEATHER\_DATA\_RECEIVED**

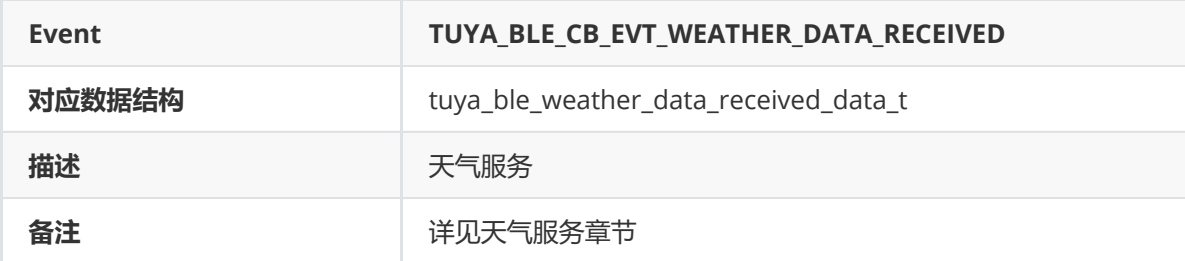

数据结构:

```
typedef struct{
   uint16_t object_count; /**< weather data object counts. */
    uint8_t location; /**< location. */
    uint8_t *p_data; /**< weather data. */
    uint16_t data_len; /**< weather data length. */
}tuya_ble_weather_data_received_data_t;
```
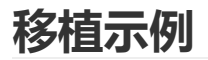

本章节以 nrf52832 为例, 介绍无 RTOS 架构下的移植步骤, 其他平台类似, nrf52832完整示例 demo 及其他平台的示例 demo 请联系 Tuya 项目对接人获取。

# **nrf52832移植示例**

1、下载 nrf52832 芯片原厂 SDK (以 nRF5\_SDK\_15.2.0\_9412b96 为例说明), 并准备一个 nrf52832 开发板。

2、 解压下载好的原厂 SDK 至某个自定义目录, 如图 7-1 所示。

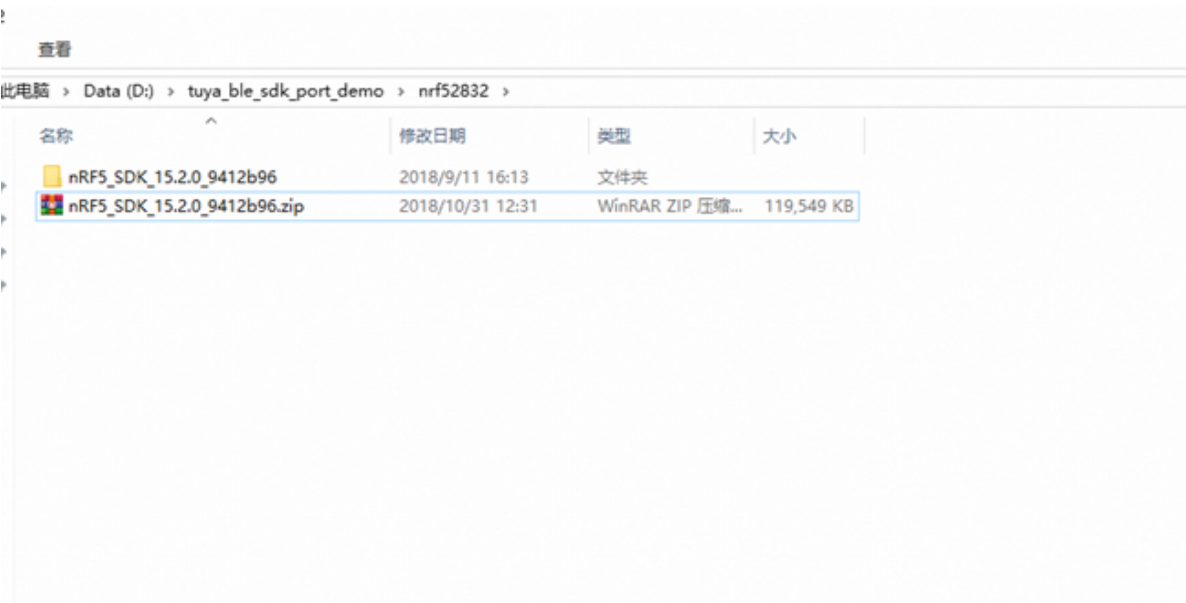

图7- 1 nrf52832 移植示例图 1

3、 依次进入 examples->ble\_peripheral 目录, 如图 7-2 所示。

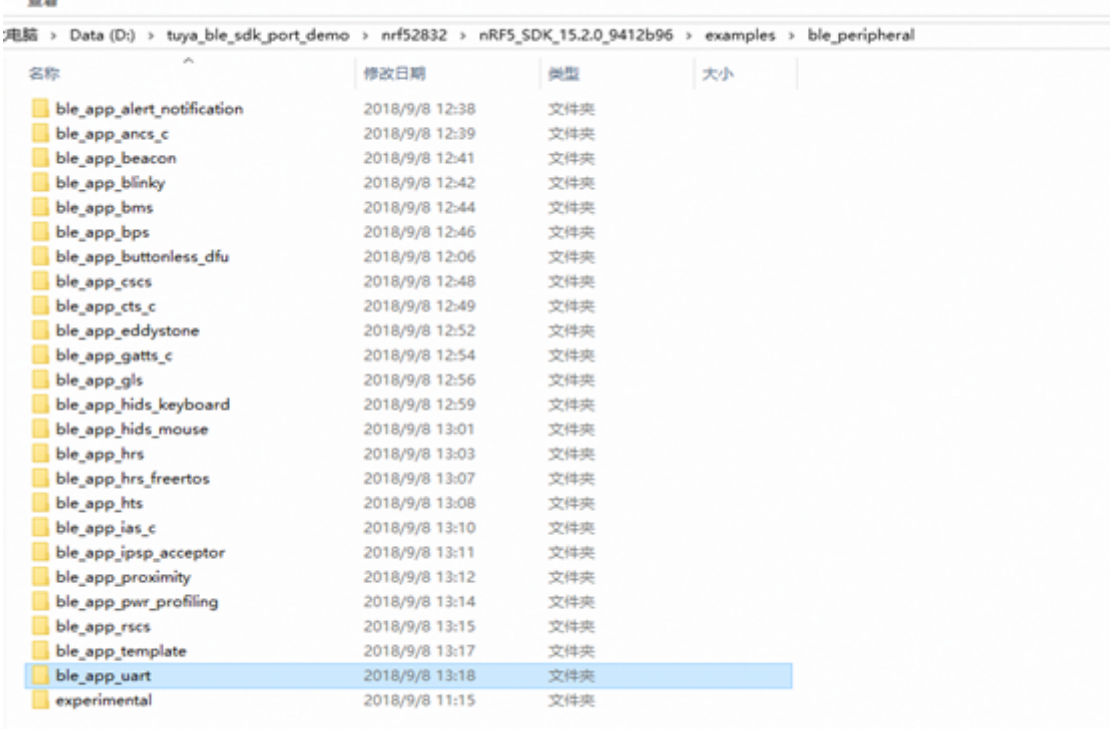

图7- 2 nrf52832 移植示例图 2

出版

4、该目录下为 ble peripheral 的各种 demo 例程, 我们以 ble\_app\_uart 为模板新建一个项目, 拷贝 ble\_app\_uart 目录并命名为 tuya\_ble\_standard\_nordic(也可以命名为其他名字), 如图7-3所示。

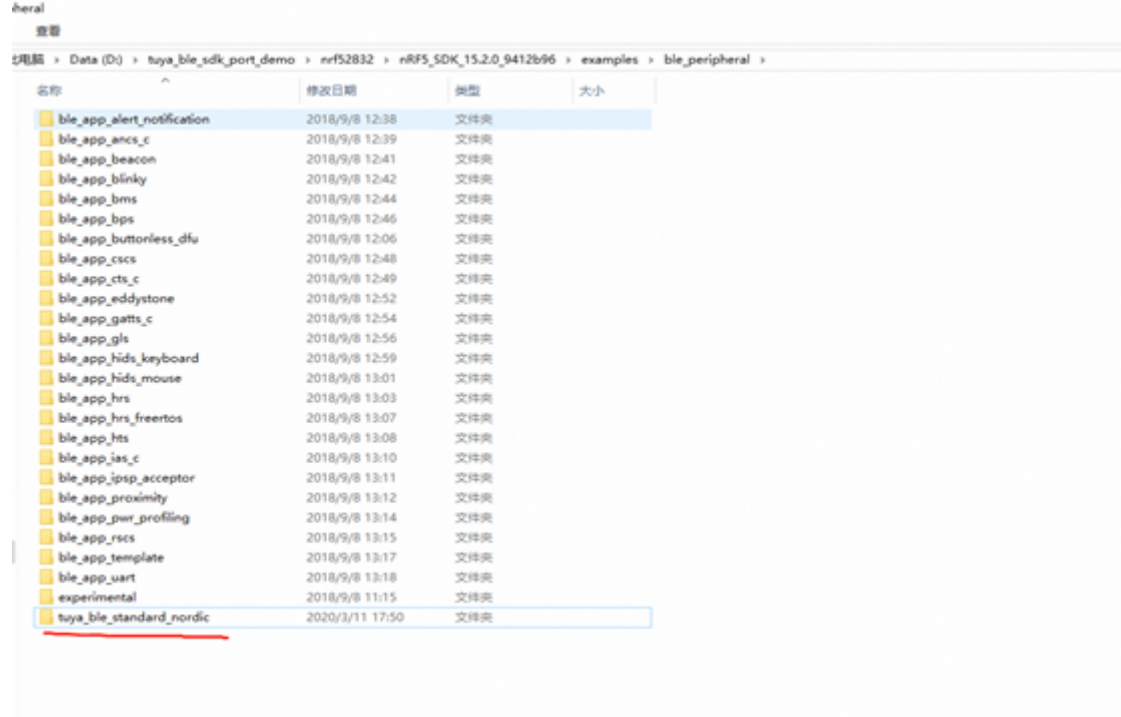

图7- 3 nrf52832 移植示例图 3

5、 打开工程(目录PCA10040-s132)并编译,先确认能编译通过并能在开发板上正确运行。

6、 以 nRF\_BLE\_Services->ble\_nus.c 为模板新建 tuya\_ble\_service.c 文件并修改代码实现要求的 tuya ble service,修改 main.c 文件中广播相关的代码,按照之前介绍规定的广播内容广播。

7、 编译并下载到开发板运行, 用手机 BLE 扫描 App (例如 iOS下的 lightBlue) 扫描设备, 扫描到后检 查广播内容和 service 是否满足相关要求。

8、下载 Tuya BLE SDK 并放到新建项目目录, 如图 7-4 所示, 并将相关源文件添加到工程中编译一 次。

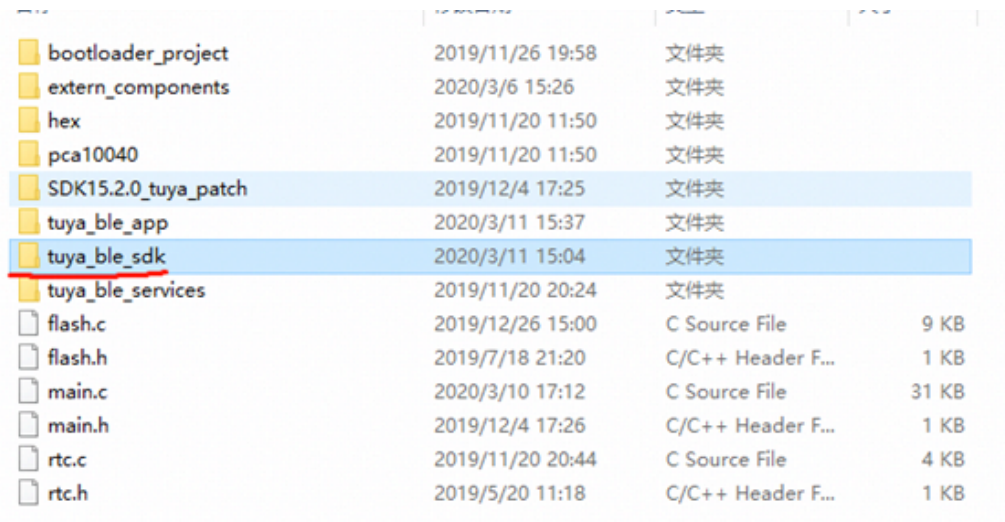

图7- 4 nrf52832 移植示例图 4

9、 添加好的工程目录如图 7-5 所示,注意选择正确的库文件。

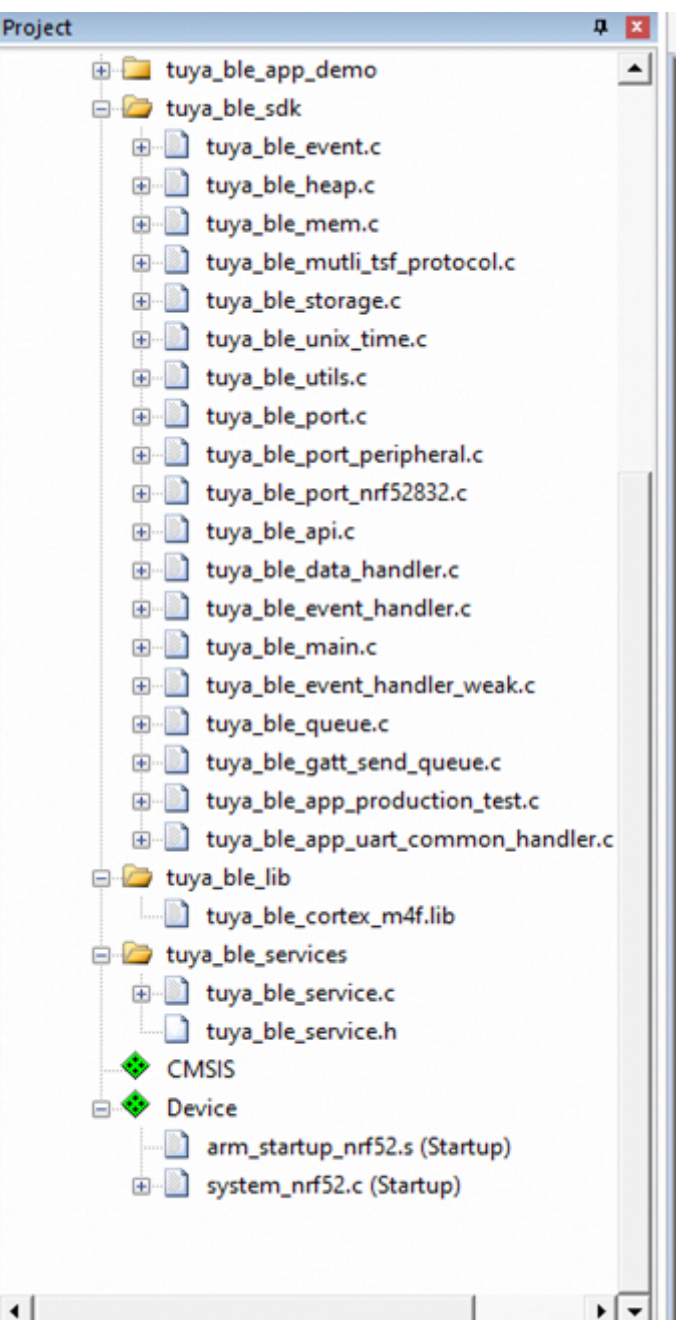

图7- 5 nrf52832 移植示例图 5

10、新建一个 custom\_tuya\_ble\_config.h 文件,并放到工程目录中,本示例放在了 tuya\_ble\_app 目录 下, custom\_tuya\_ble\_config.h 配置项根据实际需求和环境配置, tuya ble sdk提供了一些芯片平台的 参考,参考配置文件放在 tuya ble sdk 文件夹里 port 目录下的各平台目录下。

11、将 custom\_tuya\_ble\_config.h 文件名字赋值给 CUSTOMIZED\_TUYA\_BLE\_CONFIG\_FILE,并添加 到工程的宏定义中,如图 7-6 所示。

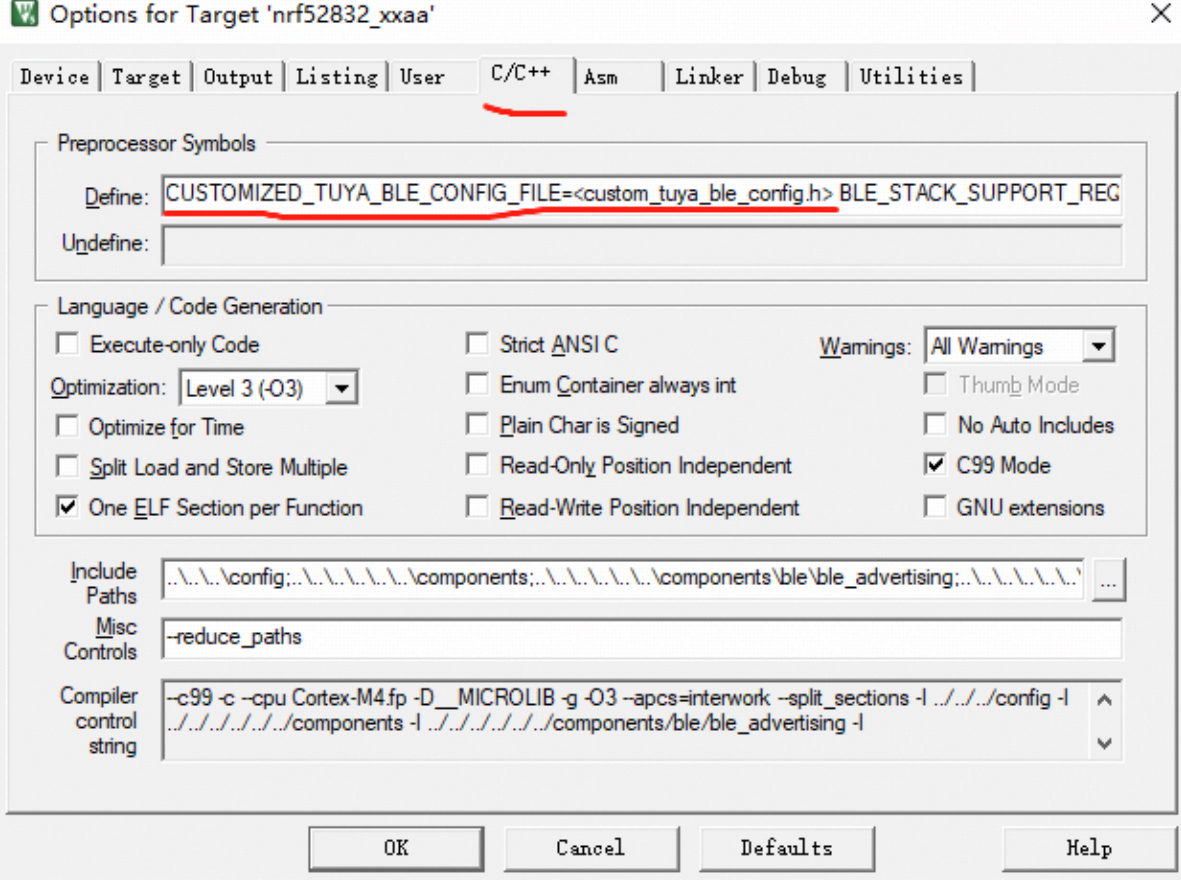

图7- 6 nrf52832 移植示例图 6

12、新建平台 port 文件,例如命名为 tuya\_ble\_port\_nrf52832.h 和 tuya\_ble\_port\_nrf52832.c, 在新 建的 port 文件中按照配置实现 tuya\_ble\_port.h 中所列的接口(并不需要实现全部的接口, 例如本示例 demo 没有使用 RTOS, 所以不需要实现 os 相关接口, 本示例配置为使用 Tuya BLE SDK 的内部内存管 理模块,所以也不需要实现内存分配和释放接口), tuya ble sdk 里 port 文件下的各平台名字命名的文 件夹里有对应平台的参考移植实现文件。

13、编写完 port 文件后, 在 custom\_tuya\_ble\_config.h 配置文件中添加相应的 port 文件定义, 如图 7-7 所示。

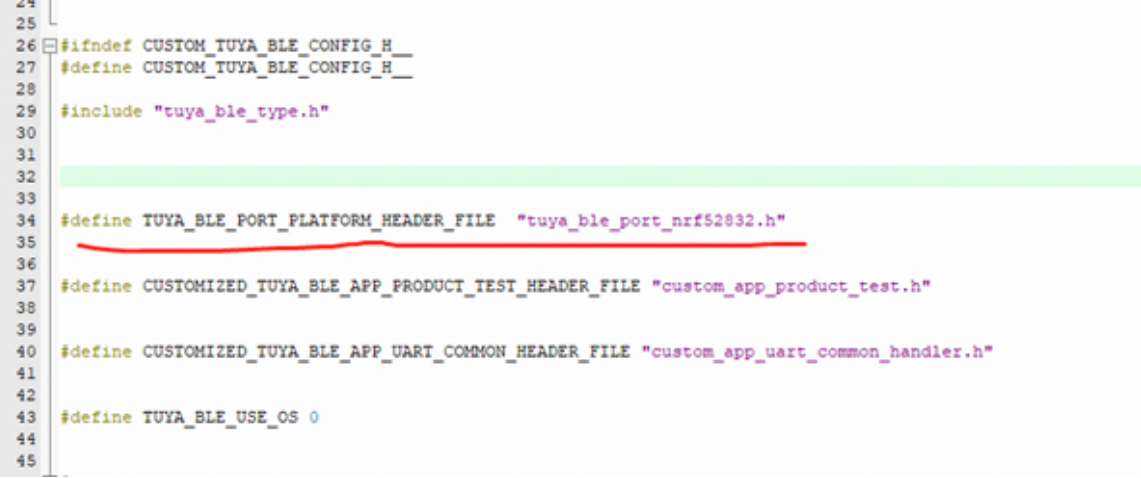

图7- 7 nrf52832 移植示例图 7

14、编译一次,如果编译不过,先检查代码优化错误。

15、接下来是 BLE SDK 的初始化,本示例专门新建了一个文件用于处理 SDK 的初始化、注册回调函数 以及处理 SDK 的回调消息等, 如图 7-8 所示。

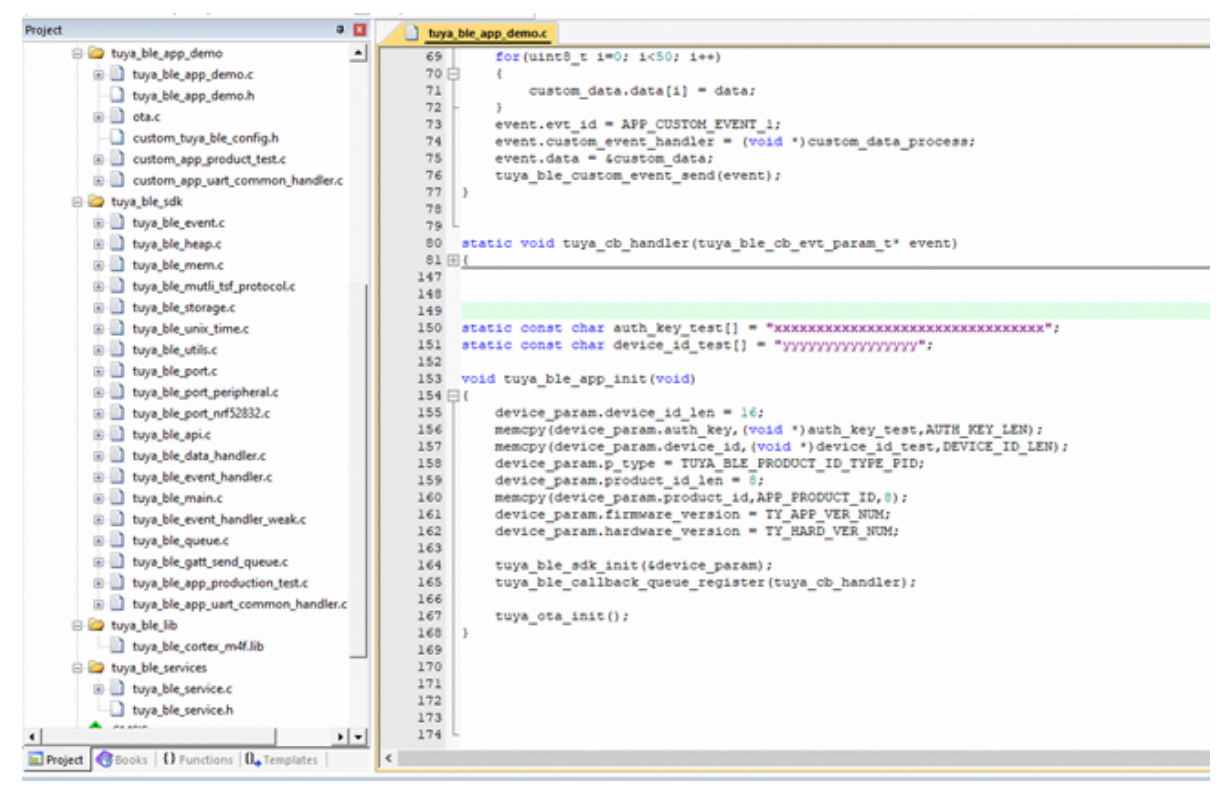

图7- 8 nrf52832 移植示例图 8

16、在 Tuya IoT 开发者平台注册产品并将生成的 product id 拷贝至工程代码中, 如图 7-9 所示, 其中 APP\_PRODUCT\_ID、APP\_BUILD\_FIRMNAME、TY\_APP\_VER\_NUM、TY\_APP\_VER\_STR、 TY\_HARD\_VER\_NUM、TY\_HARD\_VER\_STR 宏定义名字不可改变, "xxxxxxxx" 替换为 IoT 平台注册的产 品 id,"tuya\_ble\_sdk\_app\_demo\_nrf52832" 替换为在涂鸦后台创建的项目名字(如果需要使用 Tuya 的产测工具授权,必须联系 Tuya 负责对接的同事在 Tuya 后台创建项目)。

tuya\_ble\_app\_demo.h iii tuya\_ble\_app\_demo.c 1 ⊣#ifndef TUYA BLE APP DEMO H  $\overline{2}$ #define TUYA BLE APP DEMO H  $\mathbf{R}$  $\overline{4}$ 5 *i*#ifdef \_cplusplus  $6$   $H$ extern "C" {  $7<sup>1</sup>$  $#endif$  $\mathbf{R}$  $\alpha$  $10$  $11$ #define APP PRODUCT ID "xxxxxxxxx"  $12$  $13$ #define APP BUILD FIRMNAME "tuya\_ble\_sdk\_app\_demo\_nrf52832"  $14$ //固件版本  $15\,$  $16$ #define TY APP VER NUM  $0 \times 0100$  $17$ #define TY APP VER STR  $"1.0"$ 18 //硬件版本 19 20 #define TY HARD VER NUM 0x0100 #define TY HARD VER STR  $"1.0"$ 21 22 23 24 25 void tuya ble app init (void) ; 26 27 28 *i*‡ifdef \_cplusplus  $29$  + 30  $#endif$  $31$ 32  $#$ endif //  $22$ 

图7- 9 nrf52832 移植示例图 9

17、在相应的位置分别调用 tuya\_ble\_app\_init()、tuya\_ble\_main\_tasks\_exec()、

tuya\_ble\_gatt\_receive\_data()、tuya\_ble\_common\_uart\_receive\_data()、

tuya\_ble\_disconnected\_handler()、tuya\_ble\_connected\_handler(),如图 5-1、5-2、5-4、5-5以及图 7-10 所示。

```
L.
□/**@brief Function for handling app_uart events.
  * @details This function will receive a single character from the app_uart module and append it to
               a string. The string will be be sent over BLE when the last character received was a 'new line' '\n' (hex 0x0A) or if the string has reached the maximum data length.
\mathsf{L}_{\mathcal{H}}/**@snippet [Handling the data received over UART] */
 void uart_event_handle(app_uart_evt_t * p_event)
\Box t//static uint8_t data_array[BLE_NUS_MAX_DATA_LEN];<br>//static uint8_t index = 0;
      \texttt{uint8\_t}rx_char=0;
      uint32<sup>t</sup>
                       err code:
      switch (p_event->evt_type)
      case APP_UART_DATA_READY:
           UNUSED VARIABLE (app_uart_get(4rx_char));
           //UNUSED_VARIABLE(app_uart_get(4data_array[index]));
           11 index++;
           tuya ble_common_uart_receive_data(&rx_char,1);
           break:
      case APP UART COMMUNICATION ERROR:
           // APP ERROR HANDLER(p_event->data.error_communication);
           break:
      case APP UART FIFO ERROR:
           //APP_ERROR_HANDLER(p_event->data.error_code);
           break:
      default:
           break;
      \overline{\phantom{a}}L,
 /**@snippet [Handling the data received over UART] */
```
图7- 10 nrf52832 移植示例图 10

18、开发调试阶段,图7-8所示的 auth\_key\_test 和 device\_id\_test 联系 tuya 负责对接的产品经理获 取。

19、最后编译代码,下载进开发板执行,下载涂鸦智能 App,扫描添加设备即可联调。

# **其他平台移植示例**

请参考各平台完整示例 demo.

# **OTA协议及接口介绍**

固件升级和芯片平台架构关联性比较大,所以 tuya ble sdk 只提供固件升级接口, Application 只需通过 SDK 提供的 OTA 通信接口按照如下所述的 OTA 协议实现即可。

Application通过注册的回调函数(无 RTOS 环境下)或者注册的接收队列(RTOS 环境下)接收OTA数 据, EVENT ID为 TUYA\_BLE\_CB\_EVT\_OTA\_DATA, 数据格式见升级协议章节, OTA 响应数据通过 tuya\_ble\_ota\_response(tuya\_ble\_ota\_response\_t \*p\_data) 函数发送。

# **OTA升级流程**

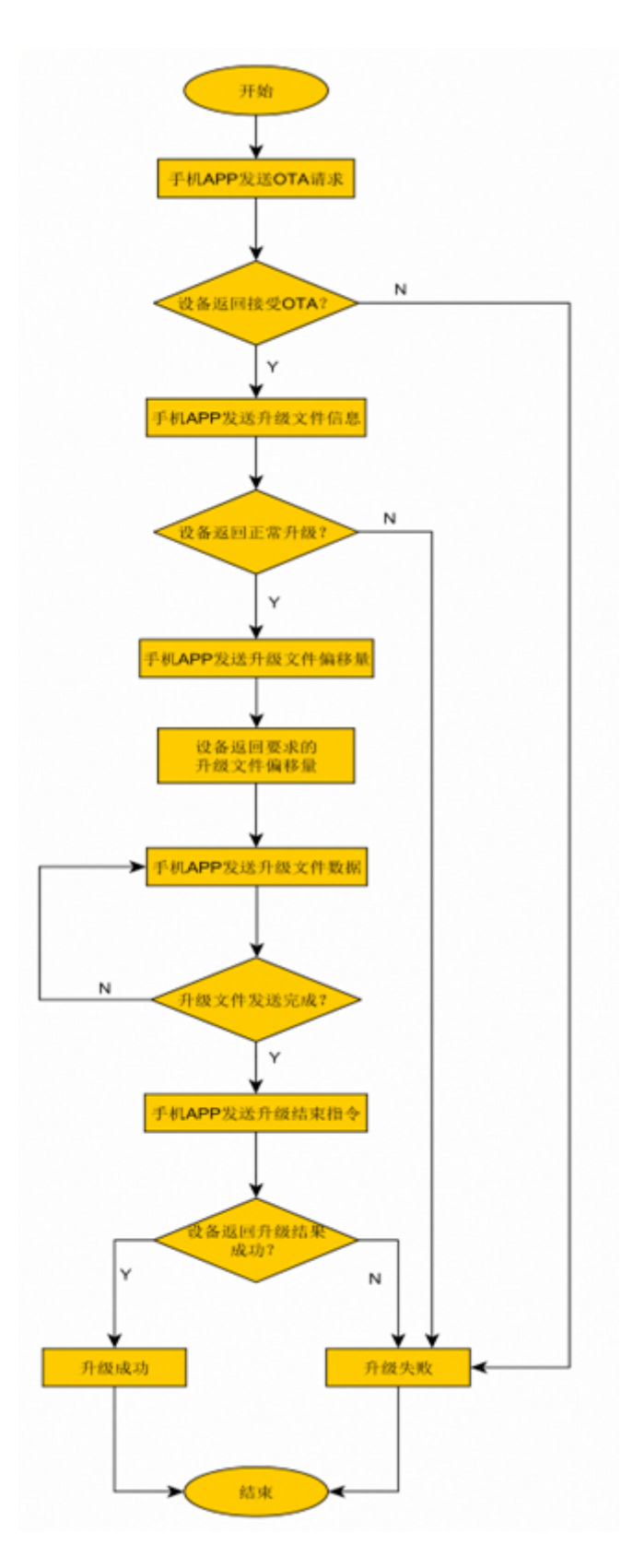

图8- 1 OTA 升级流程

# **OTA升级协议**

# **OTA相关数据结构**

typedef enum

{

• TUYA\_BLE\_OTA\_REQ, //OTA升级请求指令

```
• TUYA_BLE_OTA_FILE_INFO, //OTA升级文件信息指令
• TUYA_BLE_OTA_FILE_OFFSET_REQ, //OTA升级文件偏移量指令
• TUYA_BLE_OTA_DATA, //OTA升级数据指令
• TUYA_BLE_OTA_END, //OTA升级结束指令
• TUYA_BLE_OTA_UNKONWN,
}tuya_ble_ota_data_type_t;
typedef struct{
   • tuya_ble_ota_data_type_t type;
• uint16_t data_len;
• uint8_t *p_data;
}tuya_ble_ota_data_t; //手机App发送OTA升级EVENT(TUYA_BLE_CB_EVT_OTA_DATA)对应的数
据结构。
typedef struct{
• tuya_ble_ota_data_type_t type;
• uint16_t data_len;
• uint8_t *p_data;
}tuya_ble_ota_response_t; // OTA响应数据发送函数
tuya_ble_ota_response(tuya_ble_ota_response_t *p_data) 对应的数据结构
```
## **OTA升级请求(** TUYA\_BLE\_OTA\_REQ **)**

### **App>设备:**

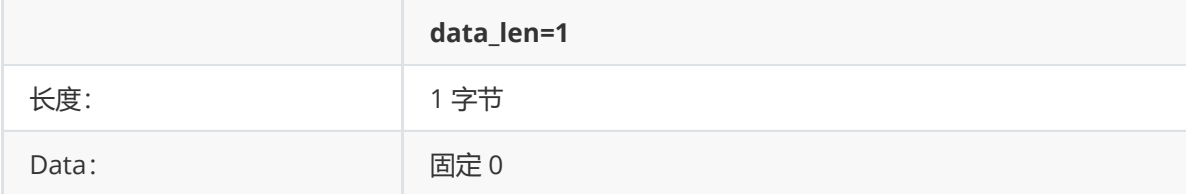

### **设备->App:**

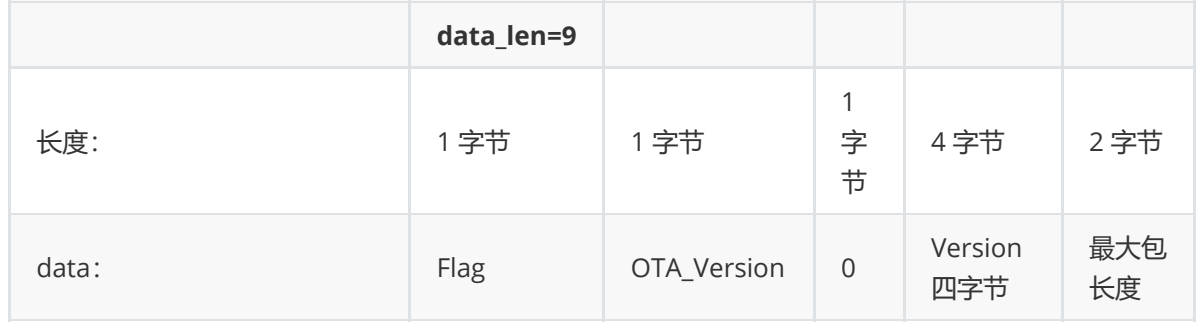

Flag: 0x00 - 允许升级, 0x01 - 拒绝升级。

OTA\_Version: OTA 协议大版本, 例如 0x03 代表 3.X 的协议版本。

Version:当前固件版本号,大端格式,例如 0x00 01 00 02 代表版本为 V1.0.2。

最大包长度:设备允许的单包最大长度,单位字节,当前版本不要超过 256 字节。

#### **OTA升级文件信息(** TUYA\_BLE\_OTA\_FILE\_INFO **)**

#### **App->设备:**

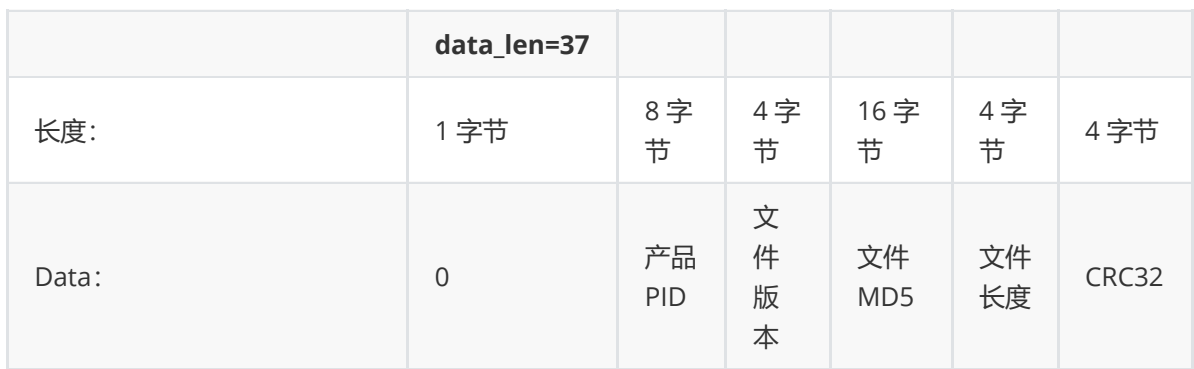

文件版本:例如,0x00010002代表版本为V1.0.2。

#### **设备->App:**

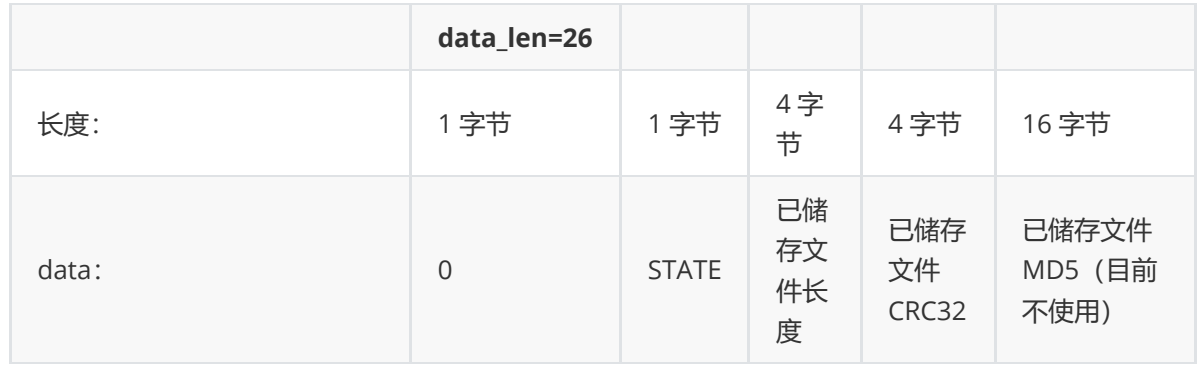

STATE:

0x00:正常升级

0x01:产品 PID 不一致

0x02: 文件版本低于或者等于当前版本

0x03:文件大小超过范围。

其他:保留。

已储存文件信息:

说明: 为了支持断点续传, 这里会返回设备端已经储存的文件信息, App 在收到后, 首先根据设备返回 的已储存文件长度计算新文件对应长度的 CRC32, 然后和设备返回的 CRC32 对比, 如果两者都吻合, 那么在下面的文件起始传输请求中将起始传输偏移量改为该长度值,否则文件起始传输偏移量改为 0, 表示从头开始传输。

## **OTA升级文件偏移(** TUYA\_BLE\_OTA\_FILE\_OFFSET\_REQ **)**

### **App->设备:**

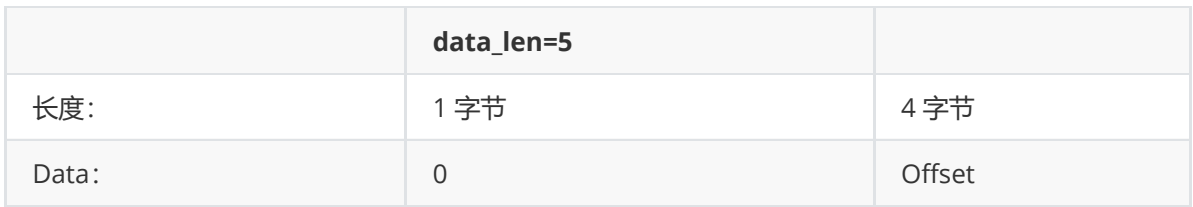

offset:升级文件偏移量。

#### **设备->App:**

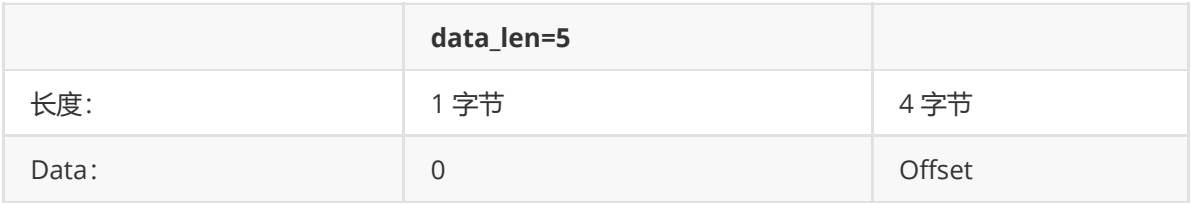

offset: 设备要求的起始传输文件偏移量。

说明:实际文件传输的偏移地址应该以设备端要求的为准,且设备端要求的地址会小于等于 App端给出 的偏移。

## **OTA升级数据(** TUYA\_BLE\_OTA\_DATA **)**

### **App->设备:**

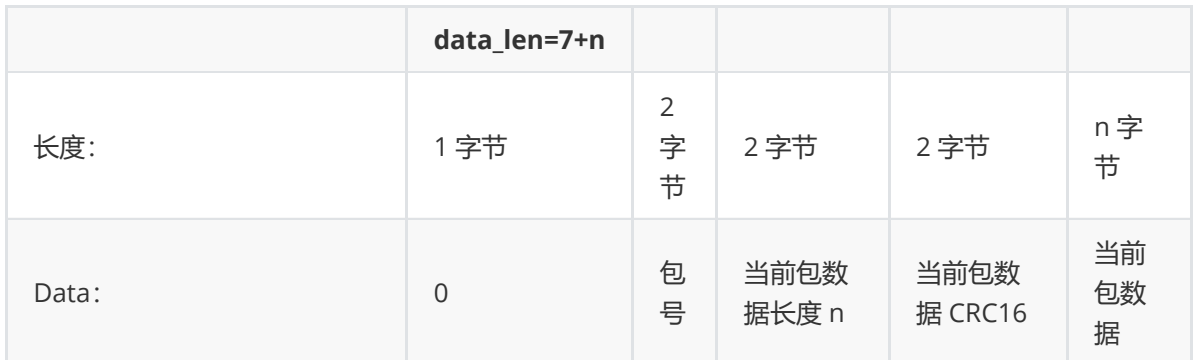

包号从 0 开始, 高字节在前。

### **设备->App:**

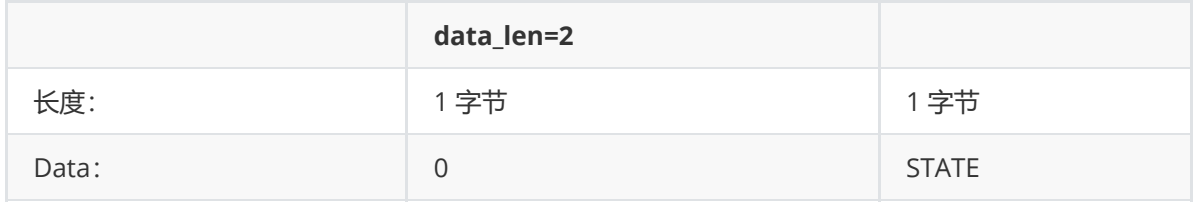

0x00:成功

- 0x01:包号异常
- 0x02:长度不一致。
- 0x03: crc检验失败
- 0x04:其它

# **OTA升级结束(** TUYA\_BLE\_OTA\_END **)**

### **App->设备:**

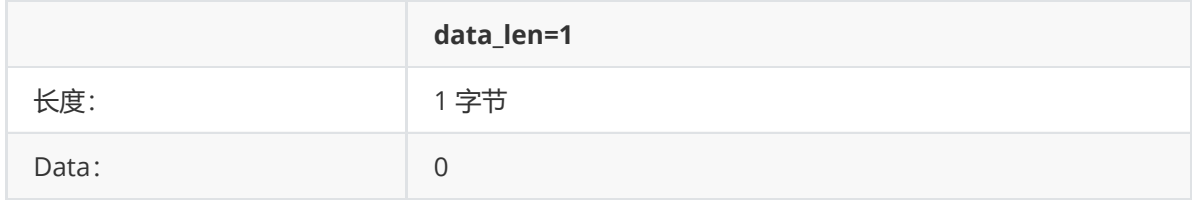

#### **设备->App:**

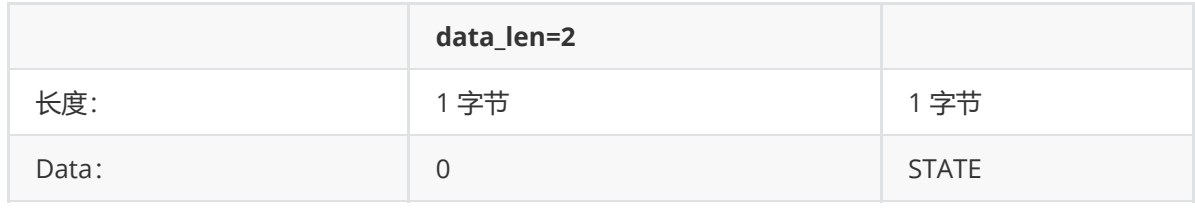

STATE:

0x00:成功

0x01:数据总长度错误

0x02: 数据总 CRC 检验失败

0x03: 其它

设备 OTA 文件验证成功后如果需要重启,通过 API tuya\_ble\_ota\_response(tuya\_ble\_ota\_response\_t \*p\_data) 响应给 App 结果至少无阻塞延 时 2 秒后再重启。

# **OTA升级接口**

Application通过注册的回调函数(无 RTOS 环境下)或者注册的接收队列(RTOS 环境下)接收OTA 数 据, EVENT ID 为 TUYA\_BLE\_CB\_EVT\_OTA\_DATA, OTA 响应数据通过 tuya\_ble\_ota\_response(tuya\_ble\_ota\_response\_t \*p\_data) 函数发送。

如图8-2所示, Application 在此处调用自定义的 OTA 处理函数, 参考处理函数原型如图 8-3 所示。

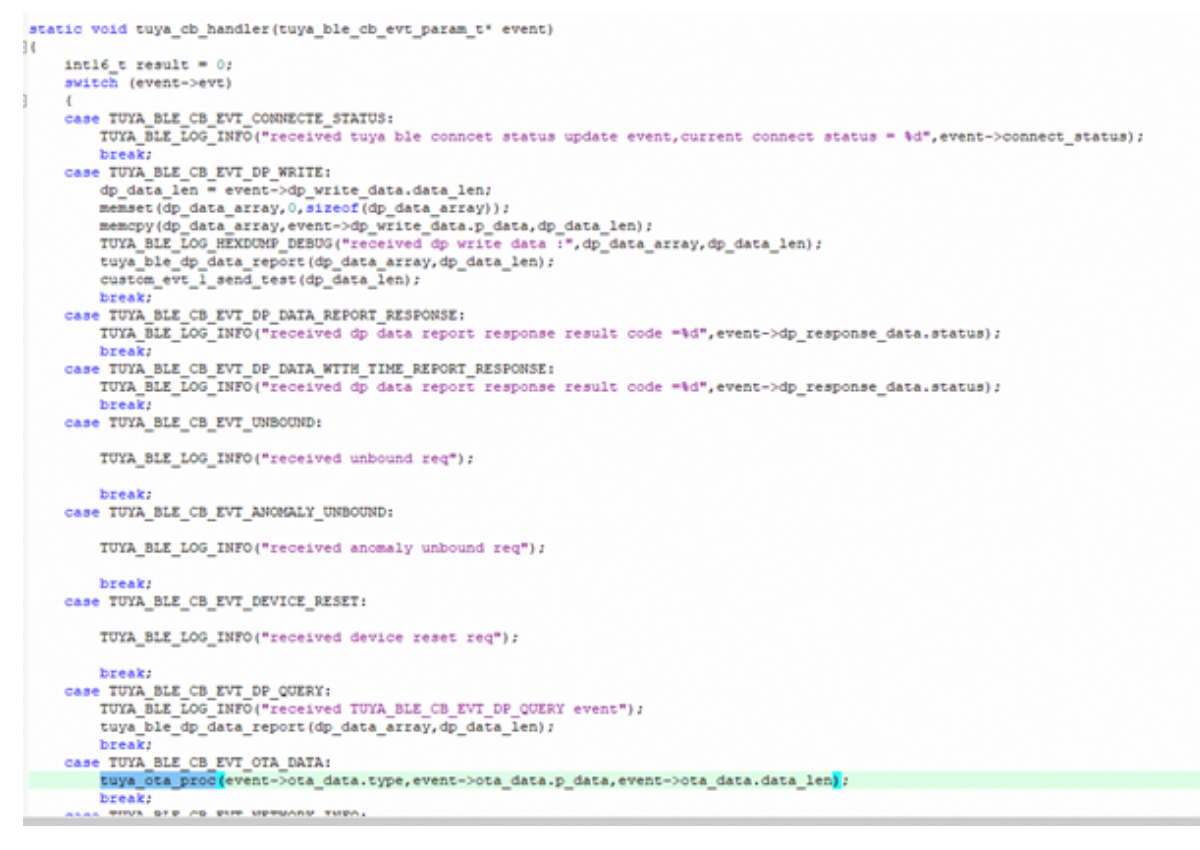

#### 图8- 2 OTA 数据接口

OTA 处理函数参考:

```
void tuya_ota_proc(uint16_t cmd,uint8_t*recv_data,uint32_t recv_len)
{
   TUYA_BLE_LOG_DEBUG("ota cmd : 0x%04x , recv_len : %d", cmd, recv_len);
   switch(cmd)
    {
    case TUYA_BLE_OTA_REQ:
        tuya_ota_start_req(recv_data,recv_len);
        break;
    case TUYA_BLE_OTA_FILE_INFO:
        tuya_ota_file_info_req(recv_data,recv_len);
        break;
    case TUYA_BLE_OTA_FILE_OFFSET_REQ:
        tuya_ota_offset_req(recv_data,recv_len);
        break;
   case TUYA_BLE_OTA_DATA:
        tuya_ota_data_req(recv_data,recv_len);
        break;
    case TUYA_BLE_OTA_END:
        tuya_ota_end_req(recv_data,recv_len);
        break;
    default:
        break;
    }
}
```
**产测接口介绍**

BLE 设备接入涂鸦 IoT 平台需要预先烧录授权信息(一机一密),一般在工厂生产时烧录,客户可以使 用涂鸦的产测工具进行烧录授权以及测试,当然也可以批量购买 license 使用自定义的协议和接口管 理,如果使用自定义的接口管理授权信息,需要配置 Tuya BLE SDK 不管理 license, 即

#define TUYA\_BLE\_DEVICE\_AUTH\_SELF\_MANAGEMENT 0

如果 TUYA\_BLE\_DEVICE\_AUTH\_SELF\_MANAGEMENT 配置为 0,客户应用程序需要在初始化 BLE SDK 时代入各种 ID 信息,并在收到绑定时 SDK 发送的 login key、VID、bound flag 时安全存储到NV中。

如果使用涂鸦产测工具进行授权、测试并希望 Tuya BLE SDK 管理授权信息,请关注本章内容,并配置 TUYA\_BLE\_DEVICE\_AUTH\_SELF\_MANAGEMENT 为 1。

产测分为"通用产测授权"和"通用整机产测","通用整机产测协议"是"通用产测授权协议"的子集,"通 用产测授权" 主要包括烧录授权信息、GPIO测试以及RSSI测试;通用整机产测包含产品定制附加的一些 测试,具体协议格式请参考《蓝牙通用产测授权协议》和《蓝牙通用整机产测协议》。

BLE SDK 已实现了"通用产测授权"的协议,但是像 RSSI 测试 (被测设备扫描特定的 beacon 信标)和 GPIO 测试以及基于"通用整机产测协议"的产品附加项目测试需要根据产品定义实现, SDK 中 tuya\_ble\_app\_production\_test.c 源文件中已对这几项测试预留了对应函数接口,都是以 \_\_TUYA\_BLE\_WEAK 定义的弱实现,客户应用程序只需要在其他的源文件中重新定义这几个函数即可,并 在自定义配置文件中引用。

如图 9-1、9-2、9-3 所示。

```
custom_app_product_test.c
  16
       #include "custom_app_product_test.h"
  17tuya_ble_status_t tuya_ble_prod_beacon_scan_start(void)
  18
  19H2021return TUYA BLE SUCCESS;
  22ь
  23
  24tuya_ble_status_t tuya_ble_prod_beacon_scan_stop(void)
  25 \Box26return TUYA_BLE_SUCCESS;
  2728- 1
  25tuya_ble_status_t tuya_ble_prod_beacon_get_rssi_avg(int8_t *rssi)
  3031 \oplus 132*rssi = -30j33
  34return TUYA_BLE_SUCCESS;
     \mathbf{P}35
  3637tuya_ble_status_t tuya_ble_prod_gpio_test(void)
  38 \oplus 139
           return TUYA_BLE_SUCCESS;
  40
     \mathbf{P}41
  4243void tuya ble_custom_app_production_test_process(uint8_t *p_in_data,uint16_t in_len)
  44 \boxplus {
  45
          uintl6 t cmd = 0;
          uint8 \bar{t} *data buffer = NULL;
  46
          uint16_t data_length = ((p_in_data[4]<0) + p_in_data[5]);47
  48
         if((p in data[6]) != 3) || (data len(3))49
  50
               return;
  51cmd = (p_in_data[7]<0) + p_in_data[8];5253
          data len
  54if(data_len>0)
  55Fdata buffer = p in data+9;
  5657\rightarrow58
          switch (cmd)
  59
  60日
  6162
               default:
  63
  64
                   break,
  CE
          \mathbf{A}66
  \epsilon68l 3
  69
  70
  21
```
图 9- 1 应用实现的相关产测函数源文件示例

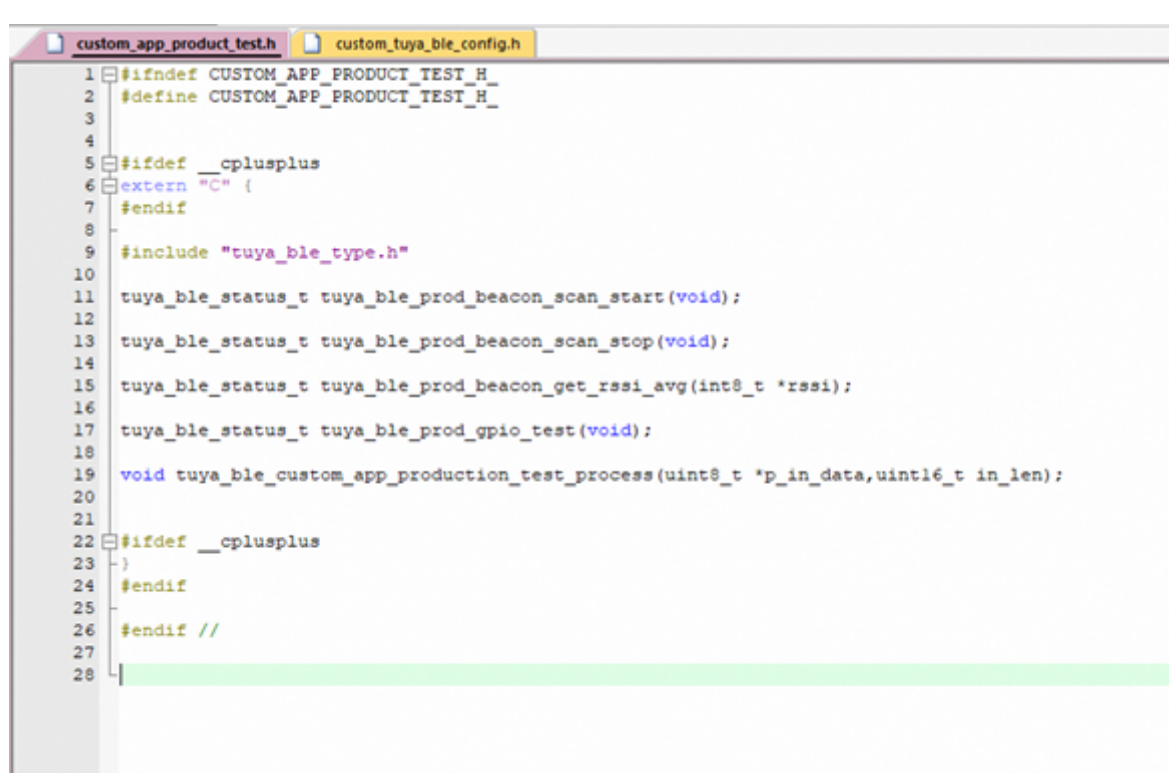

图 9- 2 应用实现的相关产测函数头文件示例

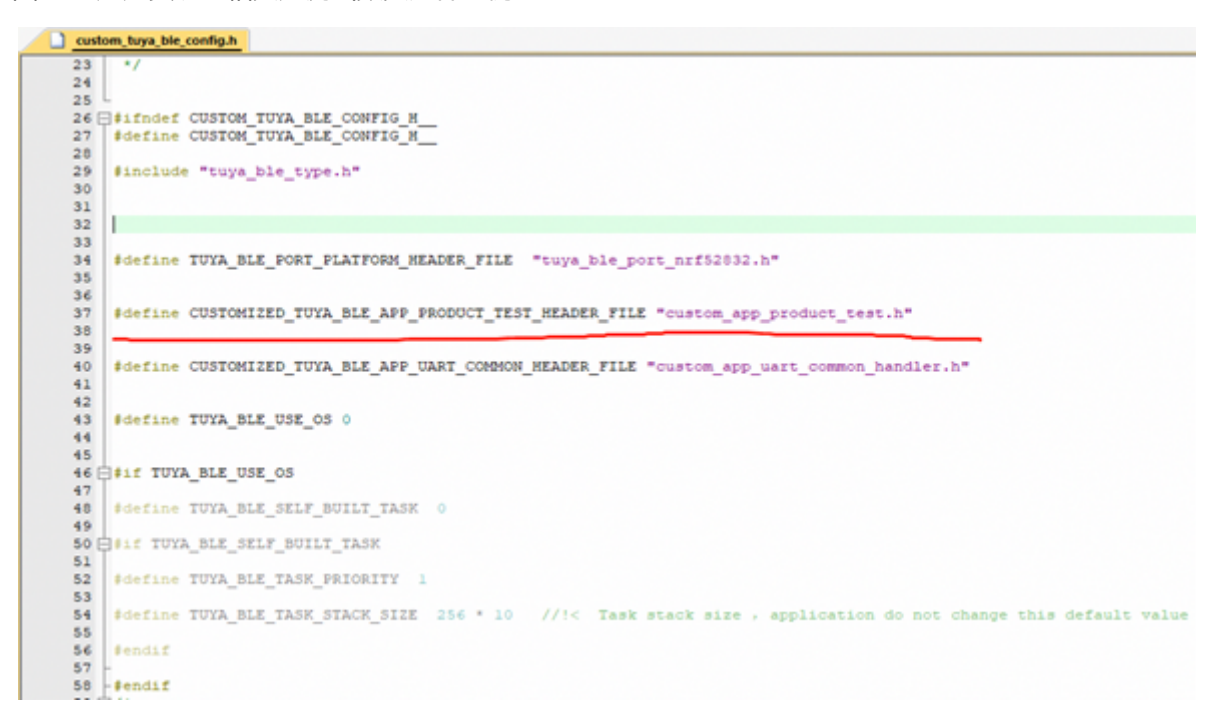

图 9- 3 应用配置文件引用自定义产测文件示例

**附录**